# Министерство науки и высшего образования Российской Федерации Федеральное государственное бюджетное образовательное учреждение высшего образования

«Комсомольский-на-Амуре государственный университет»

**УТВЕРЖДАЮ** Декан факультета компьютерных технологий (наимерование факультета) Я.Ю. Григорьев (подимсь, ФИО)  $20 / 9r$ .  $\frac{31}{8}$   $\frac{105}{8}$ 

# **РАБОЧАЯ ПРОГРАММА ДИСЦИПЛИНЫ Сети и системы передачи информации**

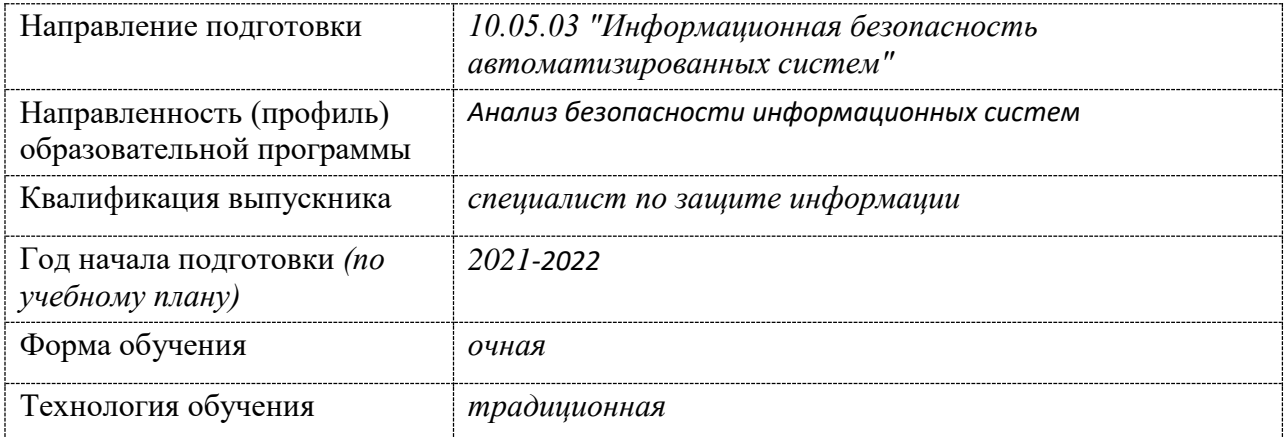

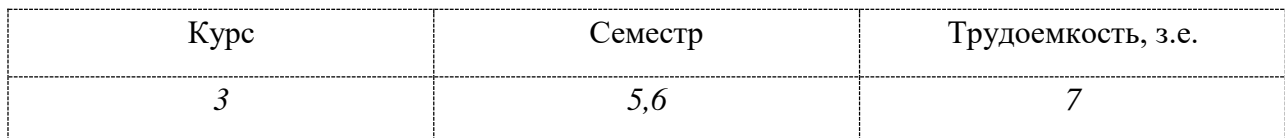

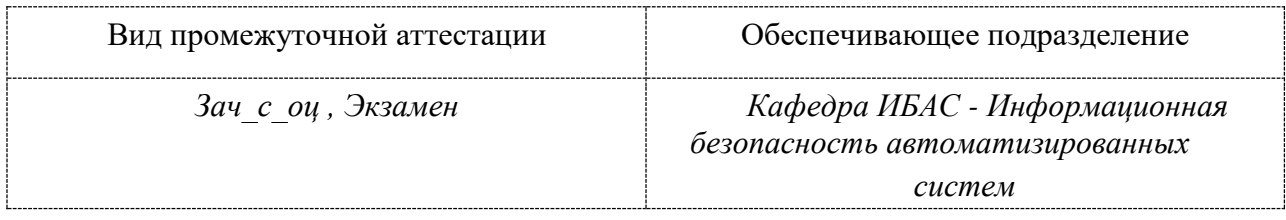

Разработчик рабочей программы:

 $V$ . ( $H, GCLCLAT$ 

Buyel 1.A  $\overline{\mathscr{X}}$ (подпись)

## СОГЛАСОВАНО:

 $\frac{\text{3a\texttt{B}\texttt{c}\texttt{a}\texttt{y}\texttt{f}\texttt{b}\texttt{b}\texttt{c}}}{\text{(hau\texttt{m}u\texttt{b}\texttt{b}\texttt{a}\texttt{b}\texttt{b}}$ 

Pom  $(nq)$ 

(подпись)

 $A.10.100$ 

Заведующий выпускающей<br>кафедрой<sup>1</sup> (наименование кафе

(наименование кафедры)

 $(\Phi$ *HO*)

### **1 Общие положения**

Рабочая программа и фонд оценочных средств дисциплины «Сети и системы передачи информации» составлены в соответствии с требованиями федерального государственного образовательного стандарта, утвержденного приказом Министерства образования и науки Российской Федерации № 1509 от 01.12.2016, и основной профессиональной образовательной программы подготовки «Обеспечение информационной безопасности распределенных информационных систем» по специальности 10.05.03 "Информационная безопасность автоматизированных систем".

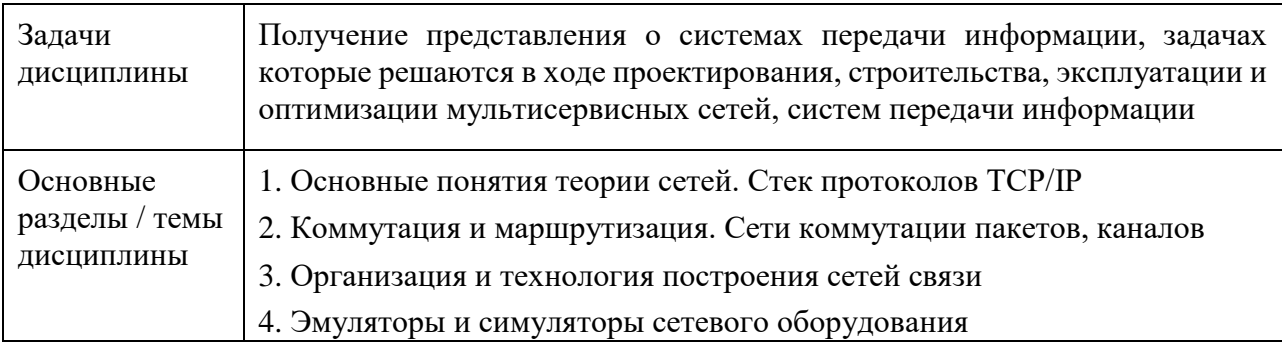

### **2 Перечень планируемых результатов обучения по дисциплине (модулю), соотнесенных с планируемыми результатами образовательной программы**

Процесс изучения дисциплины «Сети и системы передачи информации» направлен на формирование следующих компетенций в соответствии с ФГОС ВО и основной образовательной программой (таблица 1):

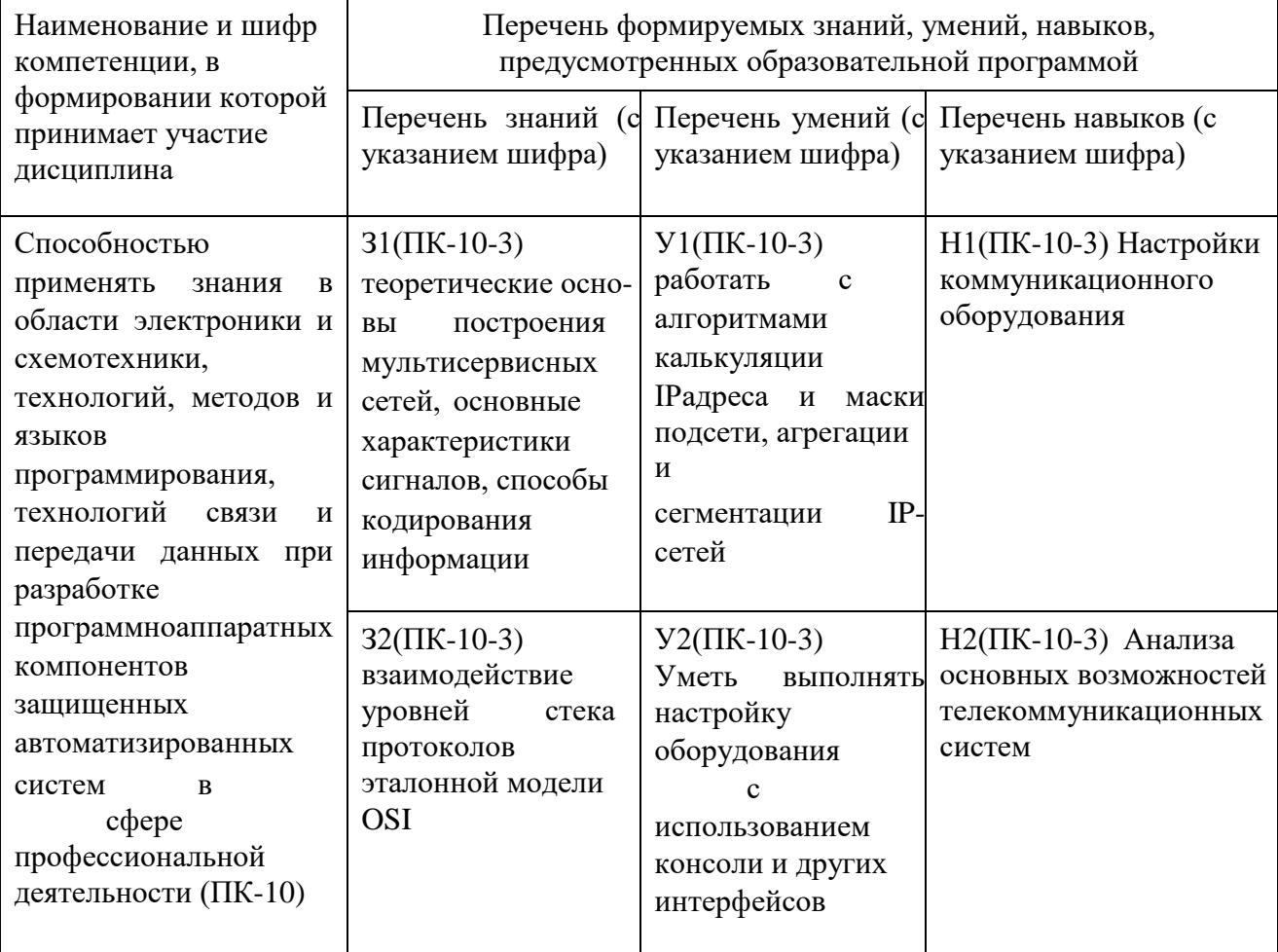

Таблица 1 – Компетенции и планируемые результаты обучения по дисциплине

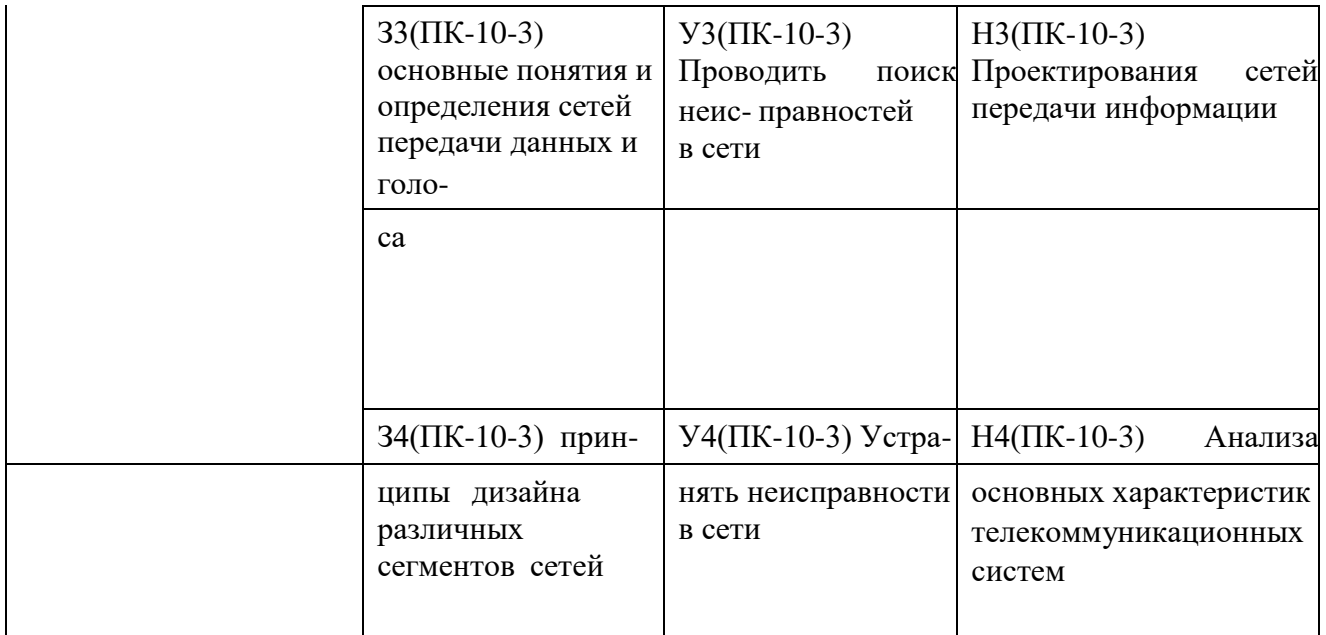

**3 Место дисциплины (модуля) в структуре образовательной программы**  Дисциплина(модуль) «Сети и системы передачи информации» изучается на 3 курсе в 5,6 семестре.

Дисциплина является базовой дисциплиной, входит в состав блока 1 «Дисциплины (модули)» и относится к базовой части.

Для освоения дисциплины необходимы знания, умения, навыки и (или) опыт практической деятельности, сформированные в процессе изучения дисциплин / практик: Языки программирование, Низкоуровневый анализ машинного кода, Технологии и методы программирования.

Знания, умения и навыки, сформированные при изучении дисциплины «Сети и системы передачи информации», будут востребованы при выполнении выпускной квалификационной работы.

Дисциплина ««Наименование\_дисциплины»» в рамках воспитательной работы направлена на развитие творчества, профессиональных умений, ответственности за выполнение учебно-производственных заданий.

## **4 Объем дисциплины (модуля) в зачетных единицах с указанием количества академических часов, выделенных на контактную работу обучающихся с преподавателем (по видам учебных занятий) и на самостоятельную работу обучающихся**

Общая трудоемкость (объем) дисциплины составляет 4 зачетных единиц, 180 академических часов.

**Распределение объема дисциплины (модуля) по видам учебных занятий представлено в таблице 2.** 

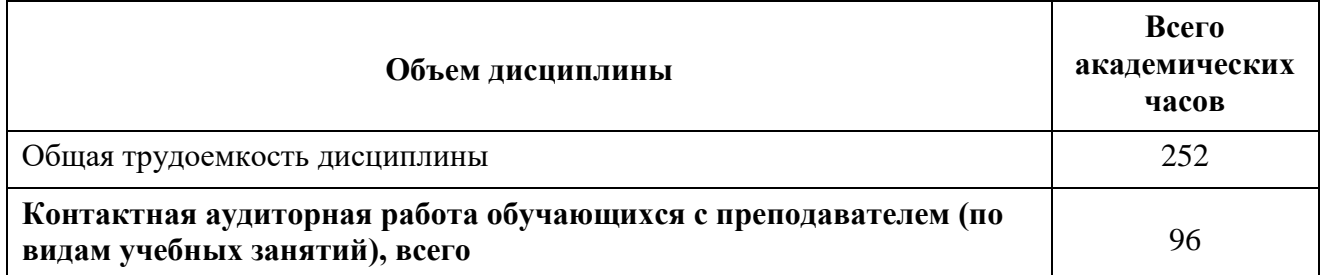

Таблица 2 – Объем дисциплины (модуля) по видам учебных занятий

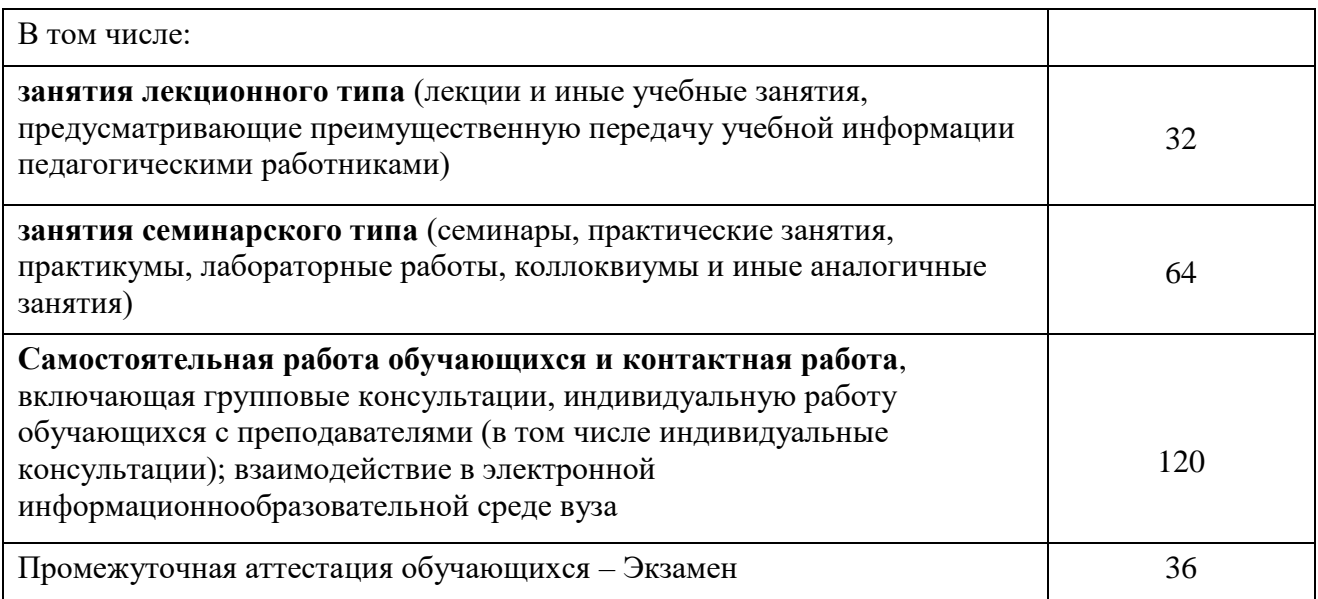

## **5 Содержание дисциплины (модуля), структурированное по темам (разделам) с указанием отведенного на них количества академических часов и видов учебной работы**

# Таблица 3 – Структура и содержание дисциплины (модуля)

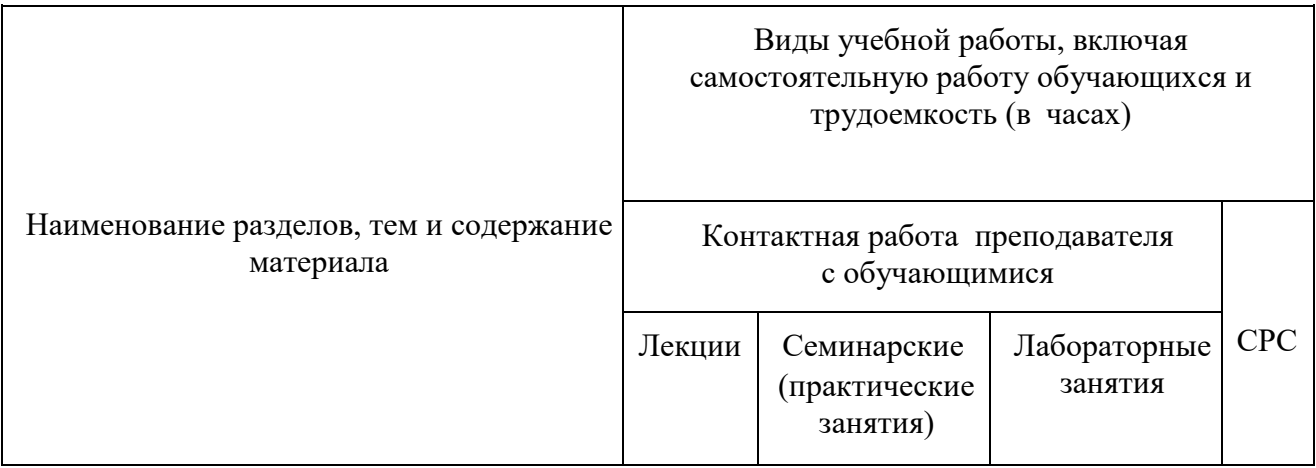

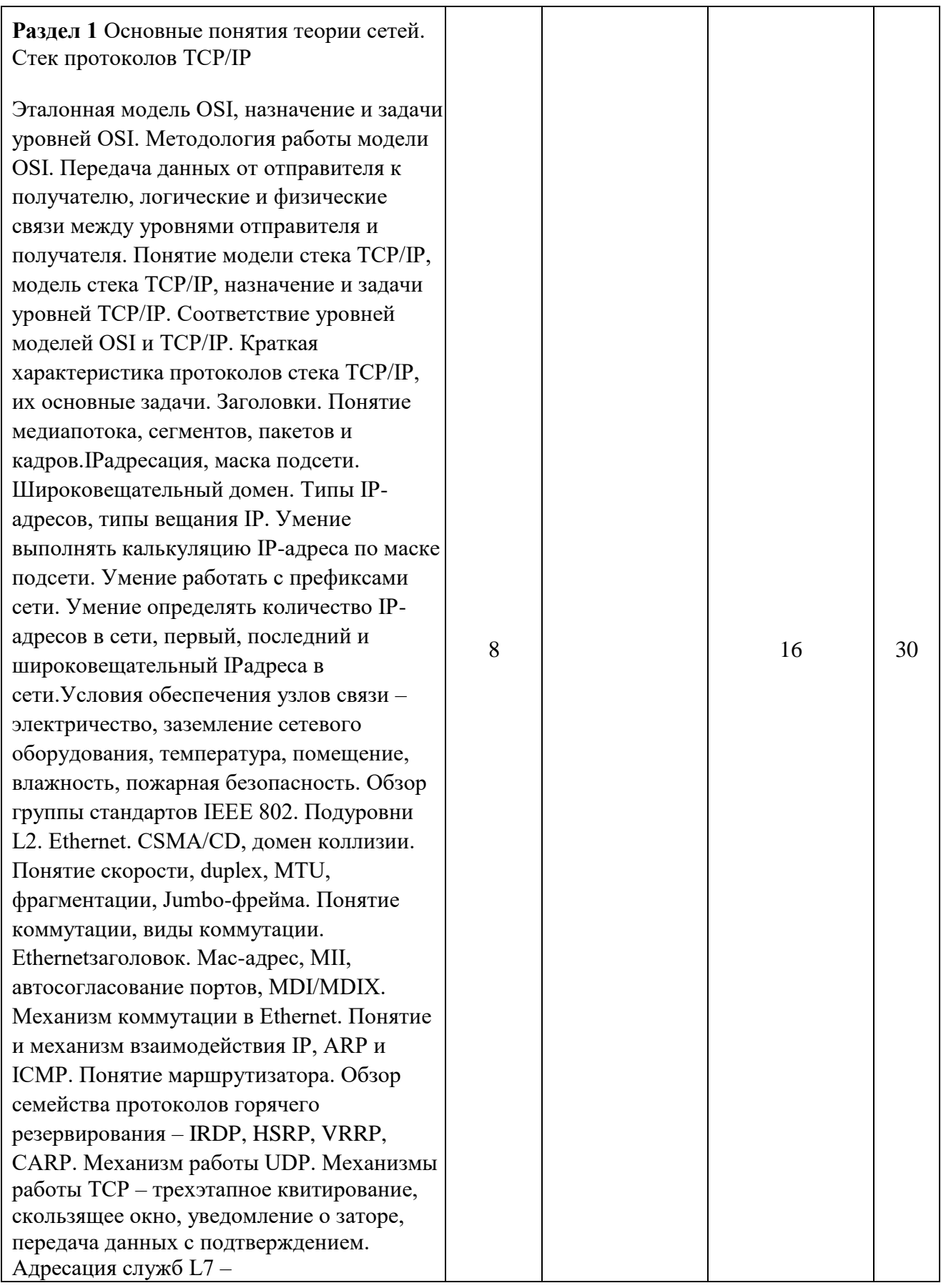

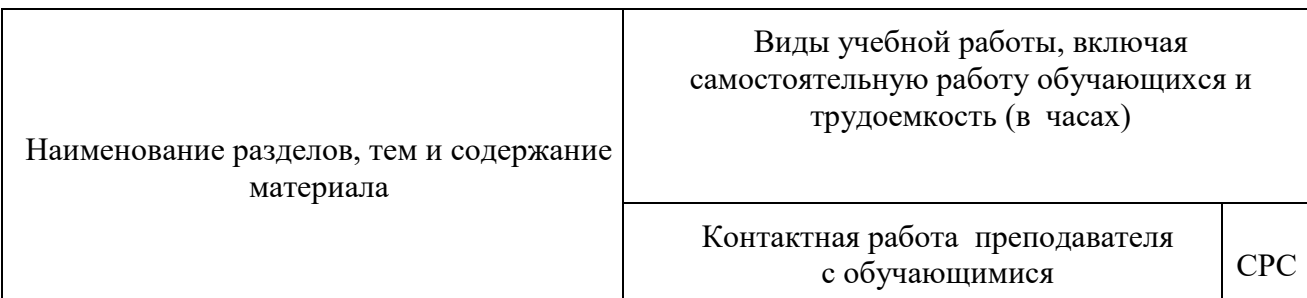

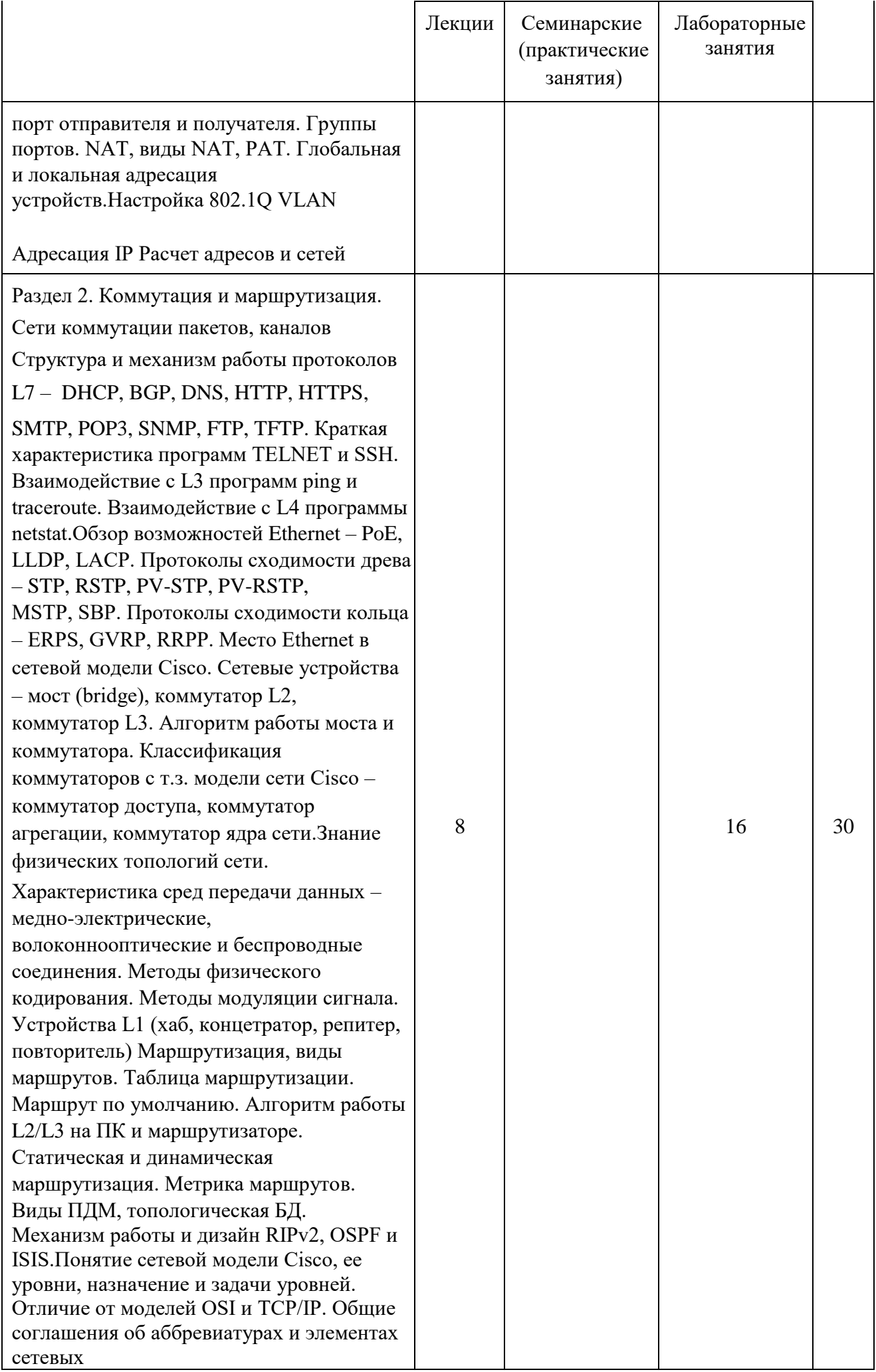

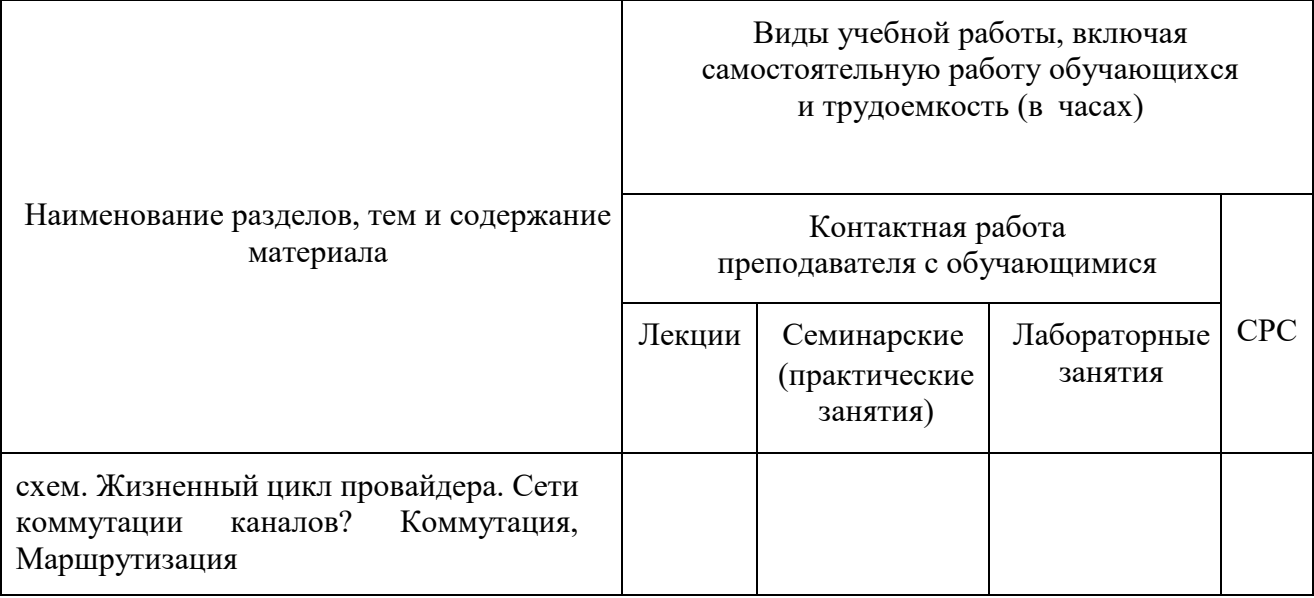

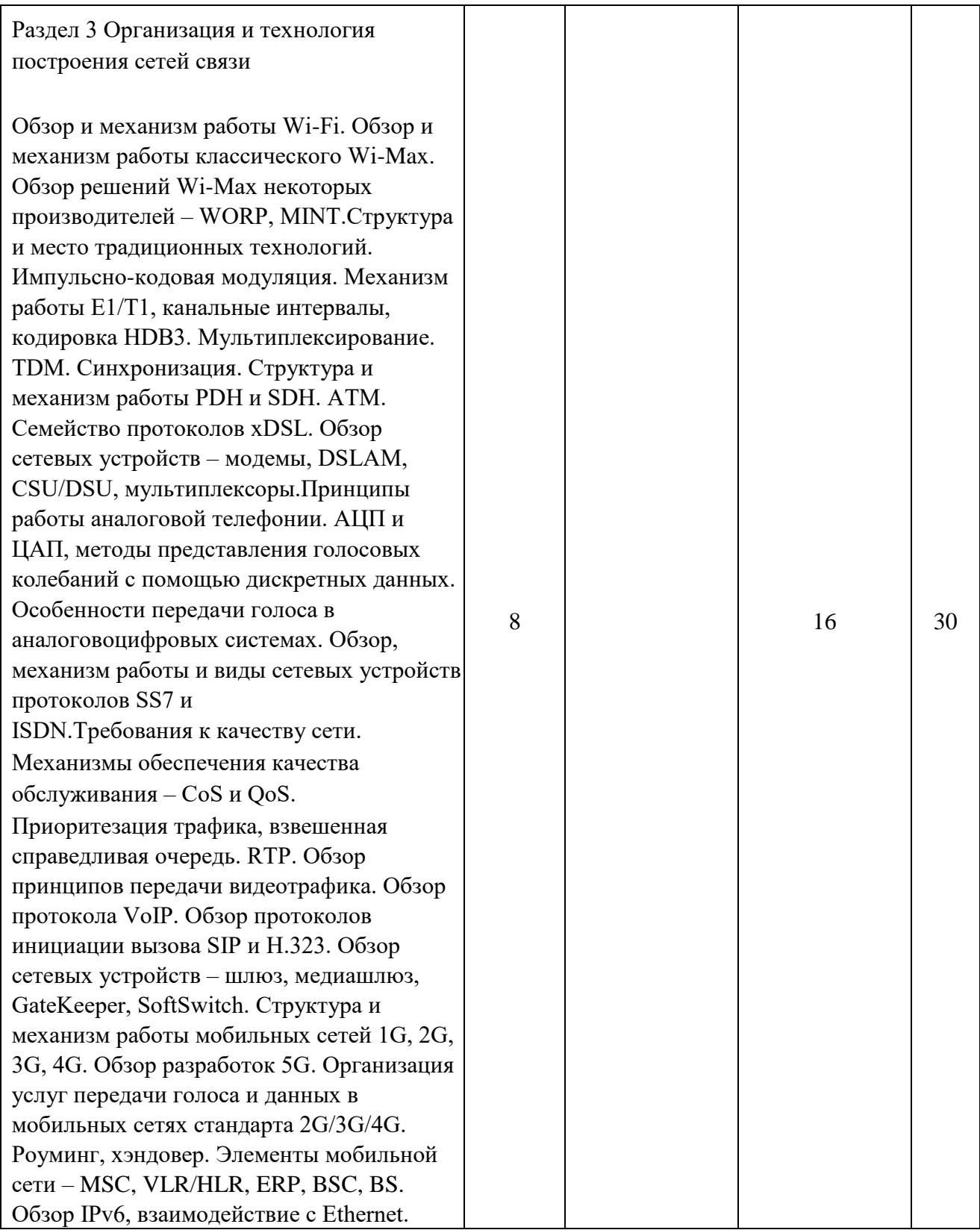

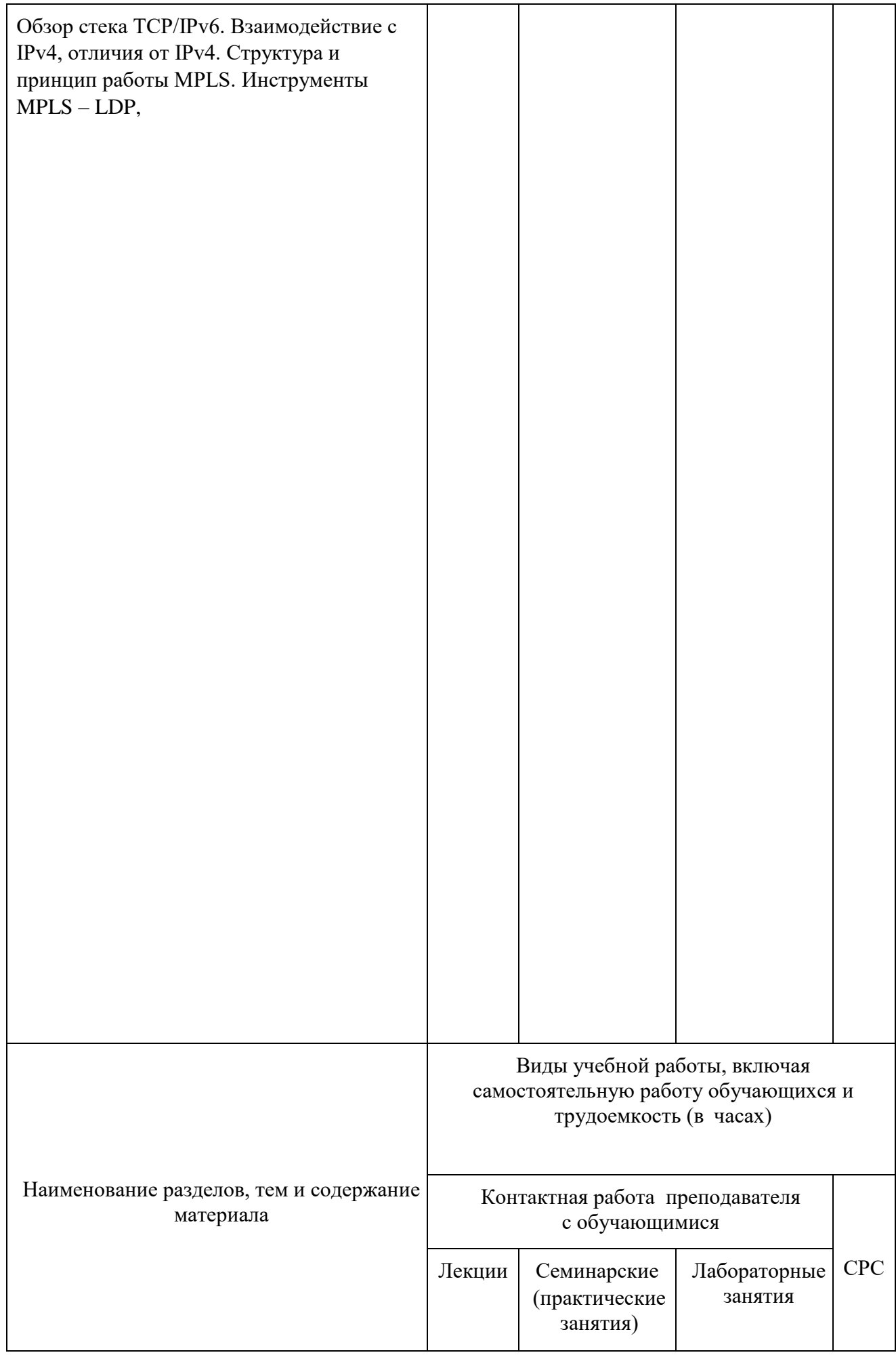

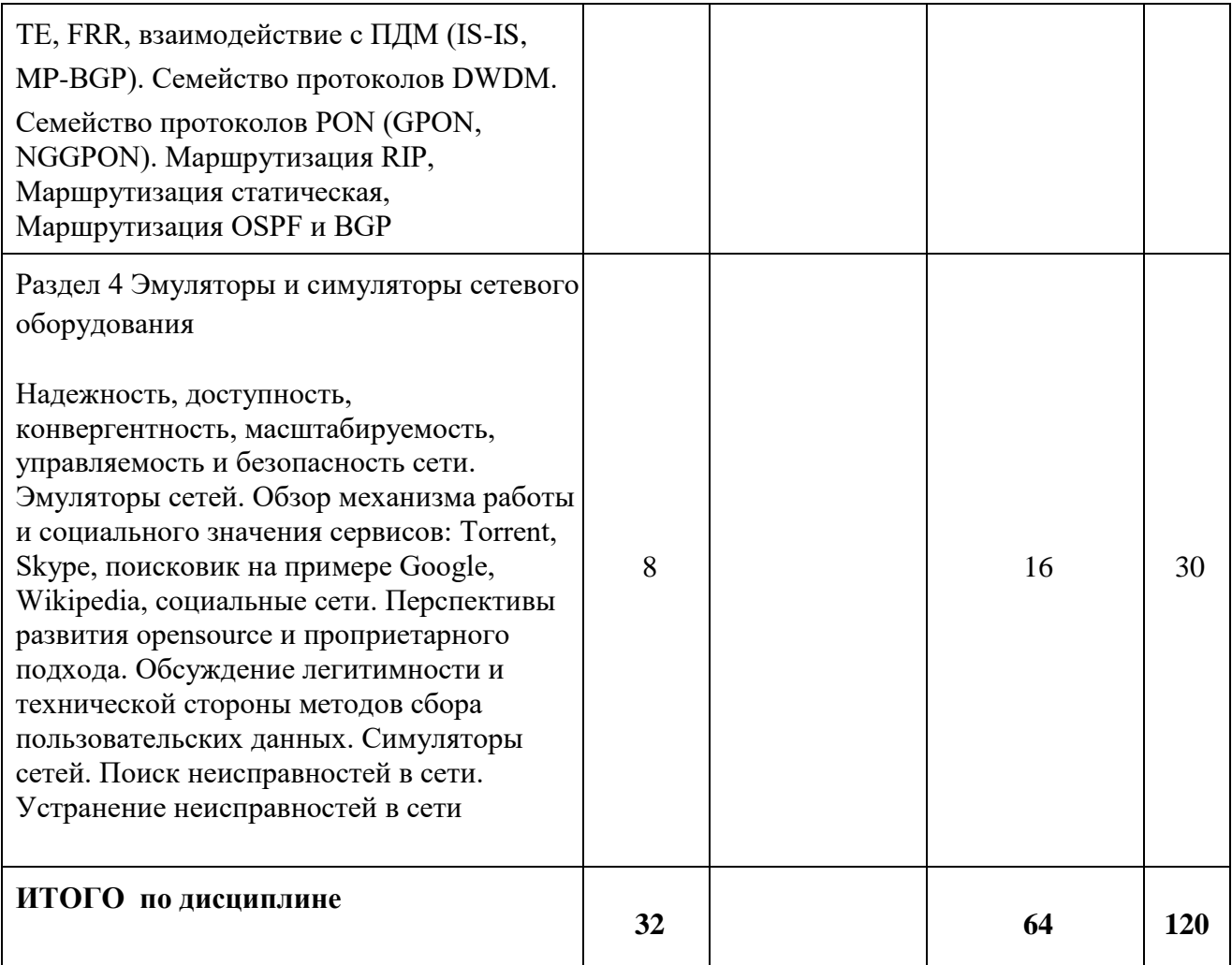

#### 6 Внеаудиторная самостоятельная работа обучающихся по дисциплине (модулю)

При планировании самостоятельной работы студенту рекомендуется руководствоваться следующим распределением часов на самостоятельную работу (таблица 4):

| Компоненты самостоятельной работы          | Количество часов |
|--------------------------------------------|------------------|
| Изучение теоретических разделов дисциплины |                  |
| Подготовка к лабораторным работам          |                  |
| Подготовка и оформление<br>Контр.1         | 50               |
| Подготовка и оформление<br>Контр.2         | 50               |
| Всего                                      | 1200             |

Таблица 4 - Рекомендуемое распределение часов на самостоятельную работу

### 7 Оценочные средства для проведения текущего контроля и промежуточной аттестации обучающихся по дисциплине (модулю)

Фонд оценочных средств для проведения текущего контроля успеваемости и промежуточной аттестации представлен в Приложении 1.

Полный комплект контрольных заданий или иных материалов, необходимых для оценивания результатов обучения по дисциплине (модулю), практике хранится на кафедреразработчике в бумажном и электронном виде.

### **8.1 Основная литература**

1. Ибе, О. Компьютерные сети и службы удаленного доступа [Электронный ресурс] / О. Ибе; Пер. с англ. - [ZNANIUM.COM]. - 336 с. Режим доступа: http://znanium.com/catalog/product/40771, ограниченный. – Загл. с экрана.

2. Чекмарев, Ю. В. Вычислительные системы, сети и телекоммуникации [Электронный ресурс] / Ю. В. Чекмарев. - 2-е изд. испр. и доп. - [ZNANIUM.COM] 2009. - 184 с. Режим доступа: http://znanium.com/catalog/product/407842, ограниченный. – Загл. с экрана.

3. Архитектура ЭВМ и вычислительных систем: Учебник / Н.В. Максимов, Т.Л. Партыка, И.И. Попов. - 3-e изд., перераб. и доп. - [ZNANIUM.COM], 2010. - 512 с.: - Режим доступа: [http://znanium.com/catalog/product/201229,](http://znanium.com/catalog/product/201229) [о](http://znanium.com/catalog/product/201229)граниченный. – Загл. с экрана.

### **8.2 Дополнительная литература**

1. Техн. диагностика совр. цифр. сетей связи. Осн. принципы и техн. средства измерений параметров передачи для сетей PDH, SDH, IP... / М.М. Птичников и др. - [ZNANIUM.COM], 2012. - 480 с.: Режим доступа: http://znanium.com/catalog/product/360399, ограниченный. – Загл. с экрана.

2. Компьютерные сети: Учебное пособие / А.В. Кузин. - 3-e изд., перераб. и доп. - [ZNANIUM.COM], 2014. - 192 с - Режим доступа: [http://znanium.com/catalog/product/450375,](http://znanium.com/catalog/product/450375) ограниченный. – Загл. с экрана.

3. Системы коммутации: Учебник / Гольдштейн Б.С., - 2-е изд. - [ZNANIUM.COM], 2014. - 314 с. Режим доступа: http://znanium.com/catalog/product/944211, ограниченный. – Загл. с экрана.

4. Трещев И.А. Сети и системы передачи информации : Для студентов технических специальностей / Издательские решения, 2020. — 310 с. ISBN 978-5-4496-3257-9

### **8.3 Методические указания для студентов по освоению дисциплины**

Обучение дисциплине «Сети и системы передачи информации» предполагает изучение курса на аудиторных занятиях и в ходе самостоятельной работы. Аудиторные занятия проводятся в форме лекций и лабораторных занятий.

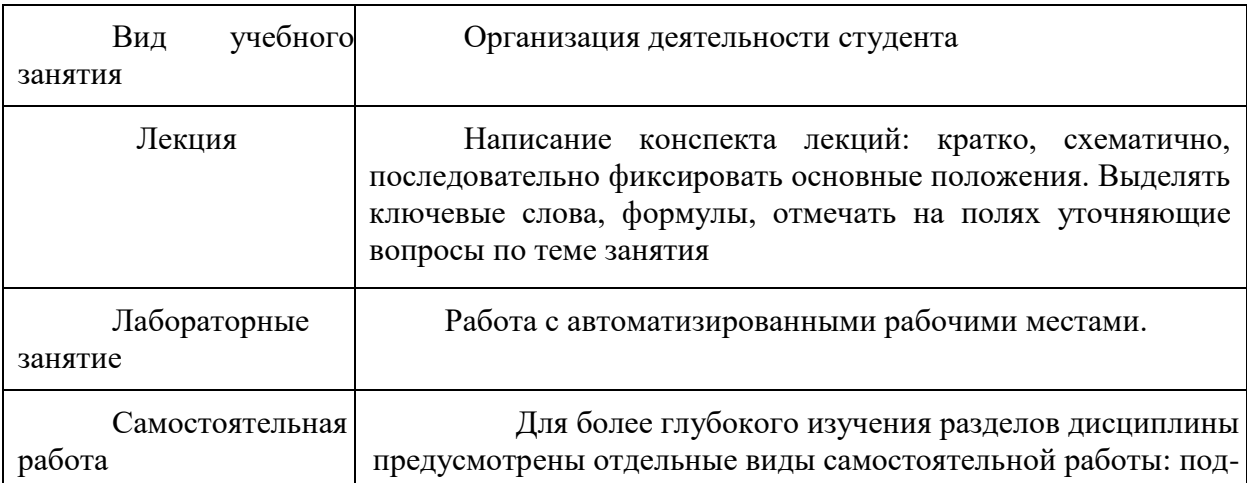

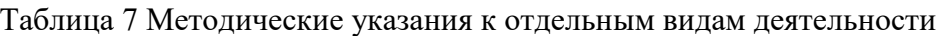

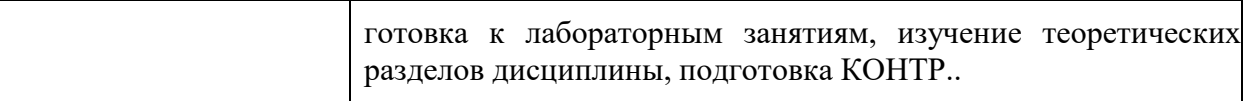

Самостоятельная работа является наиболее продуктивной формой образовательной и познавательной деятельности студента в период обучения. СРС направлена на углубление и закрепление знаний студента, развитие практических умений. СРС по дисциплине «Сети и системы передачи информации» включает следующие виды работ:

– работу с лекционным материалом, поиск и обзор литературы и электронных источников информации по индивидуальному заданию;

– опережающую самостоятельную работу;

– изучение тем, вынесенных на самостоятельную проработку; – подготовку к практическим занятиям; – выполнение и оформление КОНТР..

Контроль самостоятельной работы студентов и качество освоения дисциплины осуществляется посредством:

– представления в указанные контрольные сроки результатов выполнения заданий для текущего контроля;

– выполнения и защиты КОНТР.;

Контрольные работы должны быть оформлены в соответствии с требованиями внутренних нормативных документов ФГБОУ ВО КнАГУ.

## **8.4 Современные профессиональные базы данных и информационные справочные системы, используемые при осуществлении образовательного процесса по дисциплине**

- 1. Электронно-библиотечная система ZNANIUM.COM **Ошибка! Недопустимый объект гиперссылки.**.
- 2. Консультант+

# **8.5 Перечень ресурсов информационно-телекоммуникационной сети «Интернет», необходимых для освоения дисциплины (модуля)**

1. Научная электронная библиотека Elibrary [http://elibrary.ru.](http://elibrary.ru/)

С целью повышения качества ведения образовательной деятельности в университете создана электронная информационно-образовательная среда. Она подразумевает организацию взаимодействия между обучающимися и преподавателями через систему личных кабинетов студентов, расположенных на официальном сайте университета в информационнотелекоммуникационной сети «Интернет» по адресу https://student.knastu.ru. Созданная информационно-образовательная среда позволяет осуществлять взаимодействие между участниками образовательного процесса посредством организации дистанционного консультирования по вопросам выполнения практических заданий.

## **8.6 Лицензионное программное обеспечение, используемое при осуществлении образовательного процесса по дисциплине**

Таблица 5 – Перечень используемого программного обеспечения

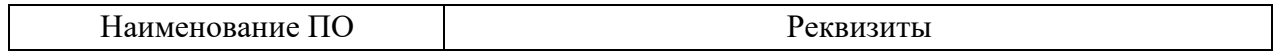

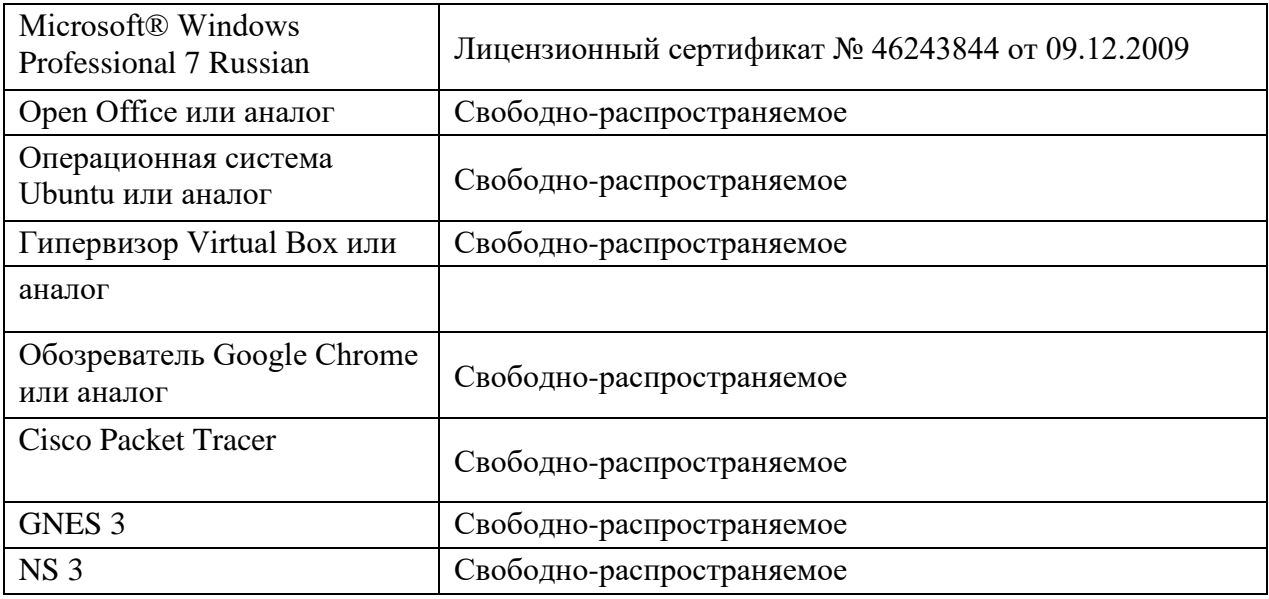

#### **9 Организационно-педагогические условия**

Организация образовательного процесса регламентируется учебным планом и расписанием учебных занятий. Язык обучения (преподавания) — русский. Для всех видов аудиторных занятий академический час устанавливается продолжительностью 45 минут.

При формировании своей индивидуальной образовательной траектории обучающийся имеет право на перезачет соответствующих дисциплин и профессиональных модулей, освоенных в процессе предшествующего обучения, который освобождает обучающегося от необходимости их повторного освоения.

#### **9.1 Образовательные технологии**

Учебный процесс при преподавании курса основывается на использовании традиционных, инновационных и информационных образовательных технологий. Традиционные образовательные технологии представлены лекциями и семинарскими (практическими) занятиями. Инновационные образовательные технологии используются в виде широкого применения активных и интерактивных форм проведения занятий. Информационные образовательные технологии реализуются путем активизации самостоятельной работы студентов в информационной образовательной среде.

#### **9.2 Занятия лекционного типа**

Лекционный курс предполагает систематизированное изложение основных вопросов учебного плана.

На первой лекции лектор обязан предупредить студентов, применительно к какому базовому учебнику (учебникам, учебным пособиям) будет прочитан курс.

Лекционный курс должен давать наибольший объем информации и обеспечивать более глубокое понимание учебных вопросов при значительно меньшей затрате времени, чем это требуется большинству студентов на самостоятельное изучение материала.

#### **9.3 Занятия семинарского типа**

Семинарские занятия представляют собой детализацию лекционного теоретического материала, проводятся в целях закрепления курса и охватывают все основные разделы.

Основной формой проведения семинаров является обсуждение наиболее проблемных и сложных вопросов по отдельным темам, а также разбор примеров и ситуаций в аудиторных условиях. В обязанности преподавателя входят: оказание методической помощи и консультирование студентов по соответствующим темам курса.

Активность на семинарских занятиях оценивается по следующим критериям:

ответы на вопросы, предлагаемые преподавателем;

участие в дискуссиях;

выполнение проектных и иных заданий;

ассистирование преподавателю в проведении занятий.

Ответ должен быть аргументированным, развернутым, не односложным, содержать ссылки на источники.

Доклады и оппонирование докладов проверяют степень владения теоретическим материалом, а также корректность и строгость рассуждений.

Оценивание заданий, выполненных на семинарском занятии, входит в накопленную оценку.

#### **9.4 Самостоятельная работа обучающихся по дисциплине (модулю)**

Самостоятельная работа студентов – это процесс активного, целенаправленного приобретения студентом новых знаний, умений без непосредственного участия преподавателя, характеризующийся предметной направленностью, эффективным контролем и оценкой результатов деятельности обучающегося. Цели самостоятельной работы:

> систематизация и закрепление полученных теоретических знаний и

практических умений студентов;

углубление и расширение теоретических знаний;

формирование умений использовать нормативную

и справочную

документацию, специальную литературу;

 развитие познавательных способностей, активности студентов, ответственности и организованности;

формирование самостоятельности мышления, творческой

инициативы,

способностей к саморазвитию, самосовершенствованию и самореализации;

развитие исследовательских умений и академических навыков.

Самостоятельная работа может осуществляться индивидуально или группами студентов в зависимости от цели, объема, уровня сложности, конкретной тематики.

Технология организации самостоятельной работы студентов включает использование информационных и материально-технических ресурсов университета.

Контроль результатов внеаудиторной самостоятельной работы студентов может проходить в письменной, устной или смешанной форме.

Студенты должны подходить к самостоятельной работе как к наиважнейшему средству закрепления и развития теоретических знаний, выработке единства взглядов на отдельные вопросы курса, приобретения определенных навыков и использования профессиональной литературы.

В данной дисциплине в рамках самостоятельной работы студенты две контрольные работы состоящую из двух частей.

#### **9.5 Методические указания для обучающихся по освоению дисциплины**

При изучении дисциплины обучающимся целесообразно выполнять следующие рекомендации:

1. Изучение учебной дисциплины должно вестись систематически.

2. После изучения какого-либо раздела по учебнику или конспектным материалам рекомендуется по памяти воспроизвести основные термины, определения, понятия раздела.

3. Особое внимание следует уделить выполнению отчетов по практическим занятиям и индивидуальным комплексным заданиям на самостоятельную работу.

4. Вся тематика вопросов, изучаемых самостоятельно, задается на лекциях преподавателем. Им же даются источники (в первую очередь вновь изданные в периодической научной литературе) для более детального понимания вопросов, озвученных на лекции.

При самостоятельной проработке курса обучающиеся должны:

просматривать основные определения и факты;

 повторить законспектированный на лекционном занятии материал и дополнить его с учетом рекомендованной по данной теме литературы;

 изучить рекомендованную литературу, составлять тезисы, аннотации и конспекты наиболее важных моментов;

 самостоятельно выполнять задания, аналогичные предлагаемым на занятиях; использовать для самопроверки материалы фонда оценочных средств.

#### **1. Методические указания при работе над конспектом лекции**

В ходе лекционных занятий необходимо вести конспектирование учебного материала. Обращать внимание на категории, формулировки, раскрывающие содержание тех или иных явлений и процессов, научные выводы и практические рекомендации, положительный опыт в ораторском искусстве. Желательно оставить в рабочих конспектах поля, на которых делать пометки из рекомендованной литературы, дополняющие материал прослушанной лекции, а также подчеркивающие особую важность тех или иных теоретических положений. Задавать преподавателю уточняющие вопросы с целью уяснения теоретических положений, разрешения спорных ситуаций.

#### **2. Методические указания по самостоятельной работе над изучаемым материалом и при подготовке к лабораторным занятиям**

Начинать надо с изучения рекомендованной литературы. Необходимо помнить, что на лекции обычно рассматривается не весь материал, а только его часть. Остальная его часть восполняется в процессе самостоятельной работы. В связи с этим работа с рекомендованной литературой обязательна. Особое внимание при этом необходимо обратить на содержание основных положений и выводов, объяснение явлений и фактов, уяснение практического приложения рассматриваемых теоретических вопросов. В процессе этой работы необходимо стремиться понять и запомнить основные положения рассматриваемого материала, примеры, поясняющие его, а также разобраться в иллюстративном материале. Оформлять отчеты следует руководствуясь внутренними нормативными документами КнАГУ.

#### **3. Методические указания по выполнению расчетно-графической работы**

Теоретическая часть расчетно-графической работы выполняется по установленным темам с использованием практических материалов. К каждой теме расчетно-графической работы рекомендуется примерный перечень узловых вопросов, список необходимой литературы. Излагая вопросы темы, следует строго придерживаться плана. Работа не должна представлять пересказ отдельных глав учебника или учебного пособия. Необходимо изложить собственные соображения по существу излагаемых вопросов, внести свои предложения. Общие положения должны быть подкреплены и пояснены конкретными примерами. Излагаемый материал при необходимости следует проиллюстрировать таблицами, схемами, диаграммами.

## **10 Описание материально-технического обеспечения, необходимого для осуществления образовательного процесса по дисциплине (модулю)**

#### **10.1 Учебно-лабораторное оборудование**

Таблица 6 – Перечень оборудования лаборатории

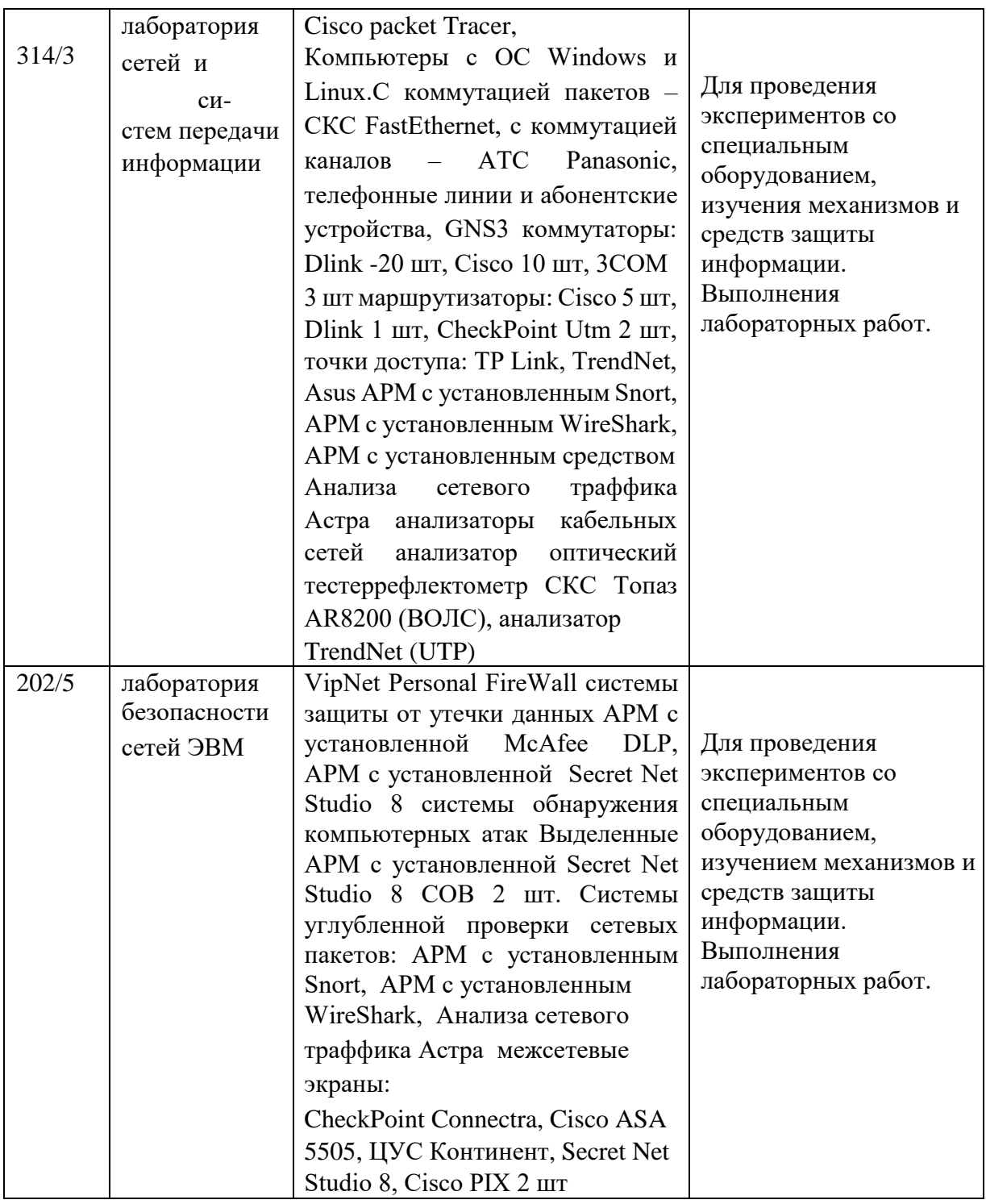

#### **10.2 Технические и электронные средства обучения**

#### **Лекционные занятия**

Аудитории для лекционных занятий укомплектованы мебелью и техническими средствами обучения, служащими для представления учебной информации большой аудитории (наборы демонстрационного оборудования (проектор, экран, компьютер/ноутбук), учебнонаглядные пособия, тематические иллюстрации).

#### **Лабораторные занятия**

Для лабораторных занятий используется аудитория № 202, оснащенная оборудованием, указанным в табл. 8:

Дополнительно используется лаборатория защищенных автоматизированных систем аудитория №319 3 корпус, оснащенная 8 ПЭВМ. Комплект мультимедийного оборудования DALLAS LOCK 8.0-C 50197-9111-268 на 5 клиентов, СКАНЕР-ВС НПЭШ.00606-01,

Регистрационный номер: ЭФ2204-180334, Количество ip-адресов – 8, DALLAS LOCK 8.0-C 47488-9375-279 на 5 клиентов включая центр управления, Сканер-ВС 12/3 специальная версия для учебных заведений, Secret Net Studio 8 13A6E7 на 10 клиентов включая центр управления, КриптоПро CSP (включает КриптоПро TLS) DU36X-K0000-00XKY-NXA3M-XXXXX, Ideco Hardware Appliance – 10 зарегистрированных пользователей

#### **Самостоятельная работа***.*

Помещения для самостоятельной работы оснащены компьютерной техникой с возможностью подключения к сети «Интернет» и доступом к электронной информационнообразовательной среде КнАГУ:

- читальный зал НТБ КнАГУ;

- компьютерные классы (ауд. 311 корпус № 5, ауд. 205 корпус № 5, ауд. 313 корпус №

5).

#### **11 Иные сведения**

#### **Методические рекомендации по обучению лиц с ограниченными возможностями здоровья и инвалидов**

Освоение дисциплины обучающимися с ограниченными возможностями здоровья может быть организовано как совместно с другими обучающимися, так и в отдельных группах. Предполагаются специальные условия для получения образования обучающимися с ограниченными возможностями здоровья.

Профессорско-педагогический состав знакомится с психолого-физиологическими особенностями обучающихся инвалидов и лиц с ограниченными возможностями здоровья, индивидуальными программами реабилитации инвалидов (при наличии). При необходимости осуществляется дополнительная поддержка преподавания тьюторами, психологами, социальными работниками, прошедшими подготовку ассистентами.

В соответствии с методическими рекомендациями Минобрнауки РФ (утв. 8 апреля 2014 г. N АК-44/05вн) в курсе предполагается использовать социально-активные и рефлексивные методы обучения, технологии социокультурной реабилитации с целью оказания помощи в установлении полноценных межличностных отношений с другими студентами, создании комфортного психологического климата в студенческой группе. Подбор и разработка учебных материалов производятся с учетом предоставления материала в различных формах: аудиальной, визуальной, с использованием специальных технических средств и информационных систем.

Освоение дисциплины лицами с ОВЗ осуществляется с использованием средств обучения общего и специального назначения (персонального и коллективного использования). Материально-техническое обеспечение предусматривает приспособление аудиторий к нуждам лиц с ОВЗ.

Форма проведения аттестации для студентов-инвалидов устанавливается с учетом индивидуальных психофизических особенностей. Для студентов с ОВЗ предусматривается доступная форма предоставления заданий оценочных средств, а именно:

 в печатной или электронной форме (для лиц с нарушениями опорнодвигательного аппарата);

 в печатной форме или электронной форме с увеличенным шрифтом и контрастностью (для лиц с нарушениями слуха, речи, зрения);

методом чтения ассистентом задания вслух (для лиц с нарушениями зрения).

Студентам с инвалидностью увеличивается время на подготовку ответов на контрольные вопросы. Для таких студентов предусматривается доступная форма предоставления ответов на задания, а именно:

 письменно на бумаге или набором ответов на компьютере (для лиц с нарушениями слуха, речи);

 выбором ответа из возможных вариантов с использованием услуг ассистента (для лиц с нарушениями опорно-двигательного аппарата);

устно (для лиц с нарушениями зрения, опорно-двигательного аппарата).

При необходимости для обучающихся с инвалидностью процедура оценивания результатов обучения может проводиться в несколько этапов.

Приложение 1

# **ФОНД ОЦЕНОЧНЫХ СРЕДСТВ<sup>1</sup> по дисциплине**

### **Сети и системы передачи информации**

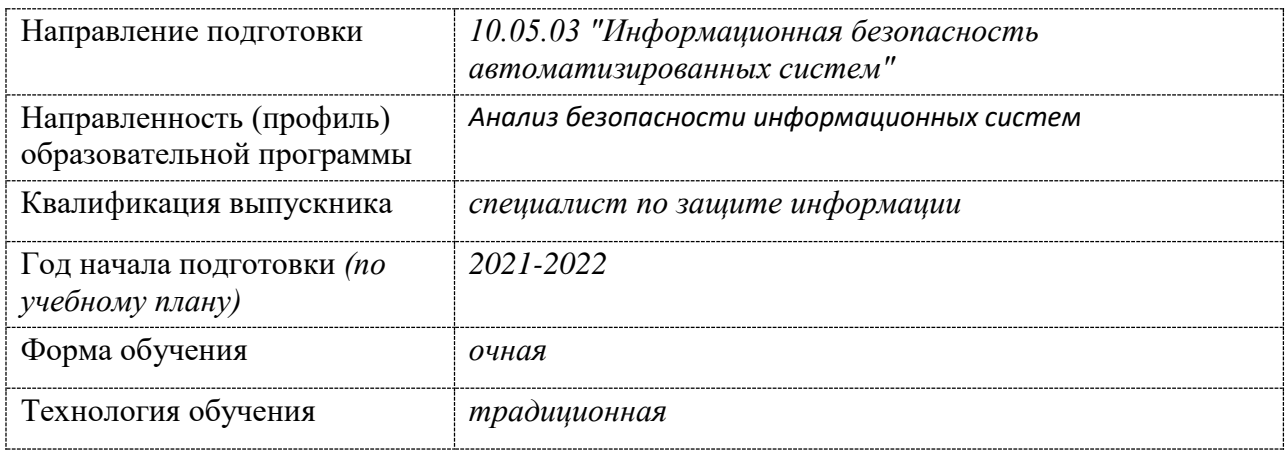

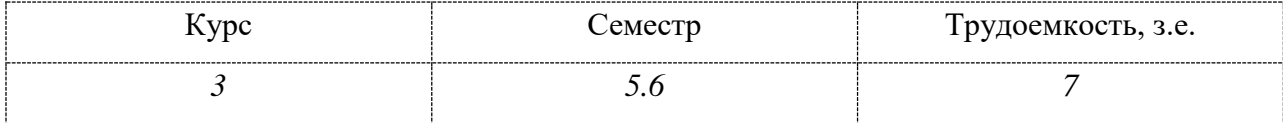

| Вид промежуточной аттестации | Обеспечивающее подразделение                                               |
|------------------------------|----------------------------------------------------------------------------|
| Зач с оц, Экзамен            | Кафедра ИБАС - Информационная<br>безопасность автоматизированных<br>систем |

<sup>1</sup> В данном приложении представлены типовые оценочные средства. Полный комплект оценочных средств, включающий все варианты заданий (тестов, контрольных работ и др.), предлагаемых обучающемуся, хранится на кафедре в бумажном и электронном виде.

 $\overline{\phantom{a}}$ 

## 1 Перечень планируемых результатов обучения по дисциплине (модулю), соотнесенных с планируемыми результатами образовательной программы

Таблица 1 - Компетенции и планируемые результаты обучения по дисциплине

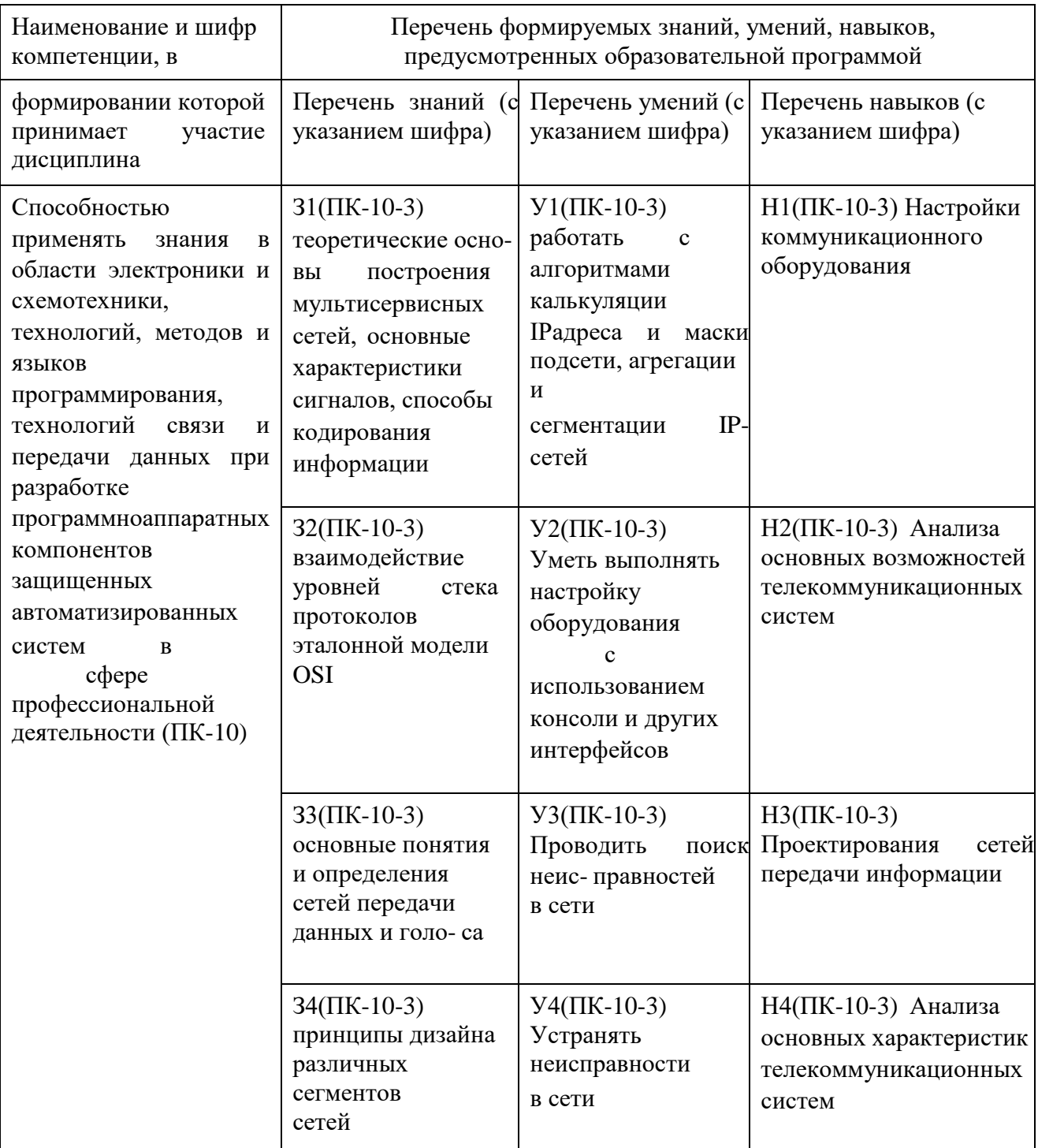

Таблица 1 - Компетенции и планируемые результаты обучения по дисциплине

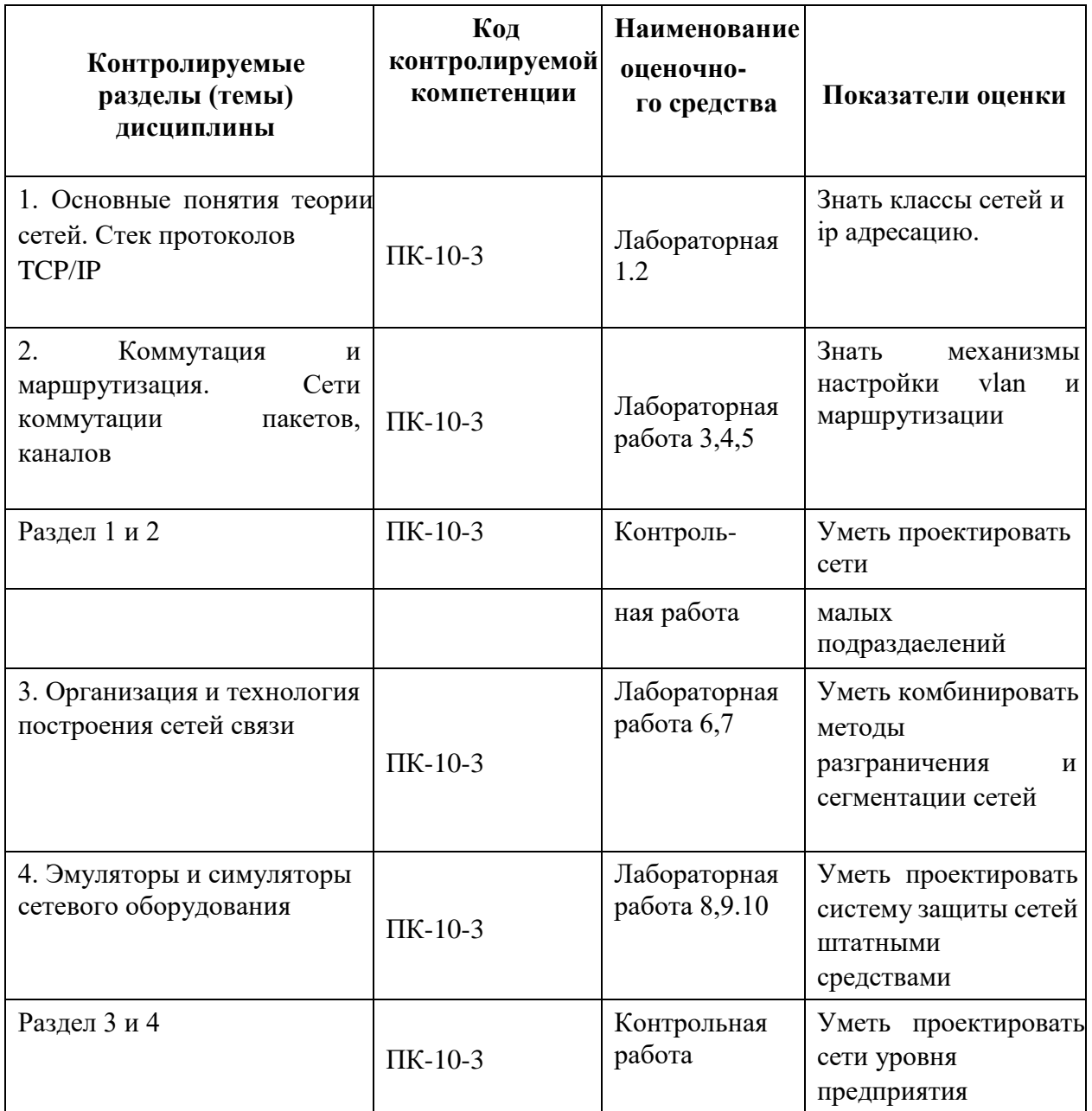

Промежуточная аттестация в пятьм семестре проводится в форме зачета с оценкой, в шестом семестре в форме экзамена.

## **2 Методические материалы, определяющие процедуры оценивания знаний, умений, навыков и (или) опыта деятельности, характеризующие процесс формирования компетенций**

Методические материалы, определяющие процедуры оценивания знаний, умений, навыков и (или) опыта деятельности, представлены в виде технологической карты дисциплины (таблица 3).

Таблица 3 – Технологическая карта

| Наименование |            | Пкала      |                     |
|--------------|------------|------------|---------------------|
| опеночного   | . роки     |            | Критерии оценивания |
| средства     | выполнения | опенивания |                     |

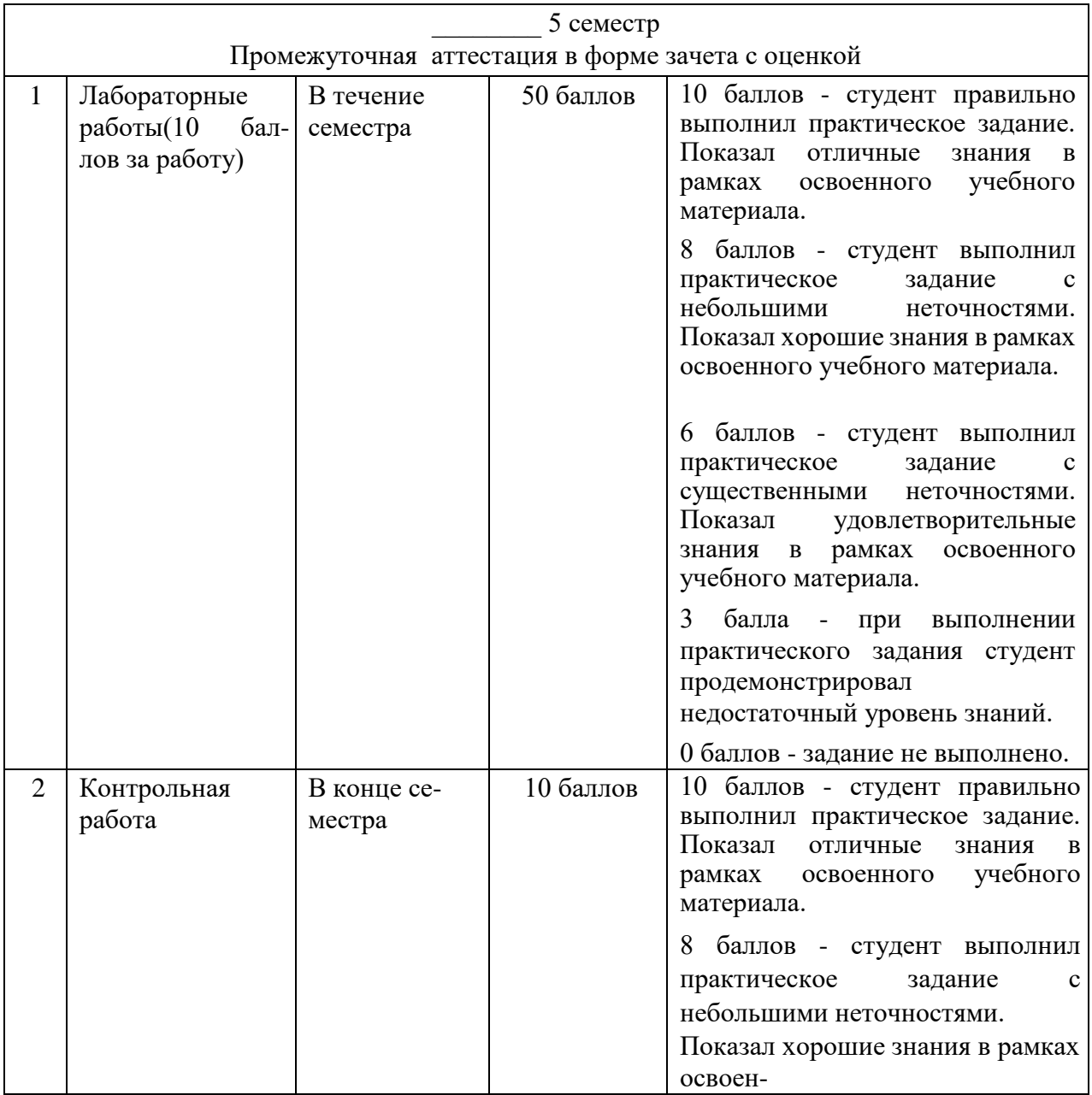

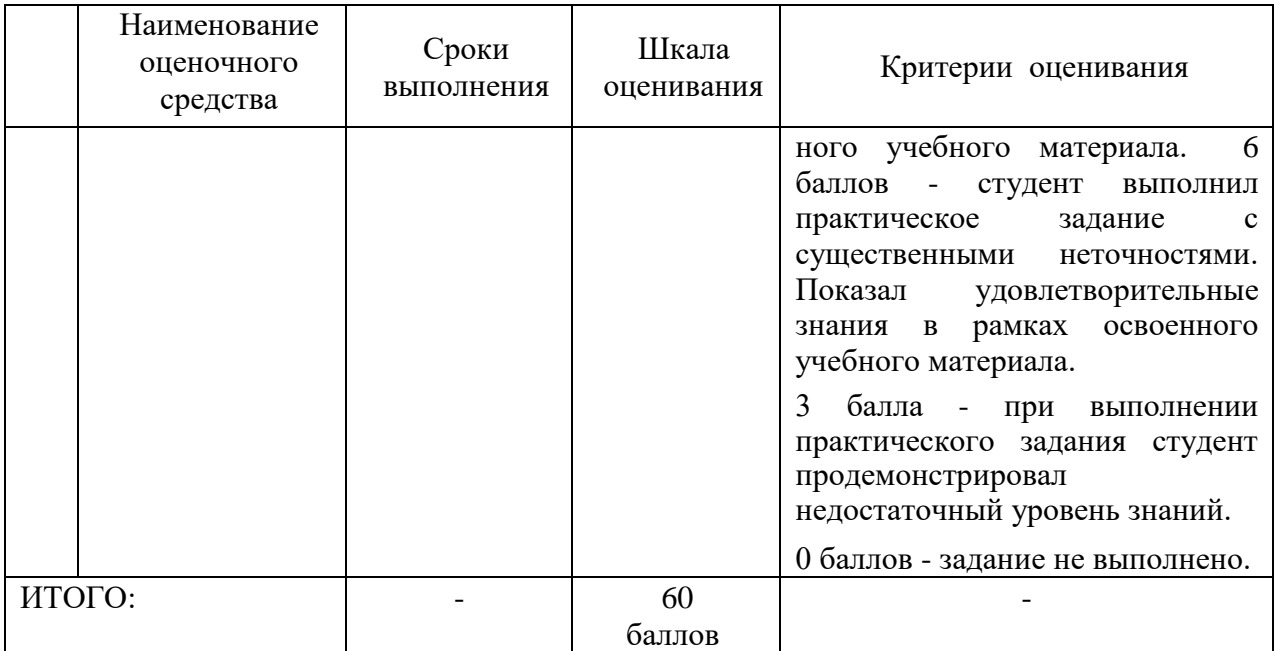

Критерии оценки результатов обучения по дисциплине:

0 – 64 % от максимально возможной суммы баллов – «неудовлетворительно»

(недостаточный уровень для промежуточной аттестации по дисциплине);

65 – 74 % от максимально возможной суммы баллов – «удовлетворительно» (пороговый (минимальный) уровень);

75 – 84 % от максимально возможной суммы баллов – «хорошо» (средний уровень); 85 – 100 % от максимально возможной суммы баллов – «отлично» (высокий (максимальный) уровень)

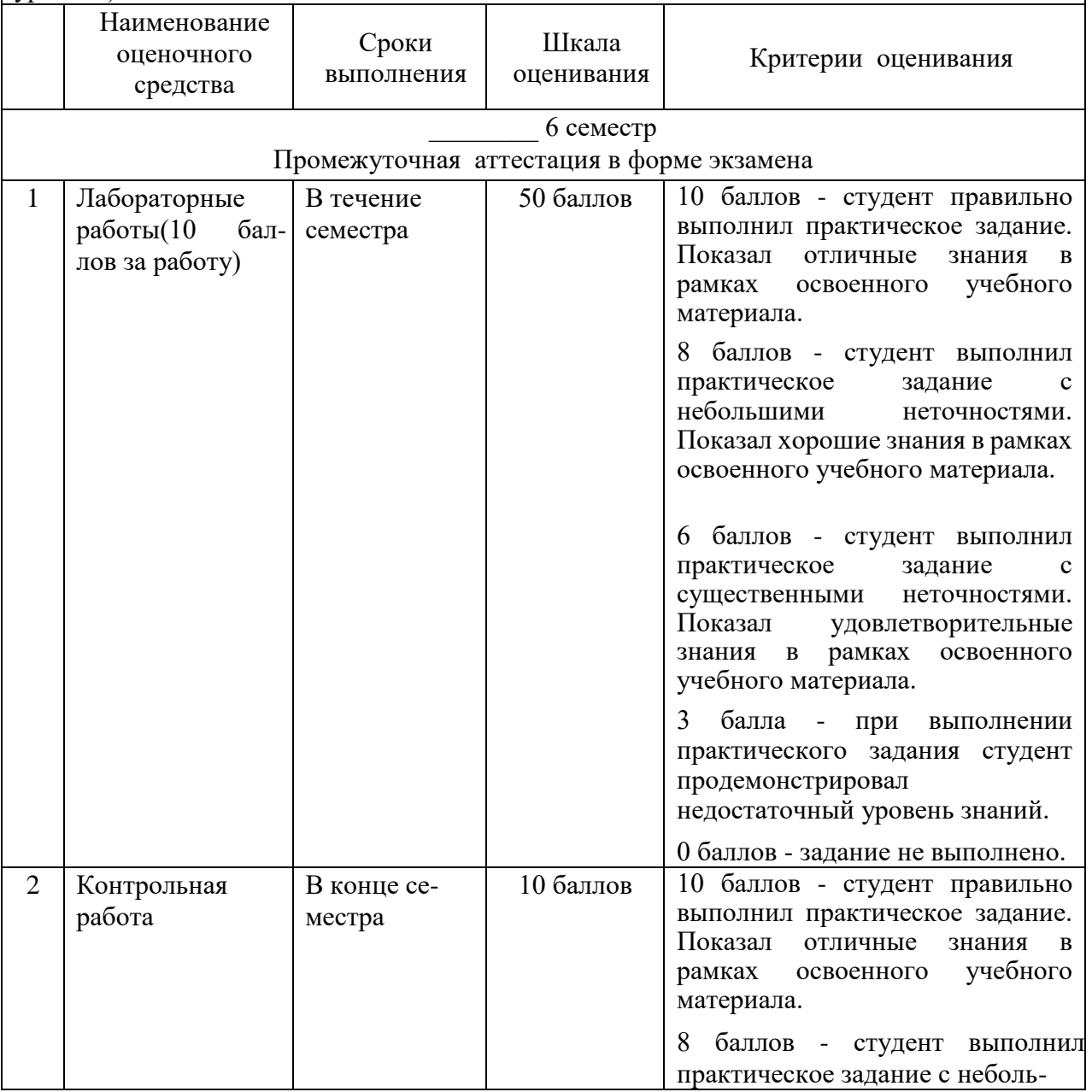

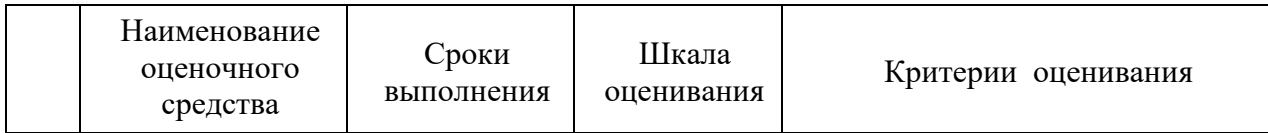

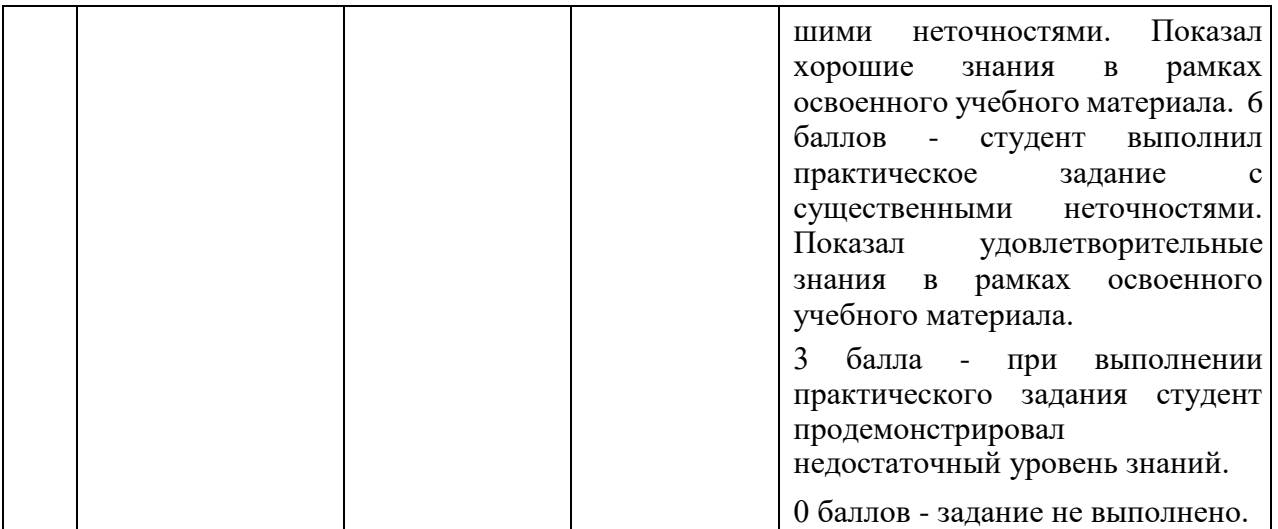

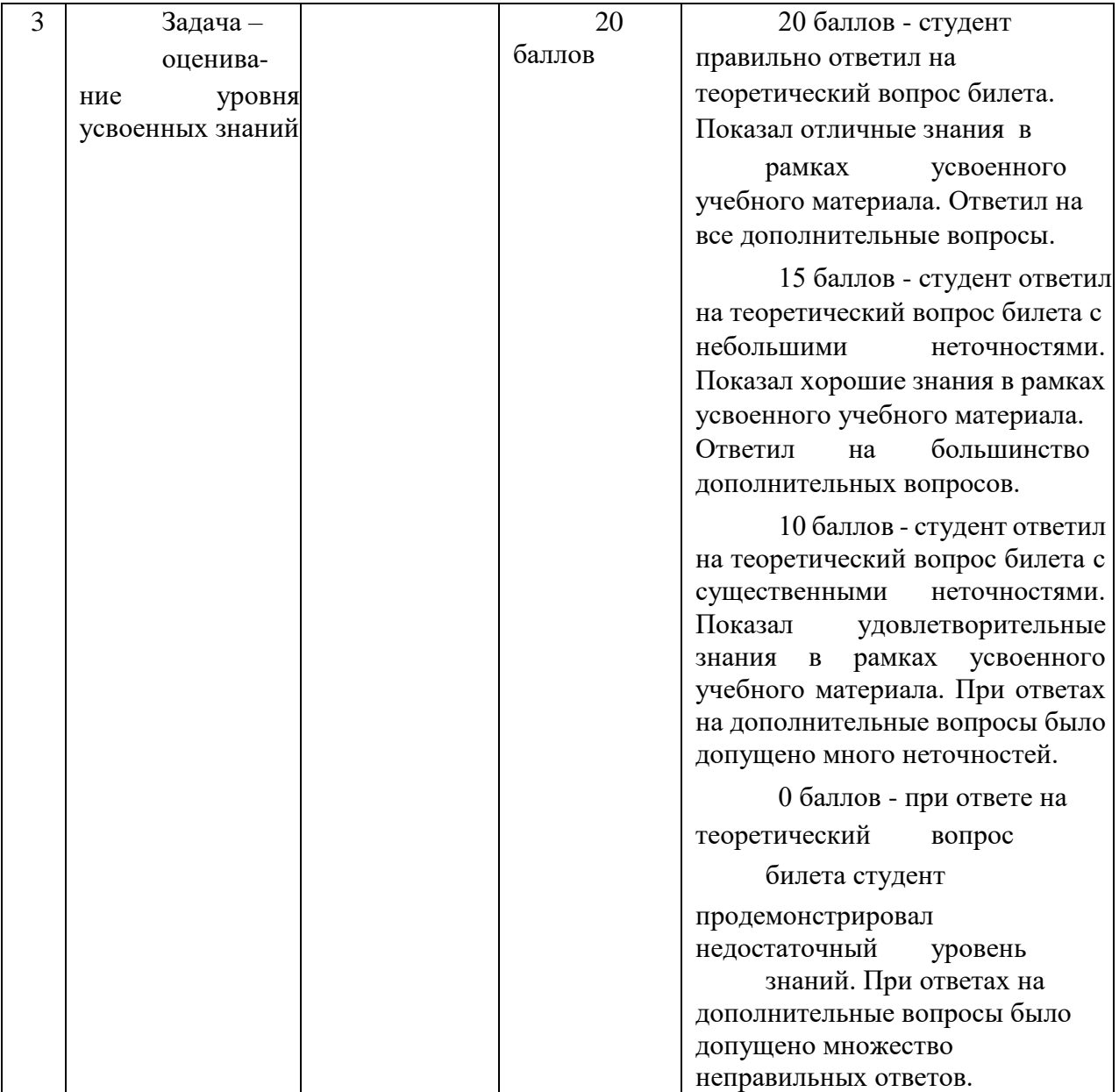

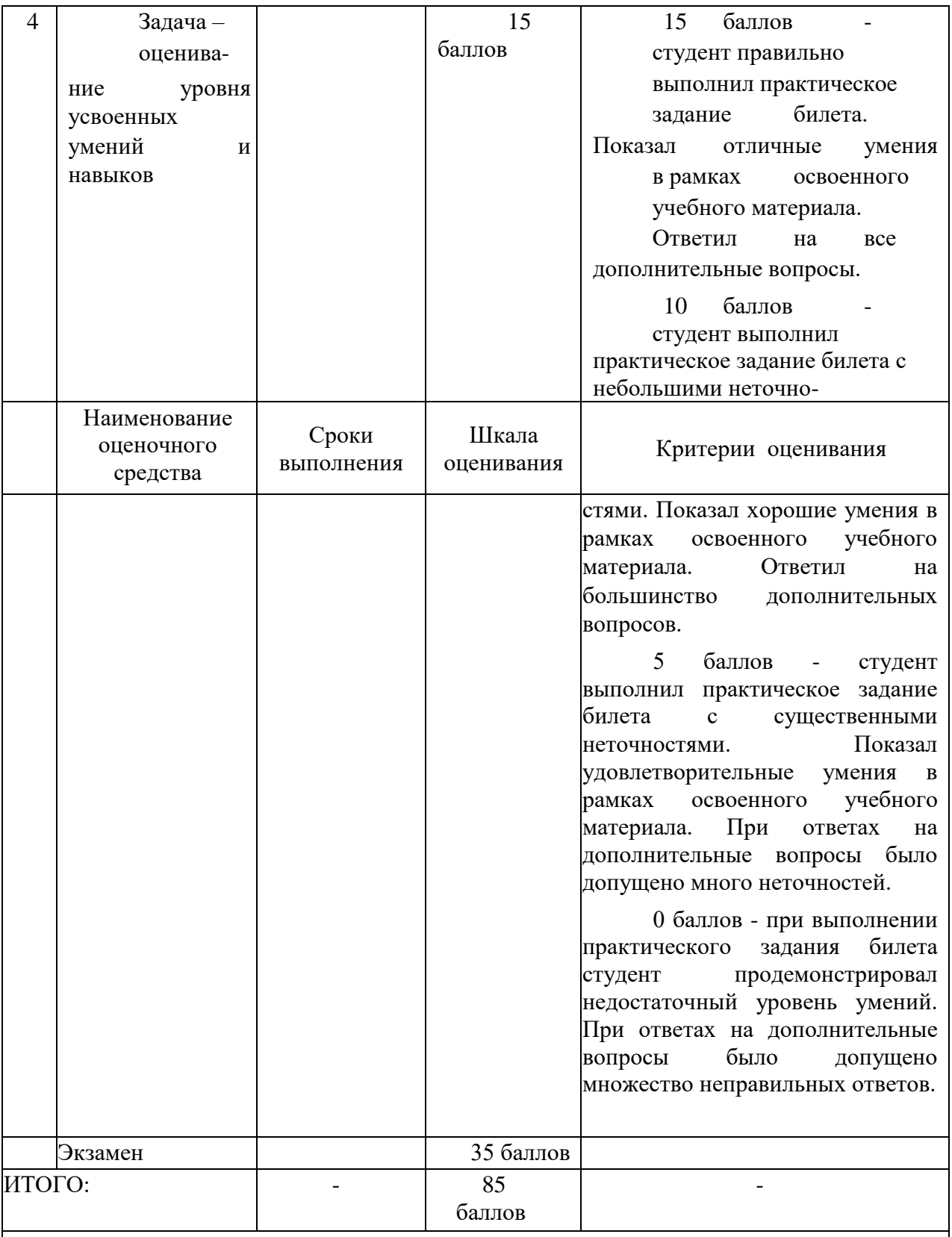

Критерии оценки результатов обучения по дисциплине:

 $\vert 0 - 64$  % от максимально возможной суммы баллов – «неудовлетворительно»

(недостаточный уровень для промежуточной аттестации по дисциплине);

65 – 74 % от максимально возможной суммы баллов – «удовлетворительно» (пороговый (минимальный) уровень);

 $\left| 75 - 84~\% \right.$  от максимально возможной суммы баллов – «хорошо» (средний уровень);  $85 -$ 100 % от максимально возможной суммы баллов – «отлично» (высокий (максимальный) уровень)

### **3 Типовые контрольные задания или иные материалы, необходимые для оценки знаний, умений, навыков и (или) опыта деятельности, характеризующие процесс формирования компетенций в ходе освоения образовательной программы**

#### **3.1 Задания для текущего контроля успеваемости**

Отчеты по лабораторным работам и контрольным необходимо оформить в соответствии с РД ФГБОУ ВО КнАГУ «Текстовые студенческие работы».

#### **Лабораторная работа 1**

В ходе выполнения лабораторной работы студентам предлагается продемонстрировать умение обжимать витую пару. По результатам лабораторной работы необходимо составить отчет в котором привести теоретические сведения и фотографии хода работы.

#### **Лабораторная работа 2**

В ходе данной лабораторной работы студентам необходимо ознакомиться с эталонной моделью OSI, разместить в правильном порядке уровни, моделью TCP/IP, правильно указать «распиновку» коннектора rj-45, правильно задать структуру фрейма Ethernet, Ethernet с 802.11Q, IPv4. Начальное задание по вариантам выдается на лабораторной. Так же необходимо по выданному IP и маске определить параметры сети. Для двух сетей определить агрегированную сеть, верно сегментировать выданную преподавателем сеть. В соответствии с выданной преподавателем схемой маршрутизации определить RIP маршрут.

#### **Лабораторная работа 3**

В ходе данной лабораторной работы студентам необходимо ознакомиться с структурой TCP и UDP. Начальное задание по вариантам выдается на лабораторной.

Выполнить задание

Веб-сервер IIS

Установить IIS на Windows.

Развернуть статический сайт на IIS

Проверить работоспособность сайта

Веб-клиент браузер

Открыть инструменты разработчика в браузере.

Выполнить корректный GET запрос к произвольному сайту, работающему на протоколе

HTTP/1.1, через браузер, проанализировать полученную информацию во вкладке "Network" (или её аналоге) в инструментах разработчика

Выполнить корректный POST запрос к произвольному сайту, работающему на протоколе HTTP/1.1, через браузер, проанализировать полученную информацию во вкладке «Network» (или её аналоге) в инструментах разработчика.

Веб-клиент postman

Скачать и установить Postman

Создать новую коллекцию в Postman для произвольного сайта, работающего на протоколе HTTP/1.1

Создать и выполнить корректный GET запрос в Postman к произвольному сайту, работающему на протоколе HTTP/1.1.

Создать и выполнить корректный POST запрос в Postman к произвольному сайту, работающему на протоколе HTTP/1.1. Сайты для запросов определяются преподавателем.

# **Лабораторная работа 4**

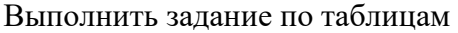

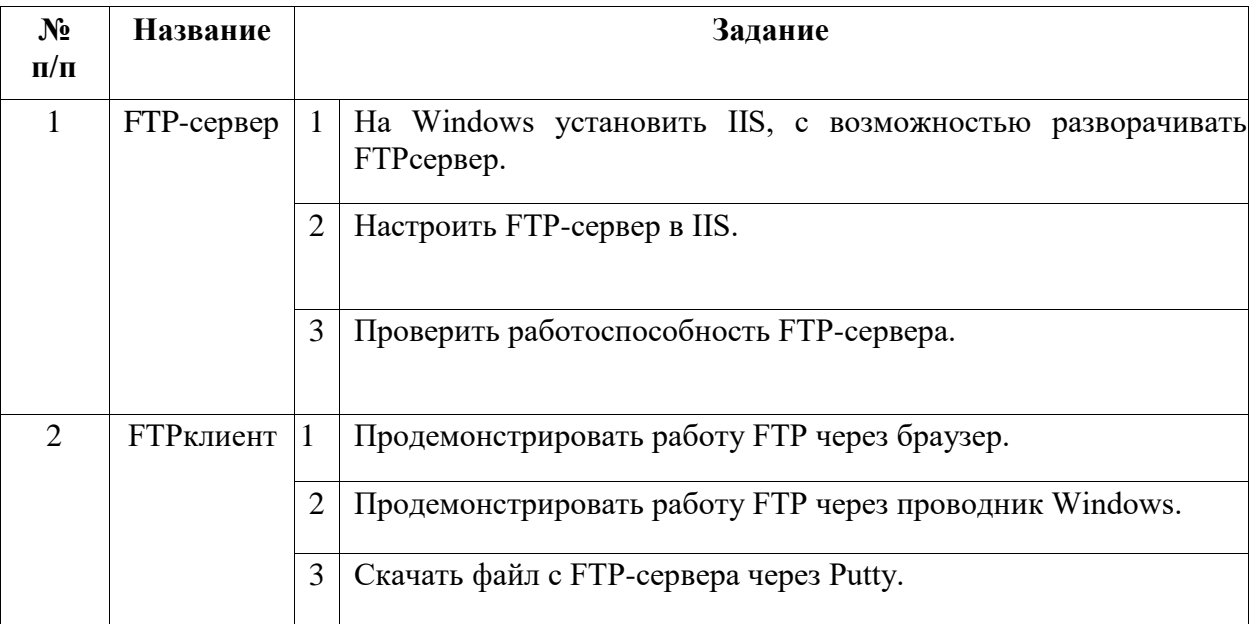

### Дополнительные задания

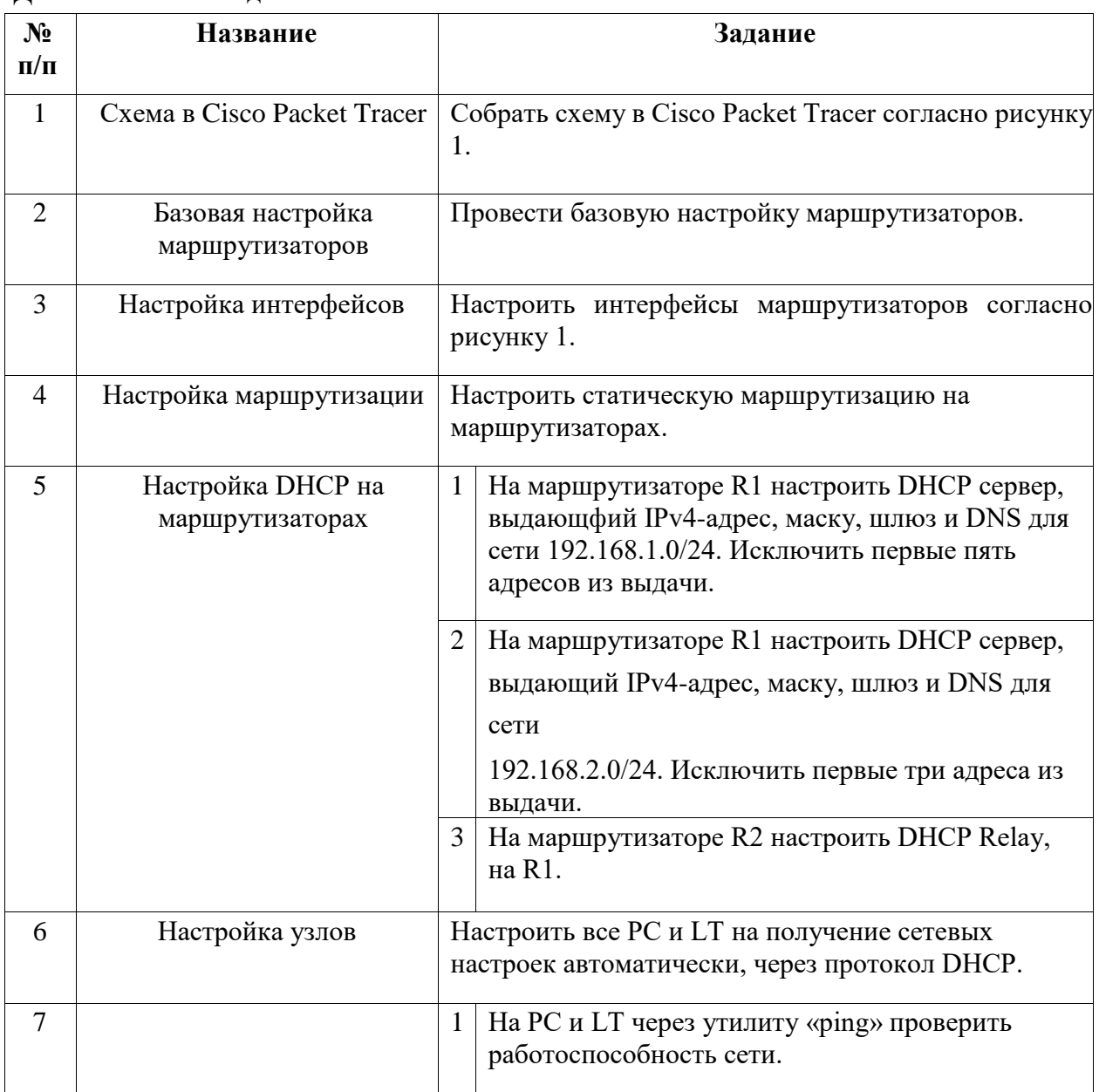

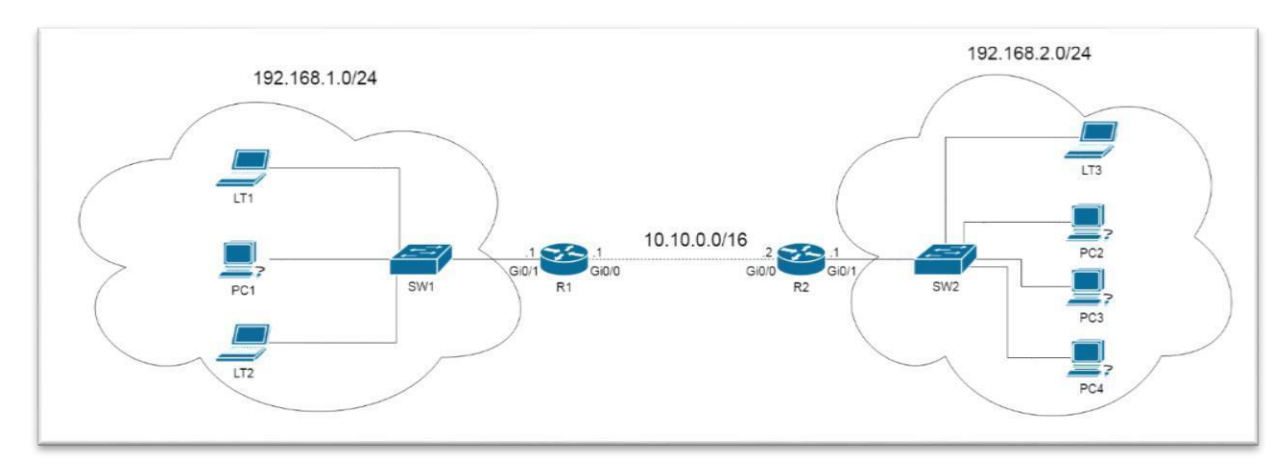

### **Лабораторная работа 5** Выполнить

#### задание согласно таблице

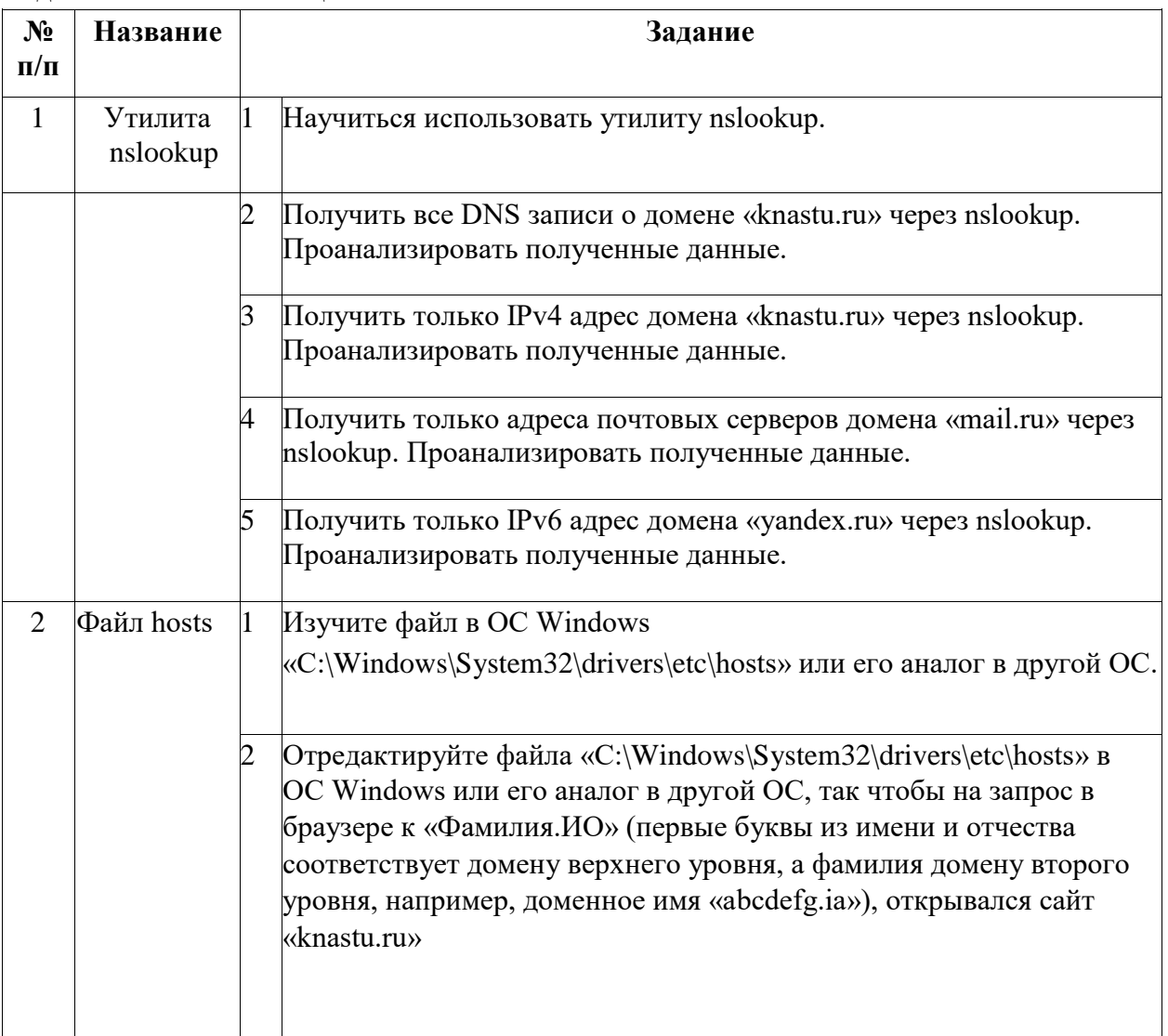

### Дополнительные задания

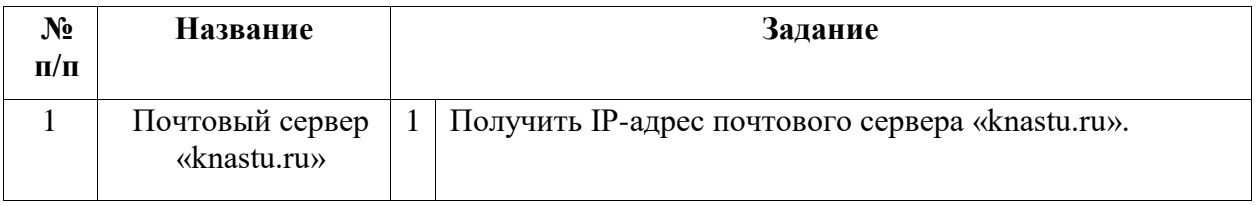

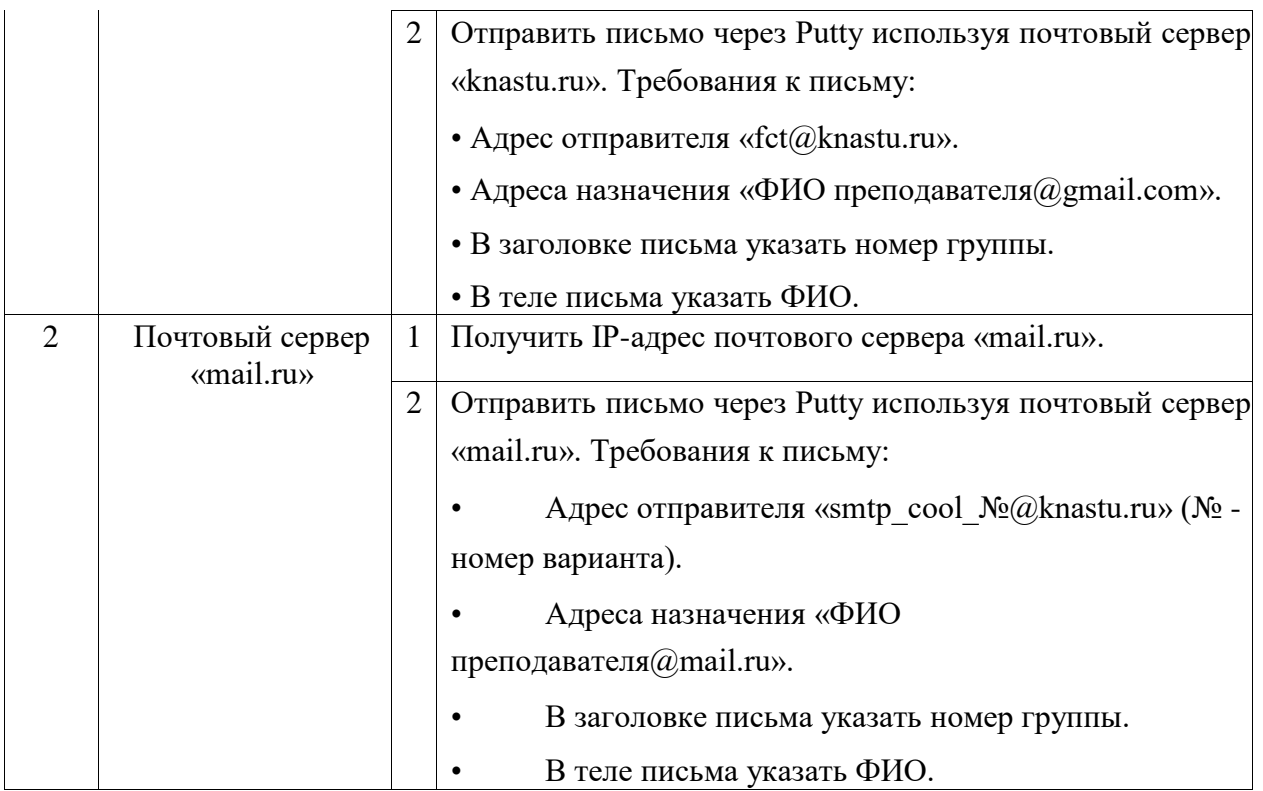

### **Лабораторная работа 6**

## **Выделение IP адреса**

Вам выдается IP-адрес исходной сети A. Используя схему сети, приведенную на рисунке, а также информацию о количестве компьютеров в отделах предприятия (таблица), разбейте сеть на соответствующее количество подсетей. Разбиение должно быть оптимальным, то есть не следует использовать для отдела подсеть, если достаточно будет половины подсети. В отчете приведите:

1. схему сети с подписанными подсетями 2. параметры каждой подсети:

- a. адрес сети (в двоичном и десятичном виде);
- b. префикс;
- c. маска (в двоичном и десятичном виде);
- d. широковещательный адрес
- e. адрес шлюза;
- f. максимальное количество хостов;
- g. количество неиспользуемых адресов хостов.

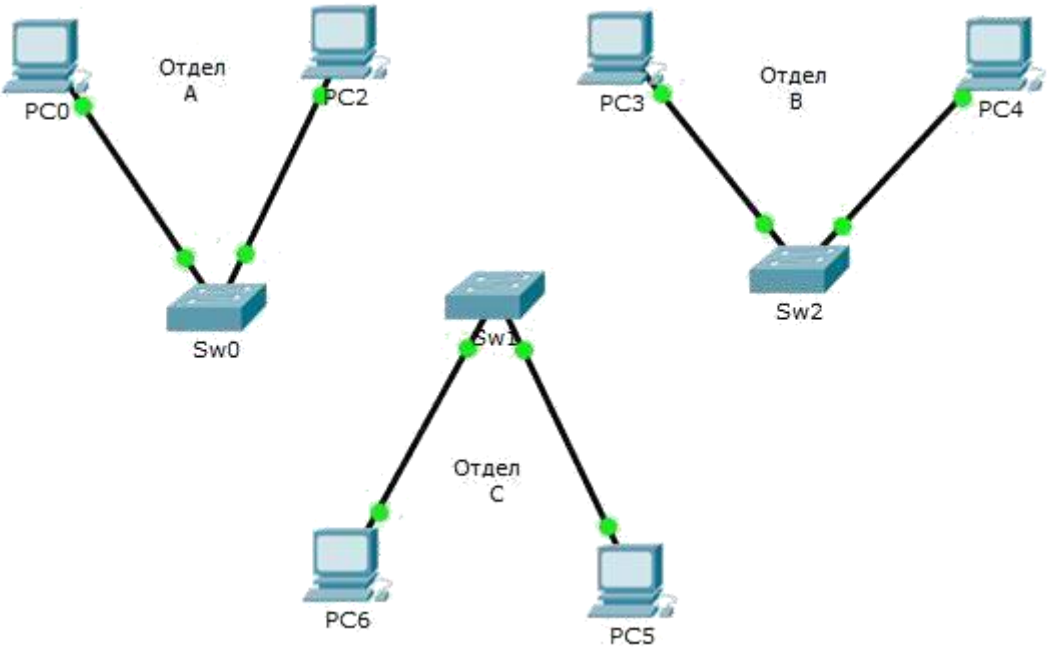

Рис. Схема сети предприятия

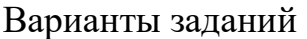

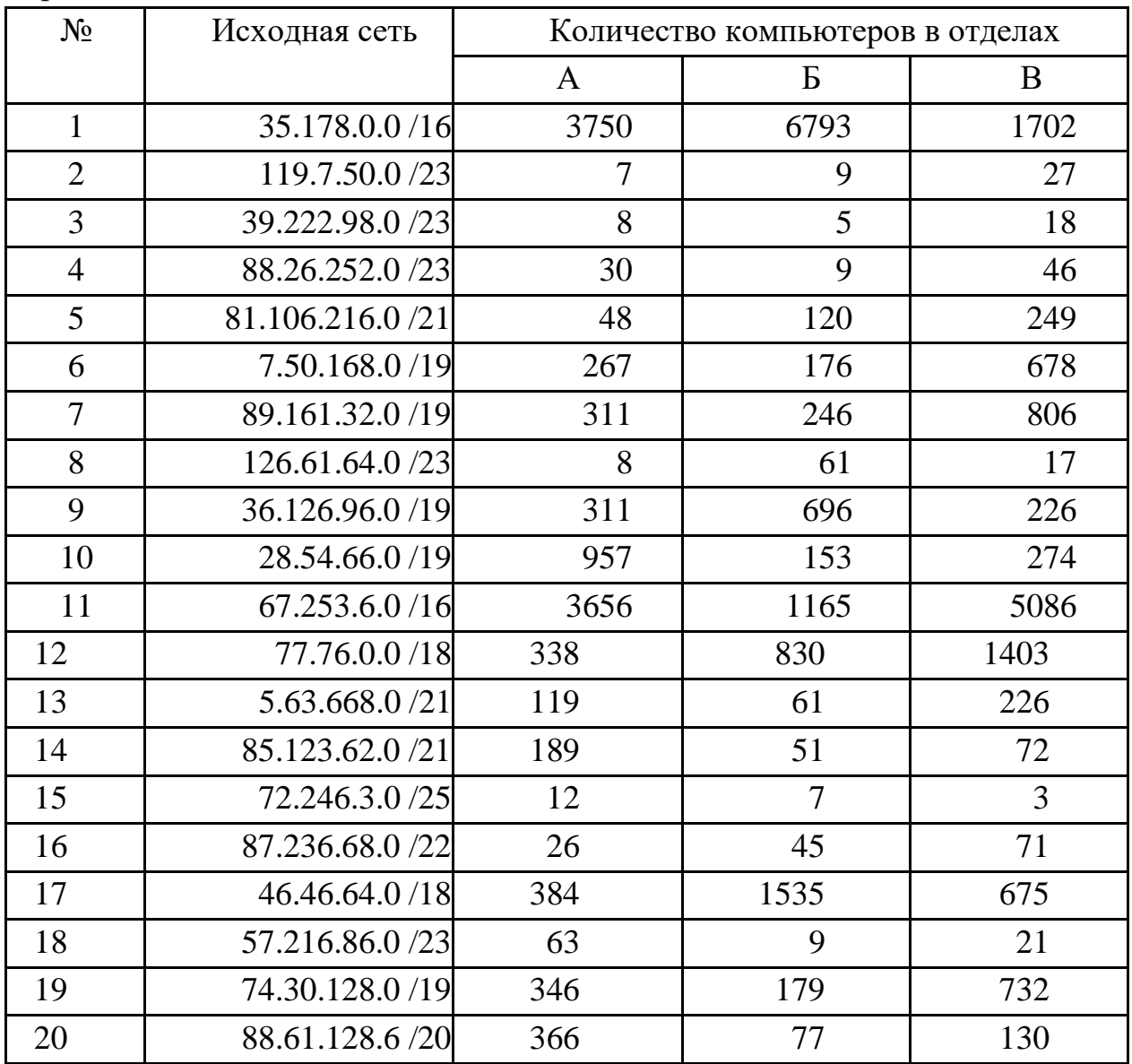

## Лабораторная работа 7

Запустите среду моделирования Cisco packet tracer. Ознакомьтесь с ещё интерфейсом. Допускается использовать адреса, рассчитанные в первом задании.

Сконфигурируйте,  $\bf{B}$ среде моделирования, сеть  $\rm{co}$ статической маршрутизацией, согласно варианта задания. Обратите внимание на используемые типы кабелей и модели оборудования (номера сетевых интерфейсов, которыми Вы соедините оборудование значение не имеют). Маршрутизаторы и коммутаторы возможно заменить на соответствующее оборудование фирмы Cisco.

- 1. Сохраните настройки сетевых устройств в их энергонезависимой память. Для маршрутизаторов, соединяющих основной и дополнительный офисы сохраните конфигурацию в отдельные файлы.
- 2. Настройте статическую маршрутизацию в сети по трем вариантам:
	- Рекурсивно статическая маршрутизация по всей сети;  $1<sup>1</sup>$
	- $\overline{2}$ . Прямая статическая маршрутизация по всей сети;

 $\overline{3}$ . Комбинированная статическая маршрутизация по всей сети; 3. Создайте сценарий проверки работоспособности сети, в котором необходимо проверить передачу следующих данных:

ping от компьютера PC1 в главном офисе до компьютера PC2 в  $\mathbf{a}$ . дополнительном офисе;

ping от компьютера PC0 в главном офисе до сервера Server0 в  $\mathbf{b}$ . главном корпусе;

ping от компьютера PC2 в главном офисе до сервера Server2 в  $\mathbf{c}$ . дополнительном офисе;

- 4. Проведите симуляцию передачи пакетов по сети и подробно её прокомментируйте.
- 5. С помощью команды tracert посмотрите маршруты пакетов и опишите их.
- 6. Представьте настройки всех роутеров в формате CLI и в формате экранных форм.
- 7. Представьте таблицы маршрутизации по всем роутерам всех типов.
- 8. Представьте таблицы ARP.

3. На коммутаторах отделов провести начальную настройку:

- Установить пароль на консольный вход на всех коммутаторах.
- Установить пароль и организовать вход только через telnet на одном коммутаторе.<sup> $\Box$ </sup>
- Установить пароль, имя пользователя и организовать вход только через SSH - на втором коммутаторе.<sup>[]</sup>
- На третьем коммутаторе организовать вход в устройство как через telnet, так и через SSH. $\Box$
- На всех коммутаторах установить пароль на вход в привилегированный режим работы.
- Сохранить настройки устройств.

4. Выполнить тест на PING в созданных отделах. Далее приведены схемы сетей по одной на вариант.

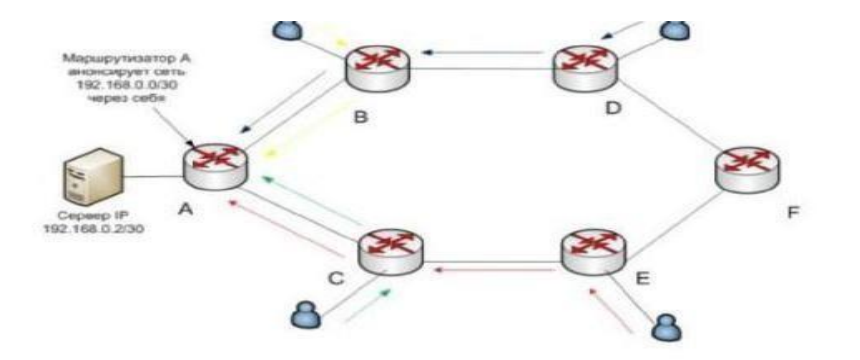

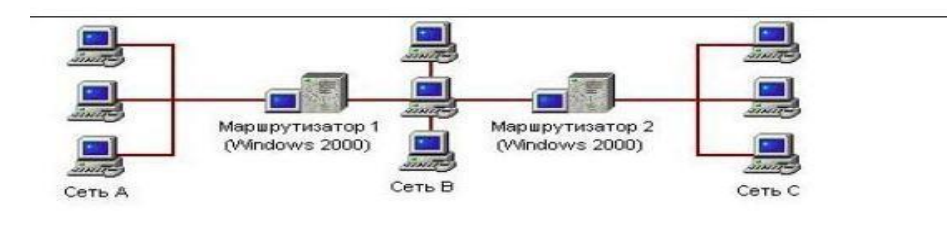

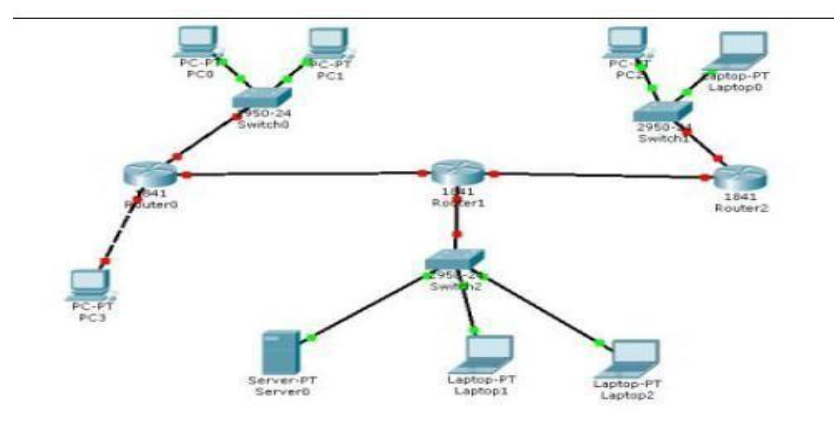

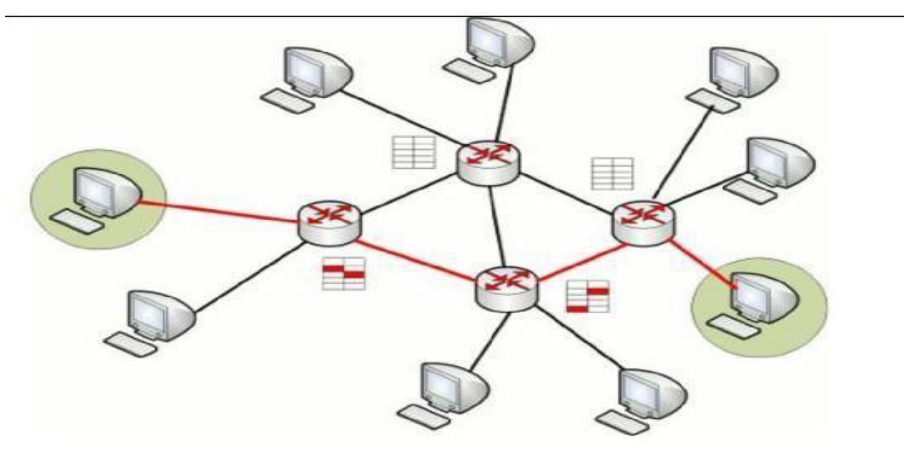

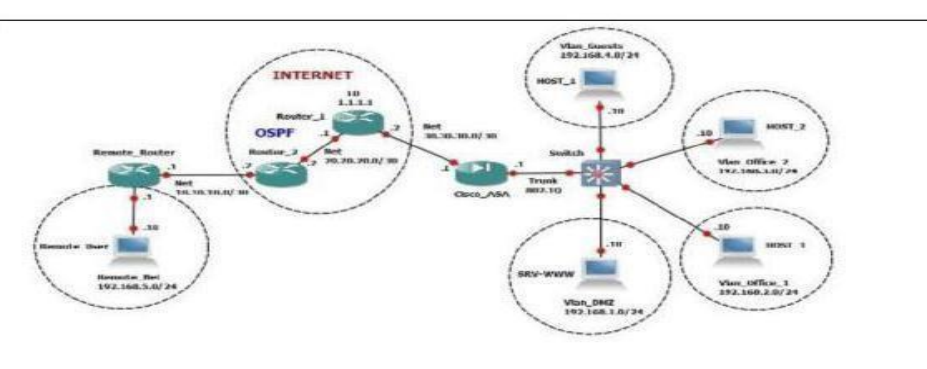

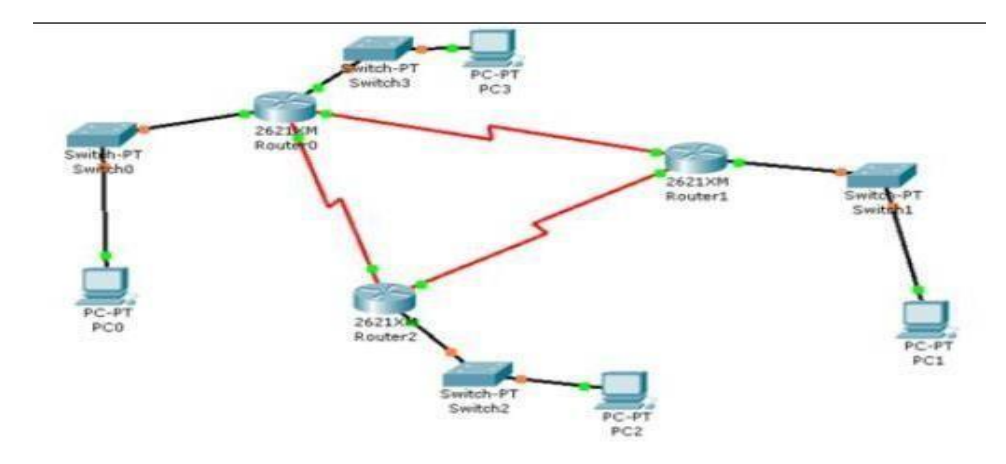

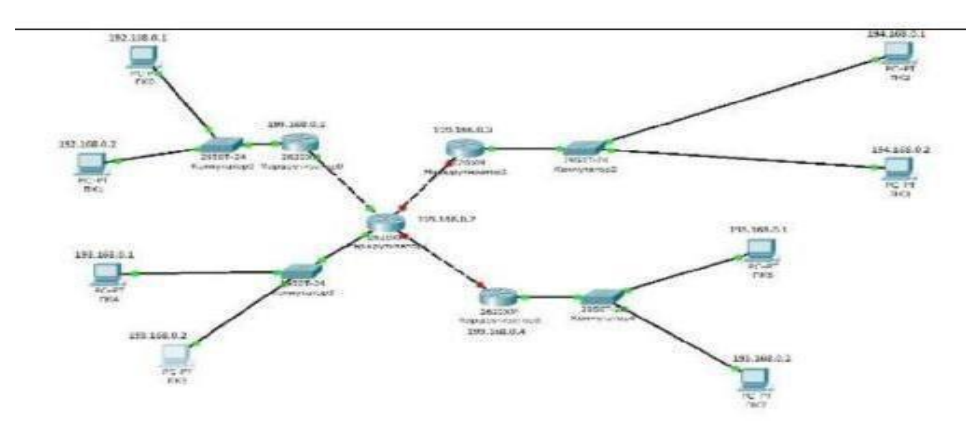

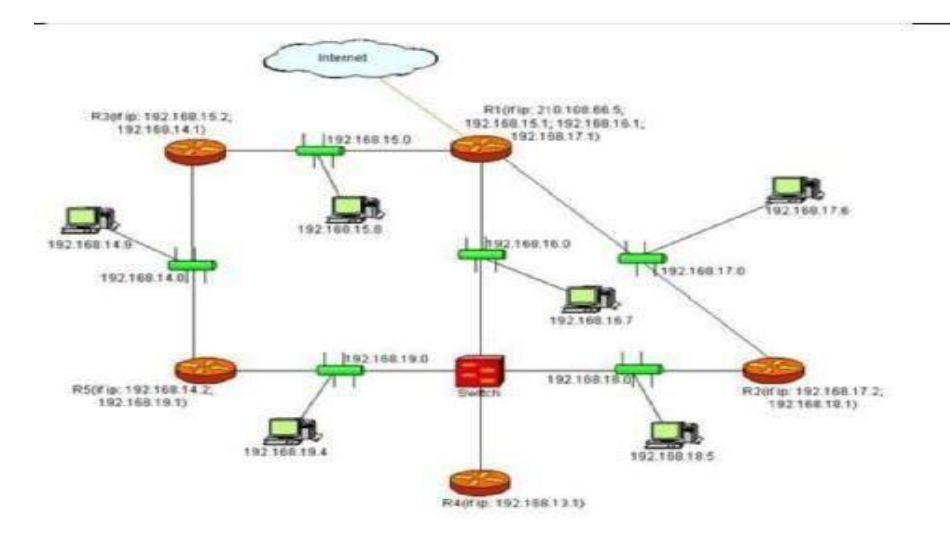

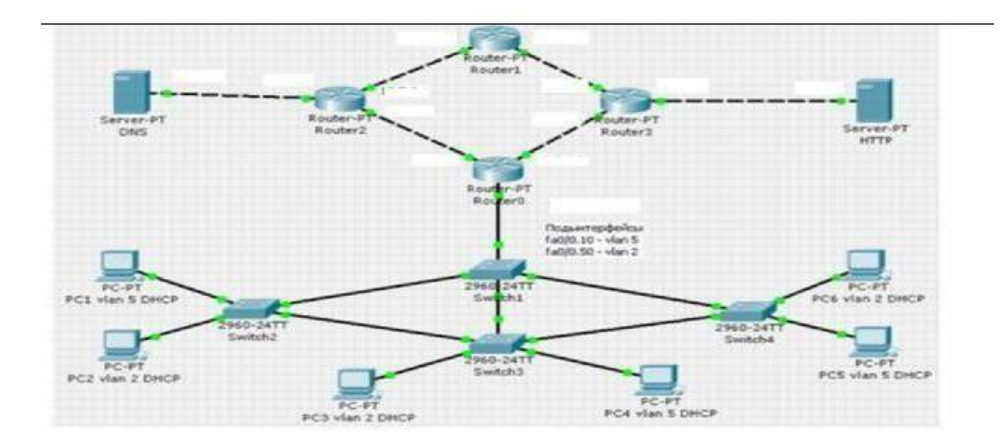

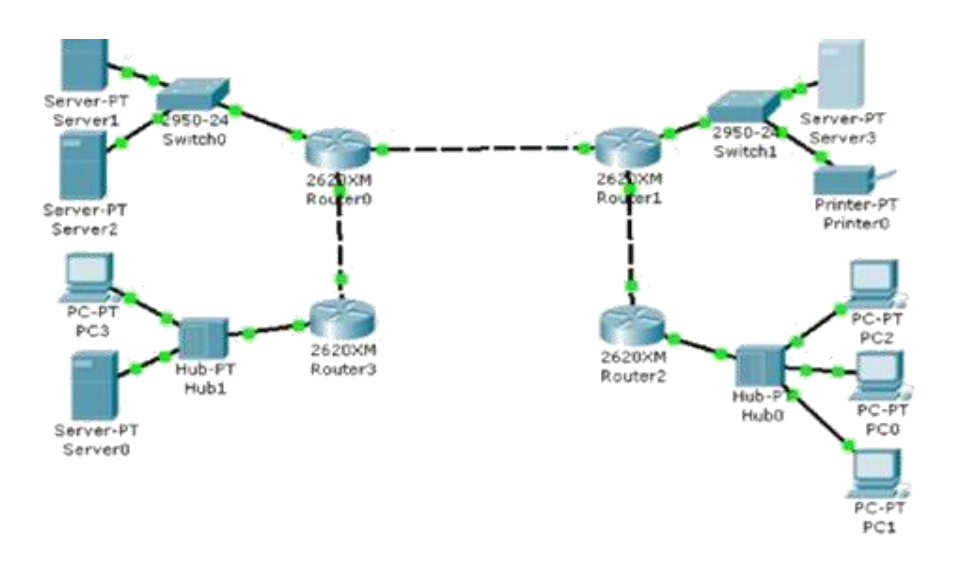

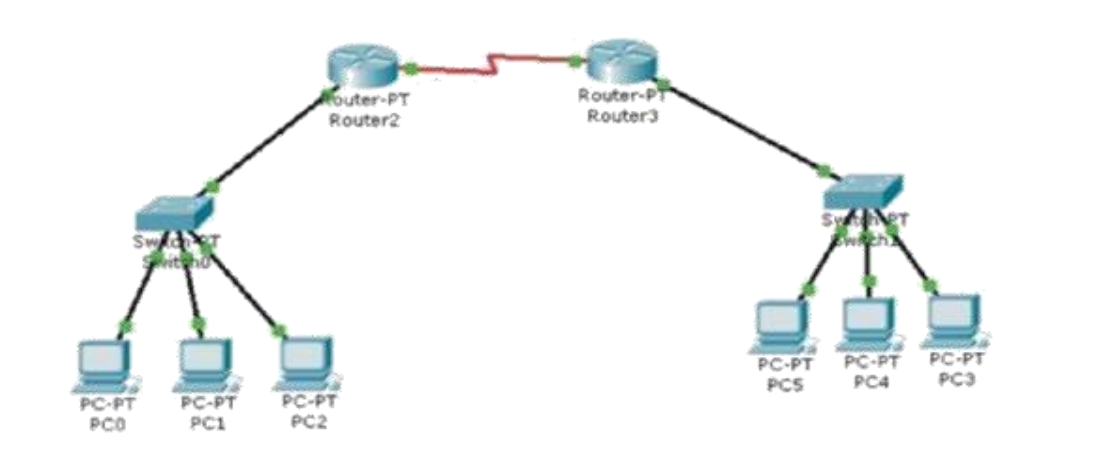

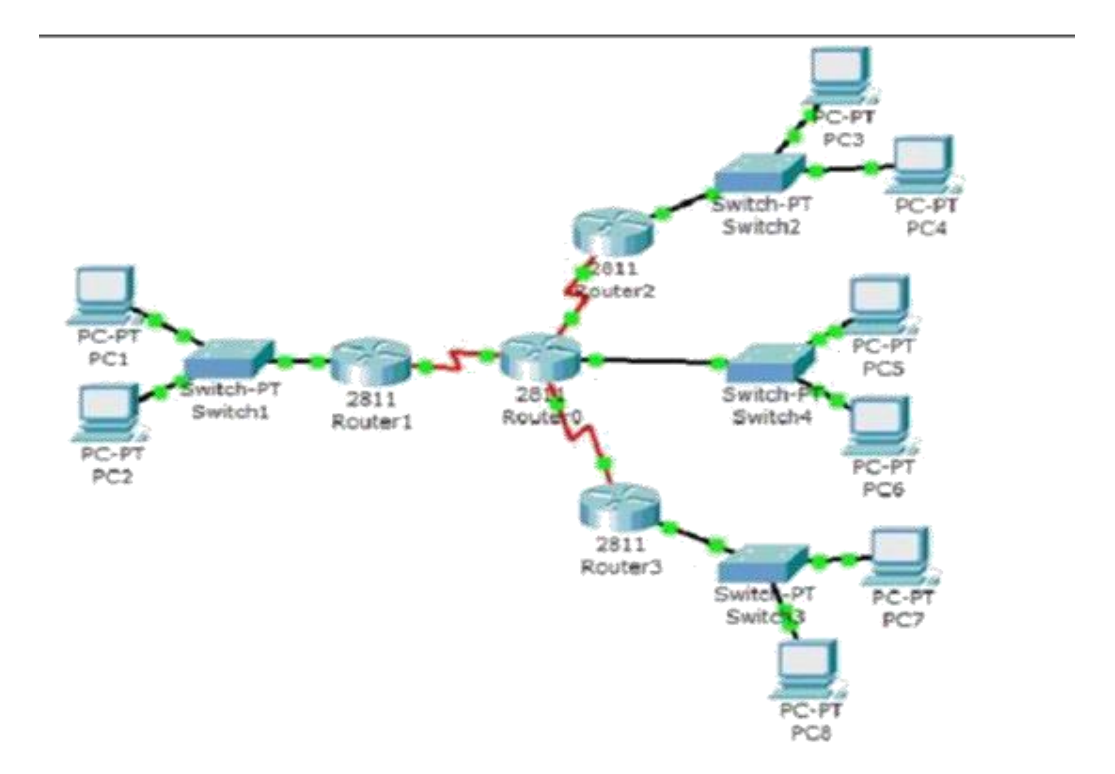

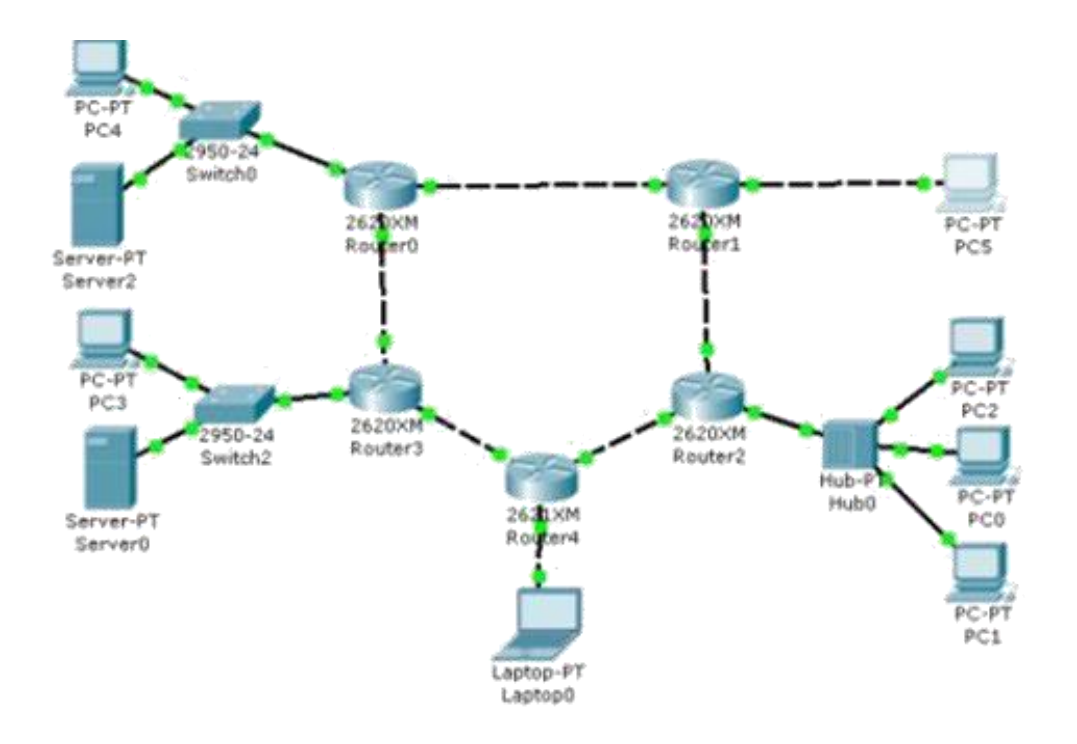

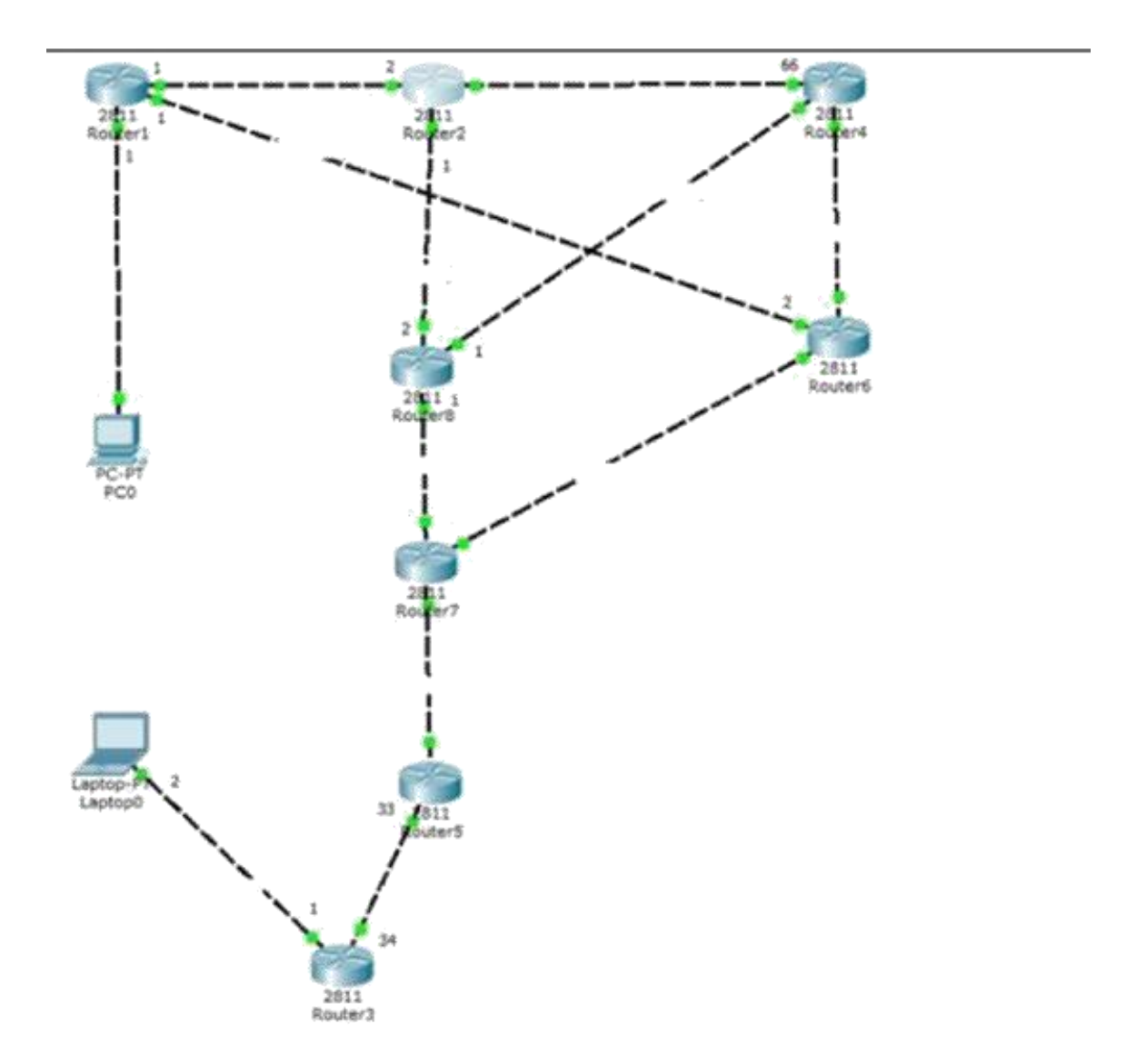

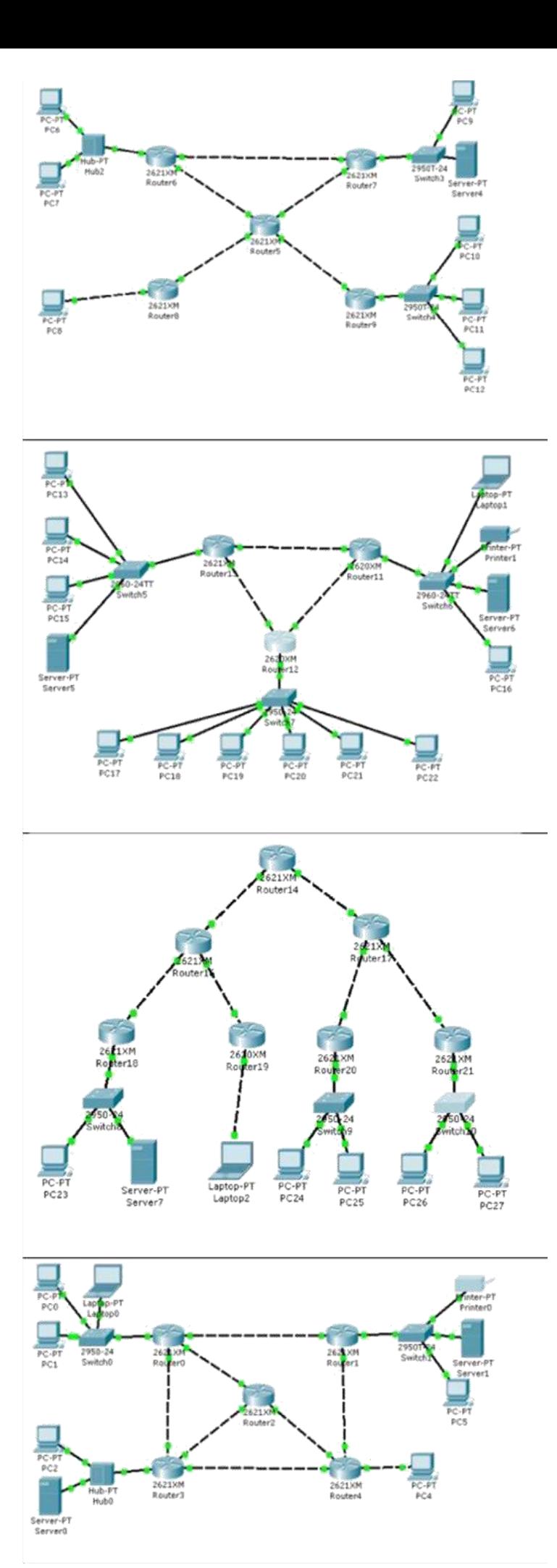

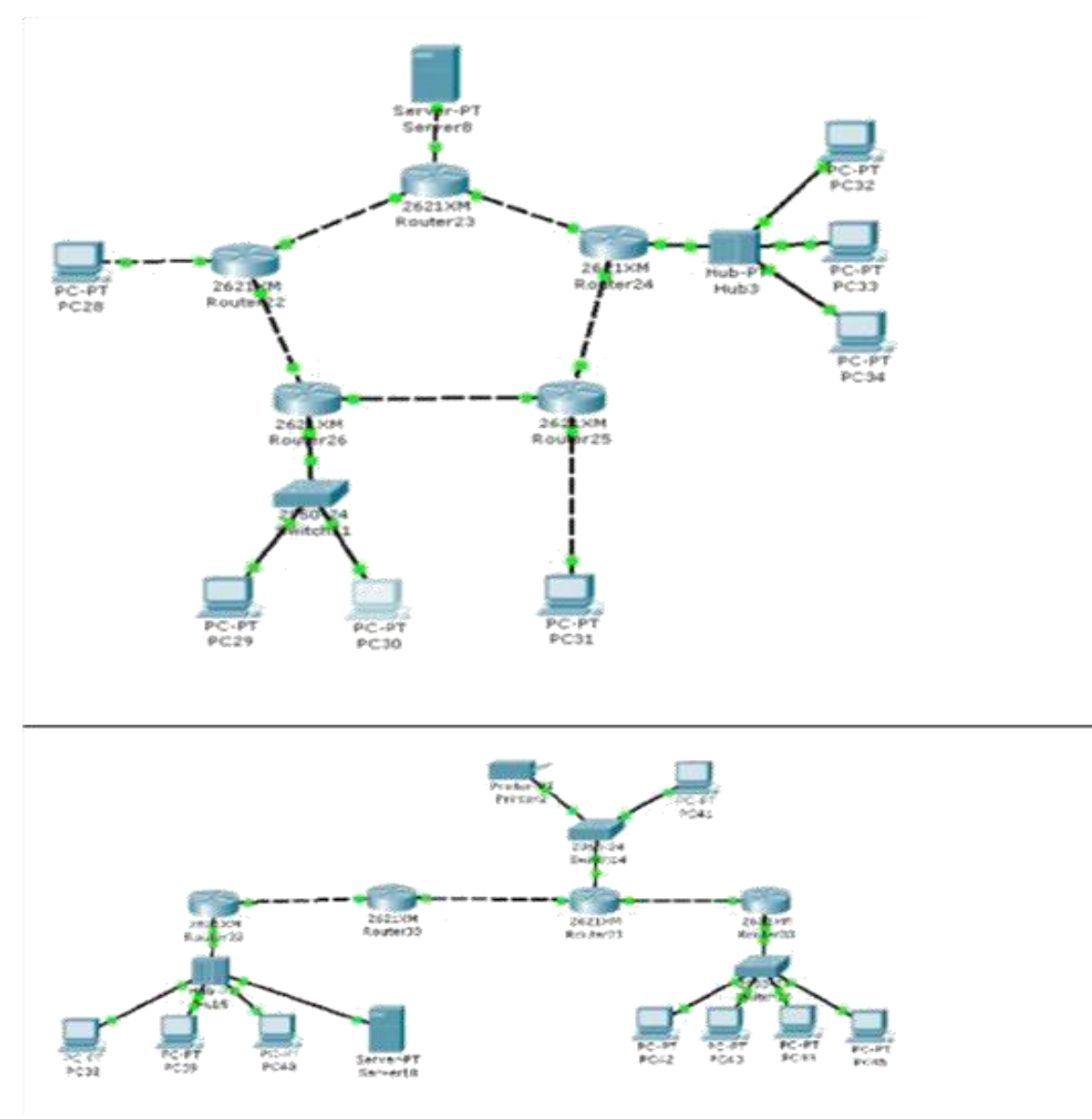

Варианты индивидуальных заданий

Таблица – IP пары, между которыми следует провести настройку, проверку и исследование связей

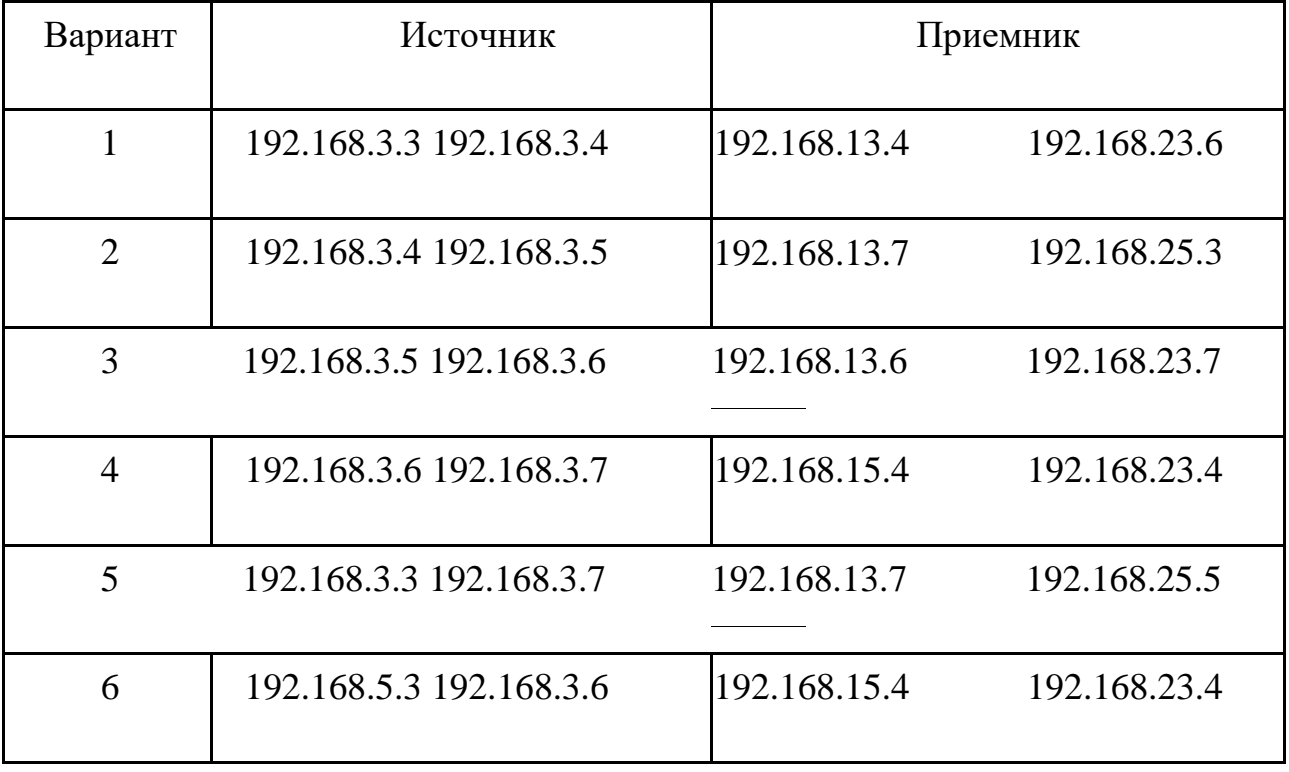

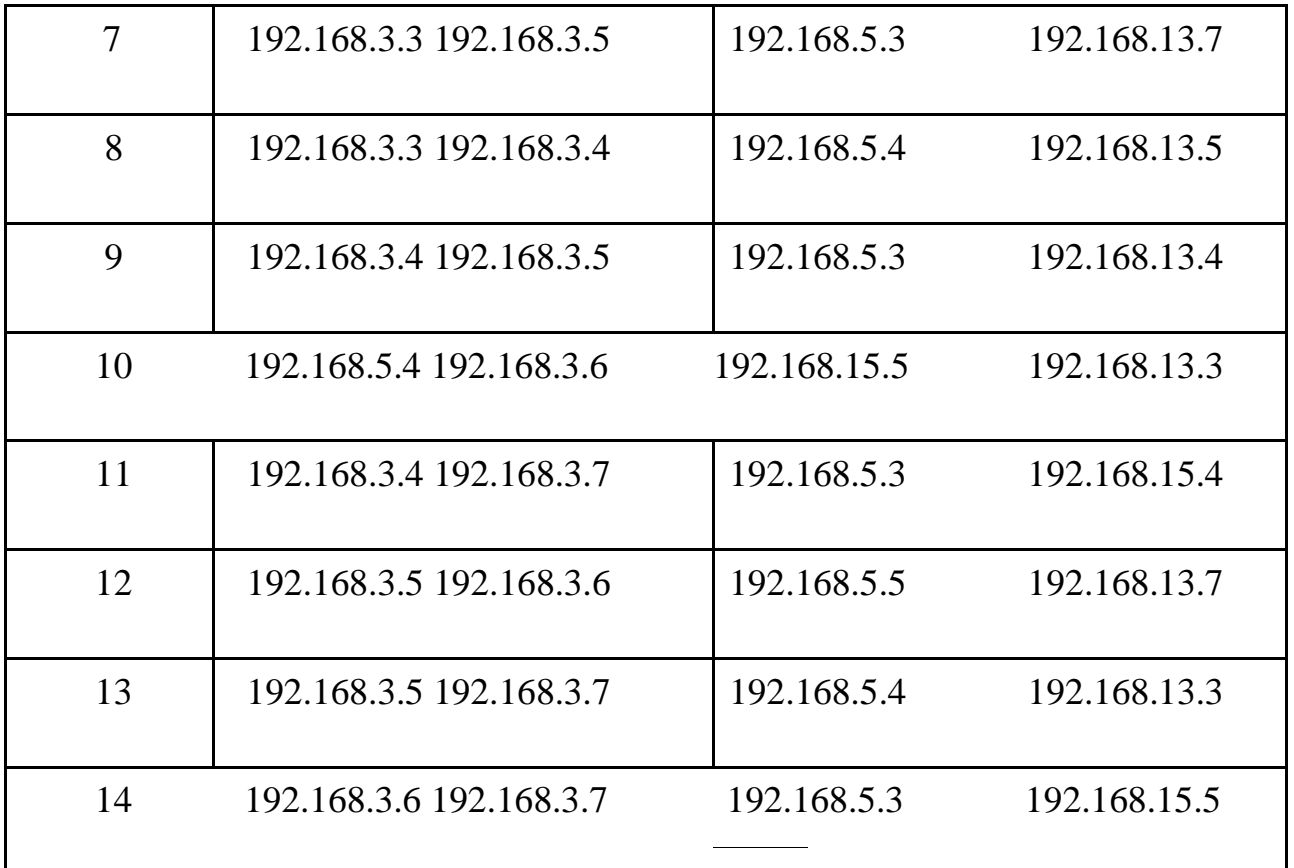

# **Лабораторная работа 8**

На схемах ДВУХ задач, заданных по Варианту, создать указанное число VLAN и настроить между ними маршрутизацию:

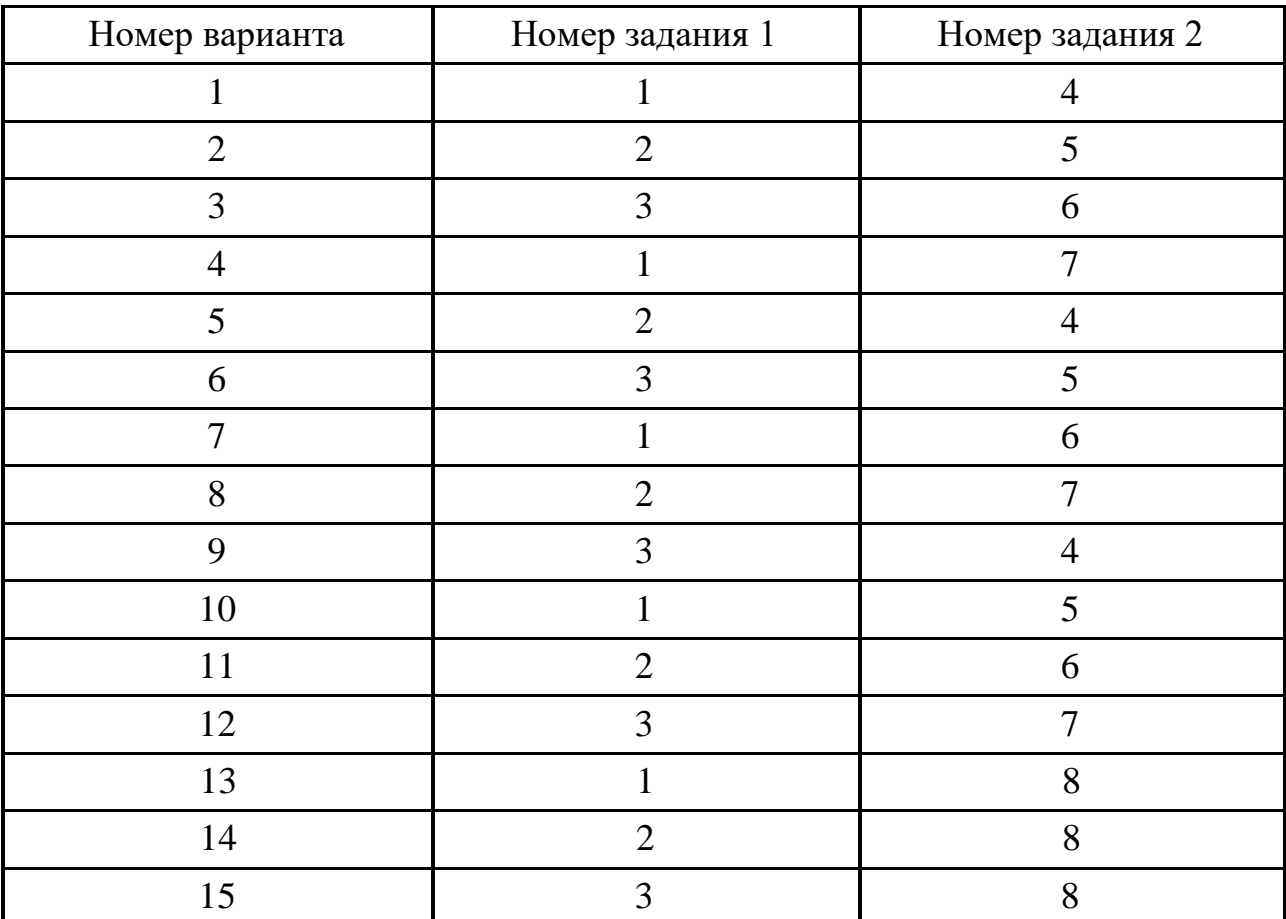

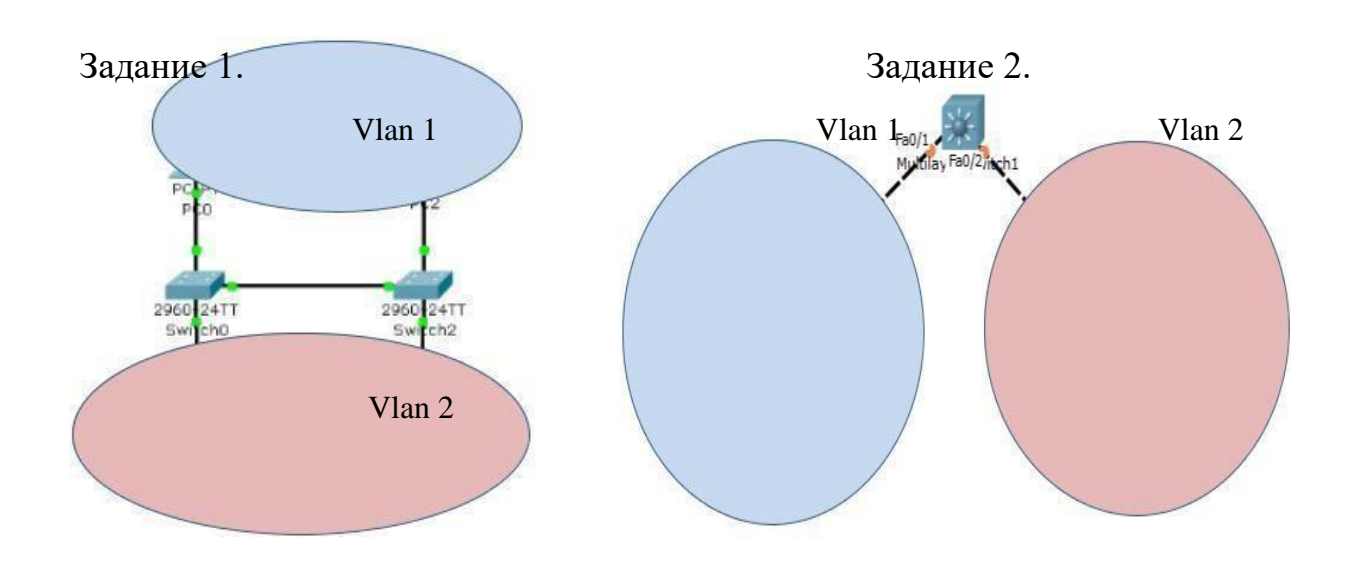

Задание 3. Задание 4.

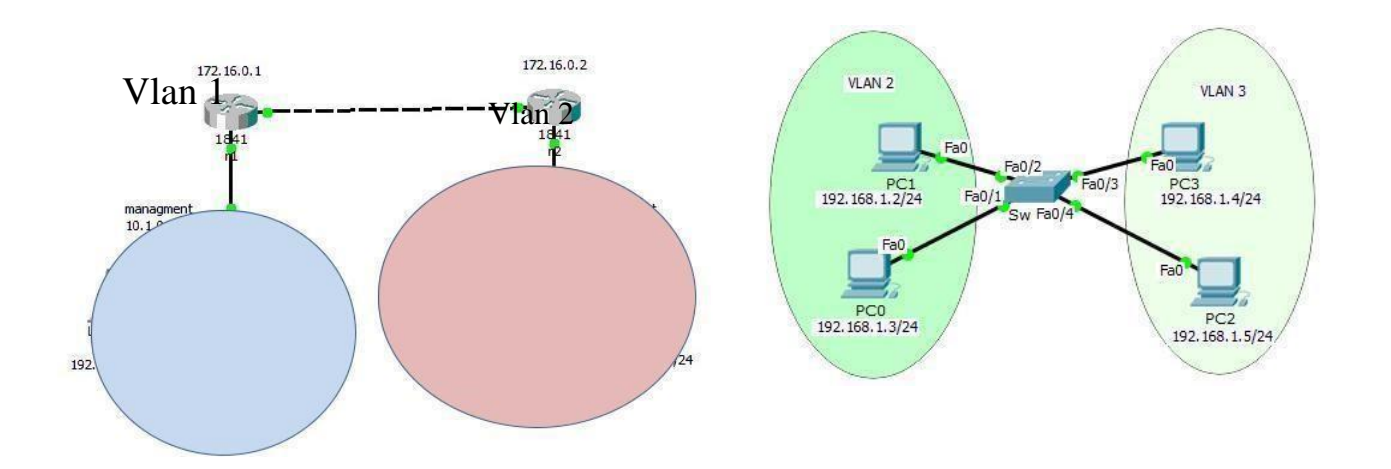

Задание 5

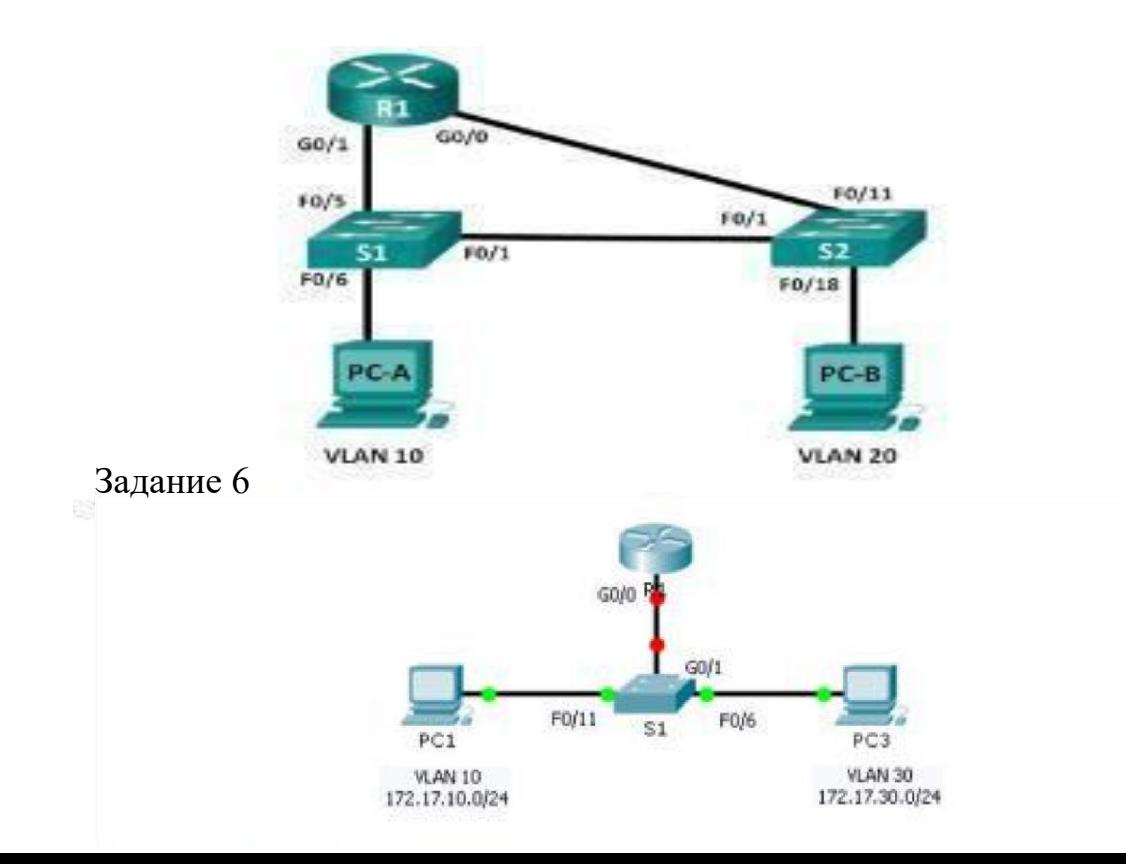

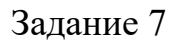

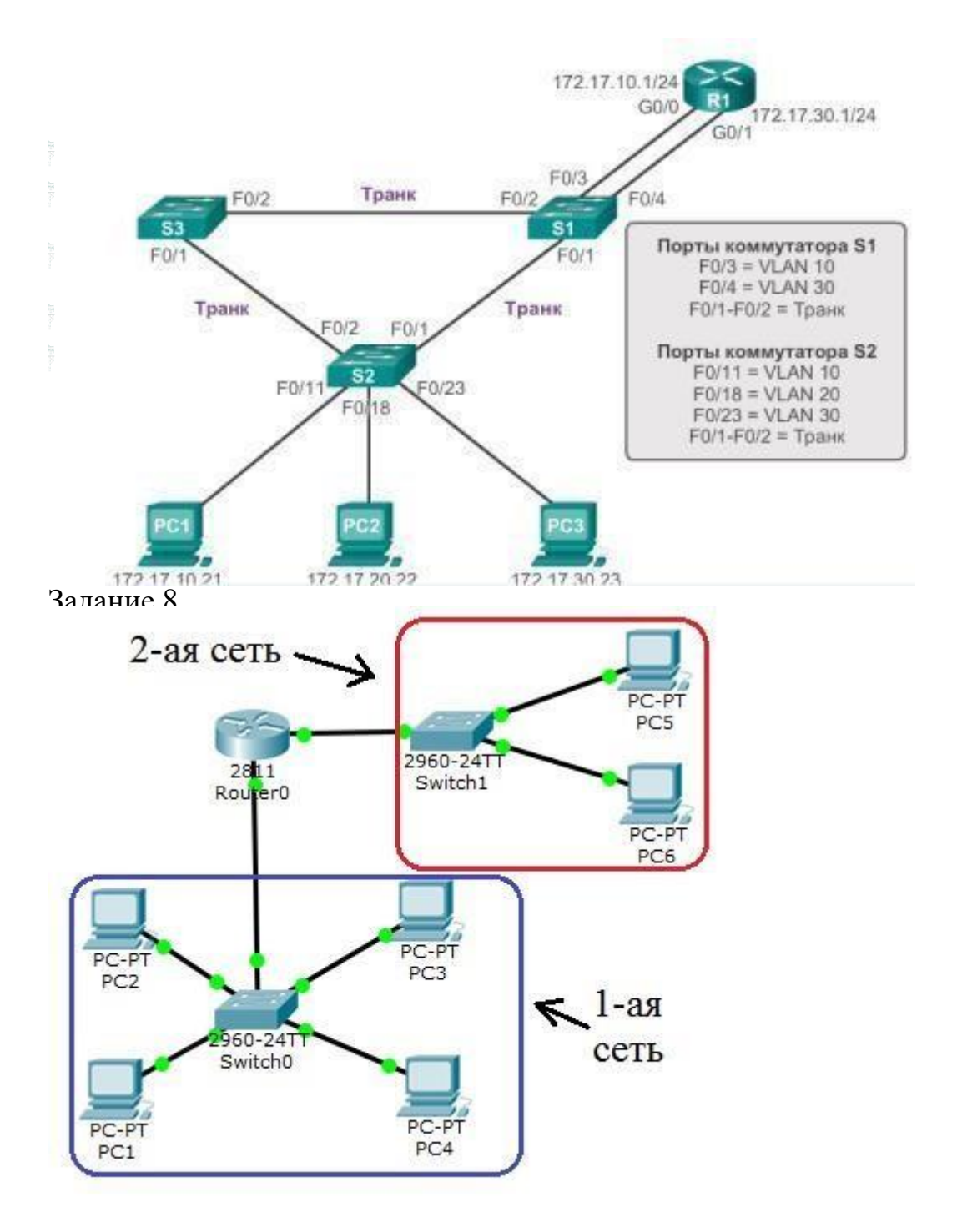

### **Лабораторная работа 9**

## **АСL протокол защиты сетей**

# **Варианты №1-4**

Создайте сеть, представленную на рис.

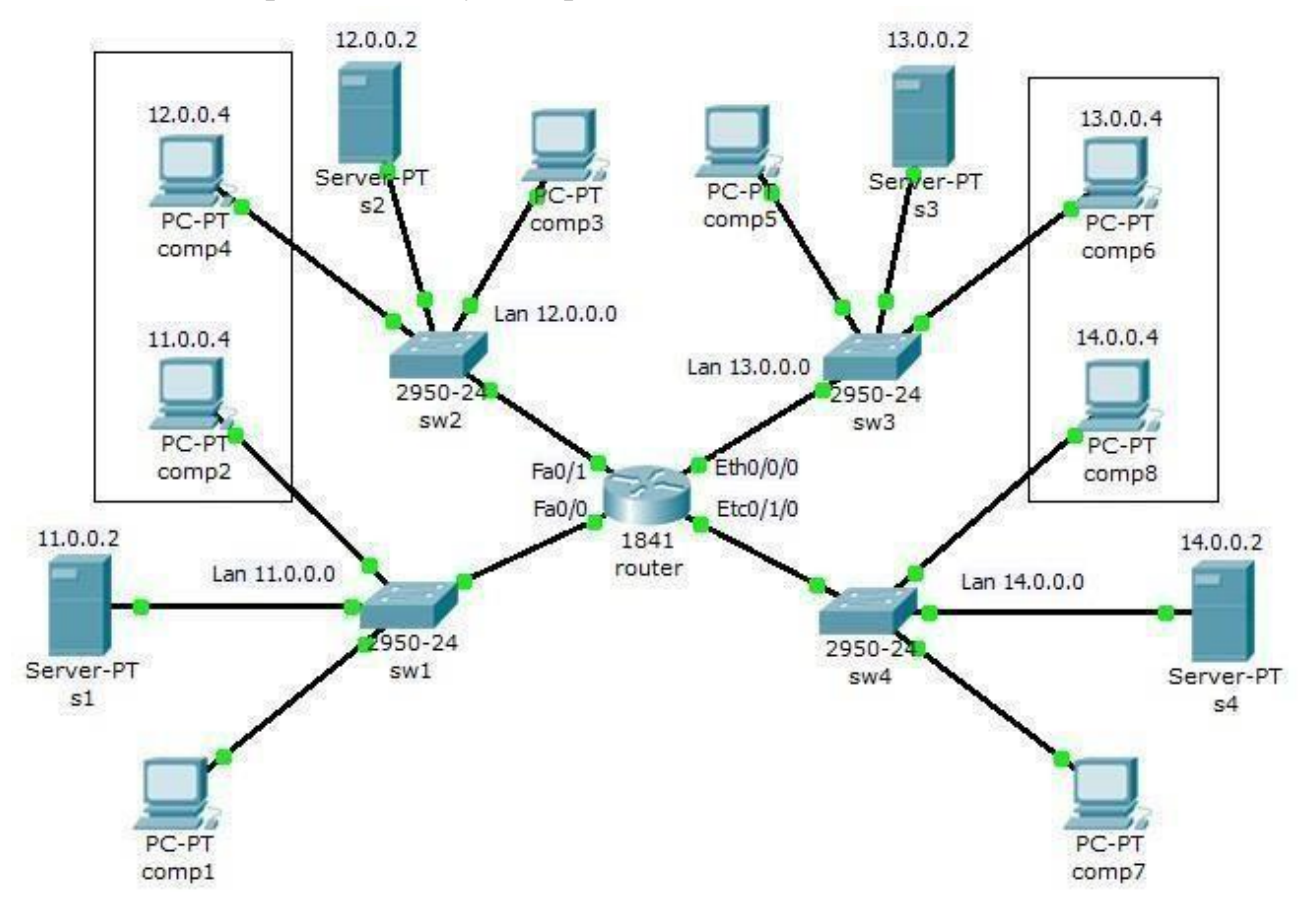

Рис. Схема корпоративной сети.

Корпоративная сеть состоит из четырех сетей:

сеть  $1 - 11.0.0.0/8$ ; сеть

```
2 - 12.0.0.0/8; сеть 3 - 13.0.0.0/8;
```
сеть 4 –

14.0.0.0/8.

В каждой сети на сервере установлен Web сайт.

Задание:

Компьютеру comp2 доступны только компьютеры своей сети и сomp4. Компьютеру comp4 доступны только компьютеры своей сети и сomp2. Компьютеру comp8 доступны только компьютеры своей сети и сomp6. Компьютеру comp6 доступны только компьютеры своей сети и сomp8. Только компьютеры comp1, comp3, comp5 и comp7 могут открывать все сайты на серверах S1, S2, S3 и S4.

# **Вариант №5-9**

Создайте сеть, представленную на рис.

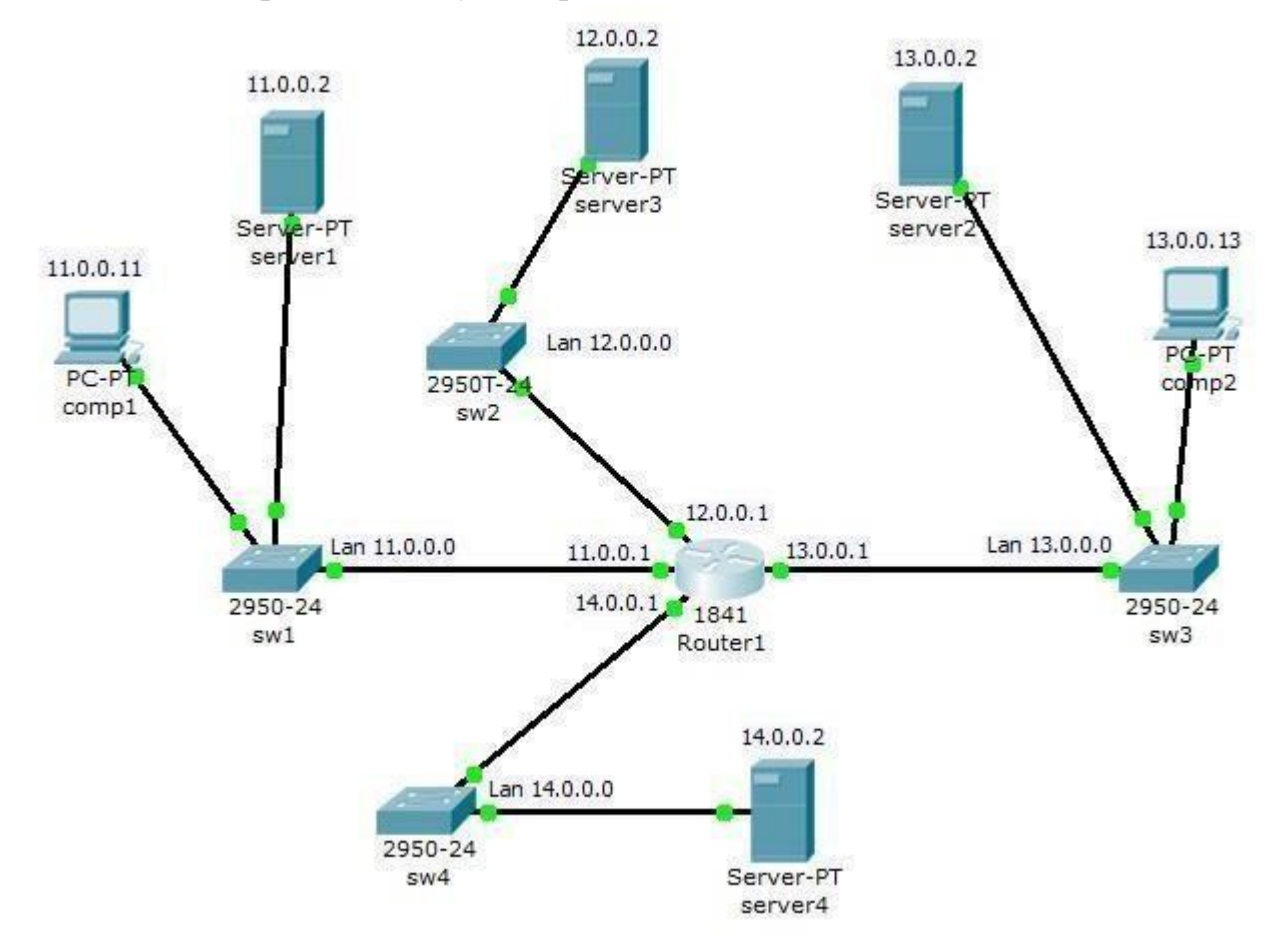

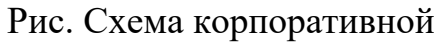

сети. Корпоративная сеть состоит из четырех сетей:

сеть 1 – 11.0.0.0/8; сеть 2 – 12.0.0.0/8; сеть 3 –

13.0.0.0/8; сеть 4 – 14.0.0.0/8.

В каждой сети на сервере установлен Web сайт. Задание:

- 1 Сеть 14.0.0.0 недоступна из сети 11.0.0.0.
- 2 Компьютерам comp1 и comp2 разрешить открытие сайта на server3, но запретить прослушивание server3 по команде ping.
- 3 Компьютеру comp1 разрешить доступ на server2, но запретить открытие сайта на этом сервере.

4 – Компьютеру comp2 разрешить доступ на server1, но запретить открытие сайта на server1, разрешить доступ и открытие сайта на server4.

# **Варианты №10-13**

Создайте схему сети, представленную на рис. Задайте сети и адресацию произвольно.

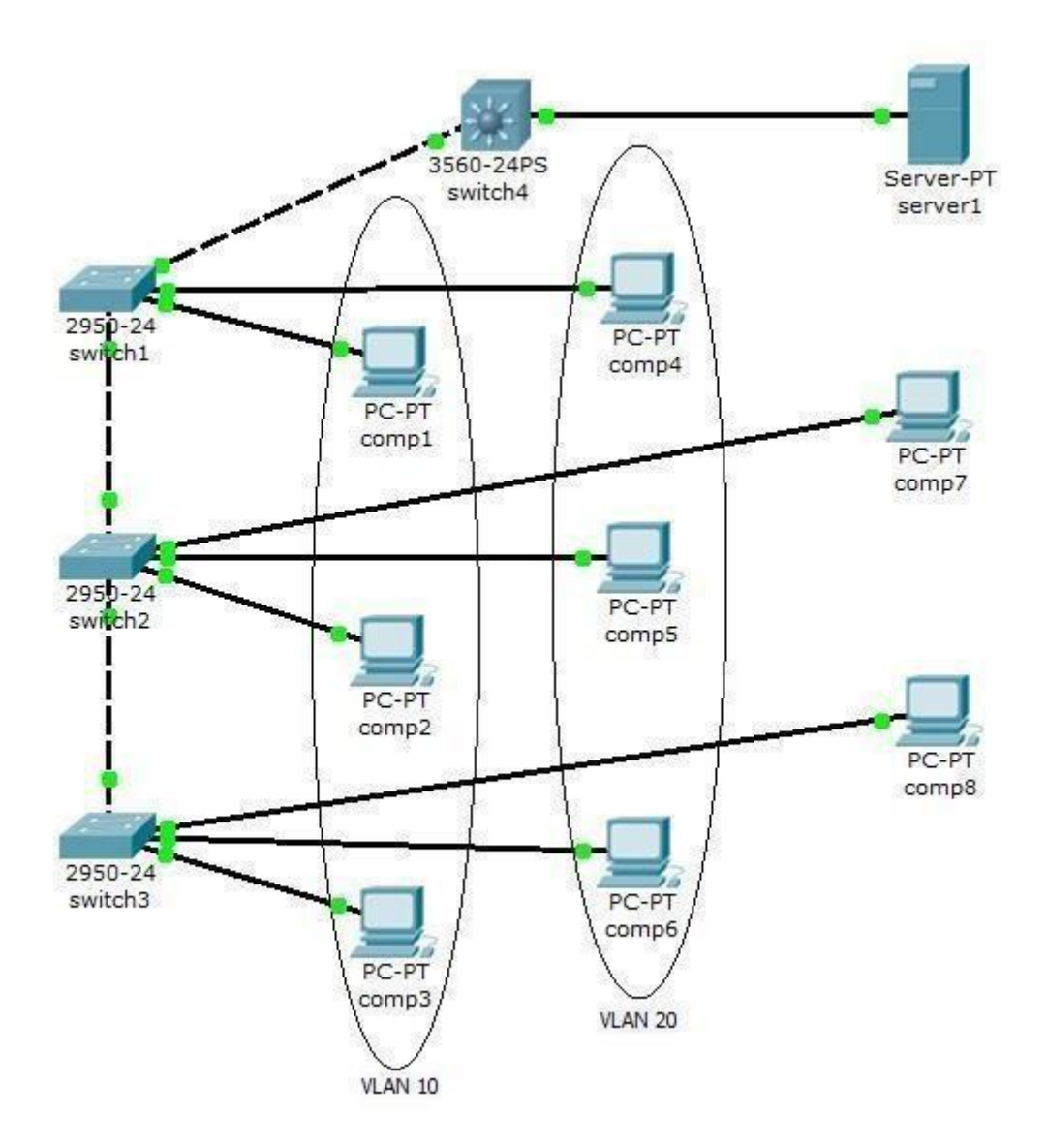

Рис. Схема корпоративной сети.

Задание:

1 – компьютеры comp1, comp2 и comp3 находятся в одном VLAN 10, доступны только друг для друга и имеют доступ к server1.

2 – компьютеры comp4, comp5 и comp6 находятся в одном VLAN 20, доступны только друг для друга и имеют доступ к server1.

3 - компьютеры comp7 и comp8 доступны только друг для друга и имеют доступ к server1.

# **Варианты №14-15**

Создайте схему сети, представленную на рис.

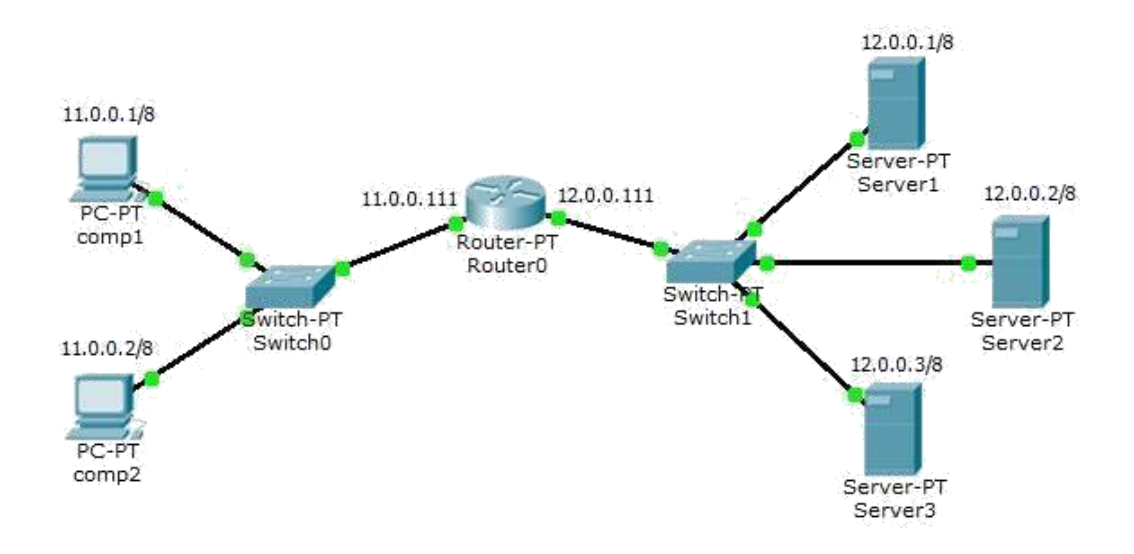

Рис. Схема корпоративной сети.

На всех трех серверах установлены службы Web и FTP.

Создайте списки доступа, задающие для компьютеров comp1 и comp2 следующие правила доступа в сети:

Компьютер comp1:

Server1 – разрешить доступ на FTP; Server2

- разрешить доступ на Web;

Server3 - разрешить доступ на Web и FTP.

Компьютер comp2:

Server1 – разрешить доступ на Web;

Server2 - разрешить доступ на FTP;

Server3 - разрешить доступ на Web и FTP.

# **Лабораторная работа 10**

Тема: Разработка и реализация схемы адресации и маршрутизации в IPсети Требуется:

• Разработать схему адресации (критерии — наилучшая суммаризация, минимальный расход адресов $\mathcal{P}_{\text{o}}$  рассчитать необходимые размеры сетей для заданных сегментов и сетей, связывающих маршрутизаторы друг с другом o Из указанного блока адресов назначить адреса всем сетям и ин- терфейсам маршрутизаторов o Настроить VLAN в корпоративной сети.

- Для каждого маршрутизатора построить таблицу маршрутизации $\Box$ Включить в таблицу присоединенные сети.
	- o Добавить 4 статических маршрута так, чтобы любые два хоста сети могли взаимодействовать друг с другом
- Остальные сети с динамическими адресами на основе одного DHCP сервера. $\Box$
- Запустить в сети один DNS сервер, один почтовый сервер, один сервер  $FTP$  и один Web-сервер. $\Box$
- Реализовать полученную схему на симуляторе Cisco Packet Tracer $\Box$
- Настройку маршрутизаторов производить из командной строки, для чего настроить доступ к части маршрутизаторов по Telnet, а части – по SSH.

Четные варианты заданий используют схему 2, нечетные схему 1.

Данные для задания:

- № Блок адресов для выдевар. ления подсетей 1 **172.16.0.0/12**  2 **192.168.0.0/16**  3 **56.82.192.0/18**  4 **102.63.0.0/14**  5 **172.16.0.0/12**  6 **192.168.0.0/24**  7 **56.82.3.0/16**  8 **102.63.0.0/14**  9 **32.154.192.0/18**  10 **111.25.64.0/20**  11 **192.12.0.0/16**  12 **172.136.12.0/24**  13 **172.136.11.15/24**  14 **192.168.0.0/8**  15 **192.168.1.0/24**
- Блок адресов для выделения подсетей:

Пропишите статические маршруты в одном маршрутизаторе Config - $\bullet$ Static. Проверьте работу сети. <sup>[]</sup> • Согласно варианту создайте одну из следующих схем:<sup>0</sup>

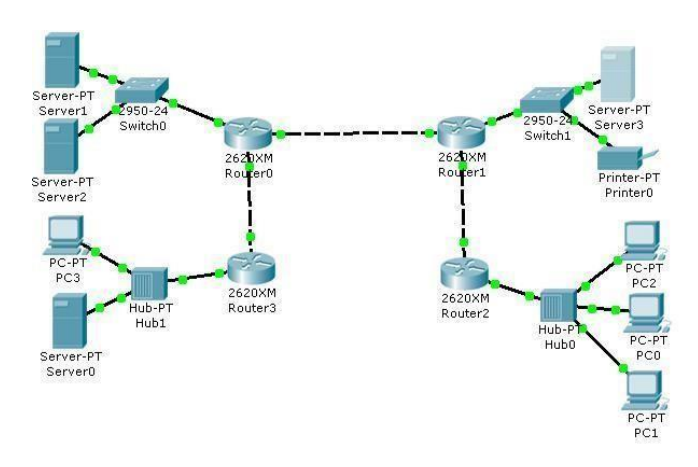

Вариант 1

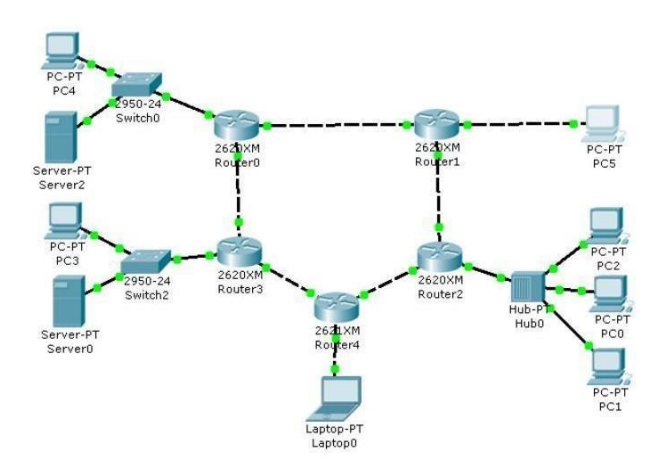

Вариант 2

# Контрольная работа 5 семестр

Исходные данные

 $\Box$ 

1. № - номер варианта

2. ip-адреса на рабочих станциях и коммутаторах назначаются согласно Дизайна L3 IP

3. id VLAN и распределение VLAN по портам коммутаторов выполняется согласно Дизайна L2 VLAN

4. Там, где потребуется настроить пароль, устанавливается cisco№ Порядок выполнения работы

1. В базовую настройку каждого коммутатора входит:

настройка имени коммутатора (SW1-№, SW2-№ и т.д.);

настройка безопасности коммутатора: настройка line vty  $0, 4, 4$ консольного порта, enable password, шифрование пароля в конфигурации;

- отключение преобразования имен в ip-адреса с помощью команды **no ip domain-lookup**.

2. Порядок настройки VLAN:

- создание для пользователей VLAN с определенным id (согласно Дизайна L2 VLAN);

- назначение имени VLAN

- 3. Настройка ролей портов и добавление VLAN:
- настройка гигабитных портов коммутаторов (которыми они соединяются друг с другом) в режим trunk;
- добавление id VLAN на trunk-порты (согласно Дизайна L2 VLAN);
- настройка портов коммутаторов, соединенных с ПК, в режим access; - добавление id VLAN на access-порты (согласно Дизайна L2 VLAN).
- 4. В настройку IP Configuration на ПК входит:
	- настройка ip-адреса;
	- настройка маски подсети;

- после настройки сетевой карты на ПК проверка связи с удаленными ПК должна проходить успешно (используется команда ping из командной строки ПК).

5. Настройка удаленного управления:

- создание VLAN (id выбирается согласно Дизайна L2 VLAN);
- назначение имени VLAN;

- создание виртуального интерфейса с id, выбранным при создании VLAN;

- настройка ip-адреса виртуального интерфейса (согласно

Дизайна L3

 $IP$ :

- добавление VLAN на trunk-порты (согласно Дизайна L2 VLAN);

- после настройки management-интерфейса на всех коммутаторах проверка связи между всеми коммутаторами должна проходить успешно (команда ping в режиме глобальной конфигурации). Удаленное подключение по telnet между всеми коммутаторами должно работать (команда telnet в режиме глобальной конфигурации). Сохранение конфигурации коммутаторов, сохранение проекта CPT. 6. Подготовка к работе в режиме «Simulation»:

- перейдите из режима «Realtime» в режим «Simulation»;

- на всплывающем окне найдите группу Events List Filters;

- отключите все фильтры, нажав кнопку Show All/None;

- нажмите кнопку Edit Filters и поставьте галочку напротив ICMP;

- в окне действий выберите Add Simple PDU; - левой кнопкой мыши нажмите SW3, затем SW4;

на всплывающем окне нажмите кнопку Auto Capture / Play и понаблюдайте за тем, что происходит (с первого раза кадры могут не отправляться, нужно повторить несколько раз);

- бегунок под кнопкой Auto Capture / Play позволяет замедлять/ускорять процесс обмена данными;

- включите все фильтры и нажмите Auto Capture / Play, чтобы понаблюдать за механикой работы сети на канальном уровне;

- сделайте printscreen экрана с результатами наблюдений и приложите скрин в отчет.

Работа в режиме «Simulation»:

- отправьте Simple PDU между разными ПК;

В проекте Cisco Packet Tracer ping должен проходить между PC1 и PC3, между PC2 и PC4, между PC5 и PC6. Между коммутаторами тоже должен проходить ping в управляющей сети, а по telnet должна быть возможность удаленного подключения. На портах коммутаторов для соединения с другими коммутаторами и ПК в обязательном порядке должен быть установлен description (описание).

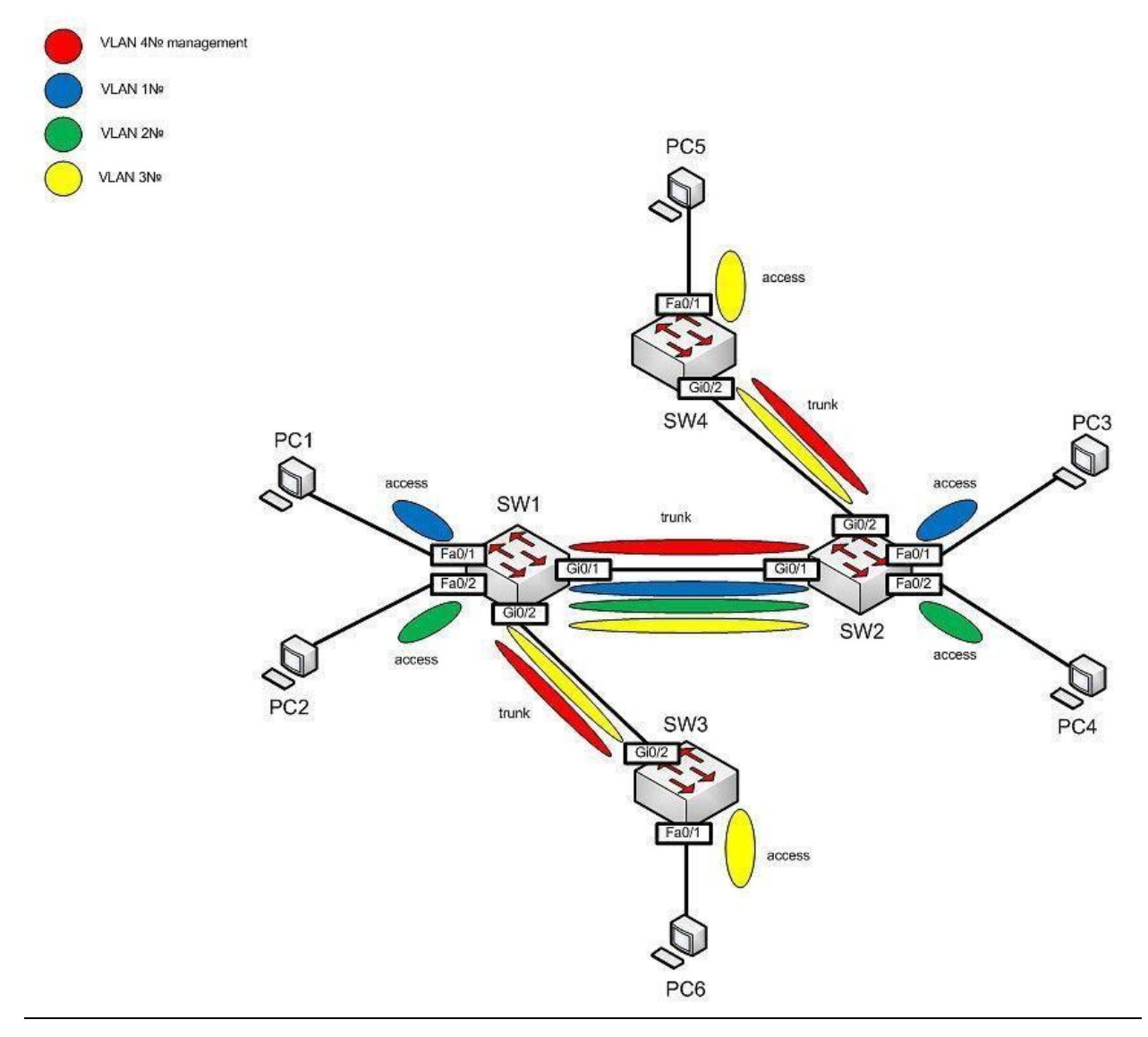

Рисунок Дизайн Vlan

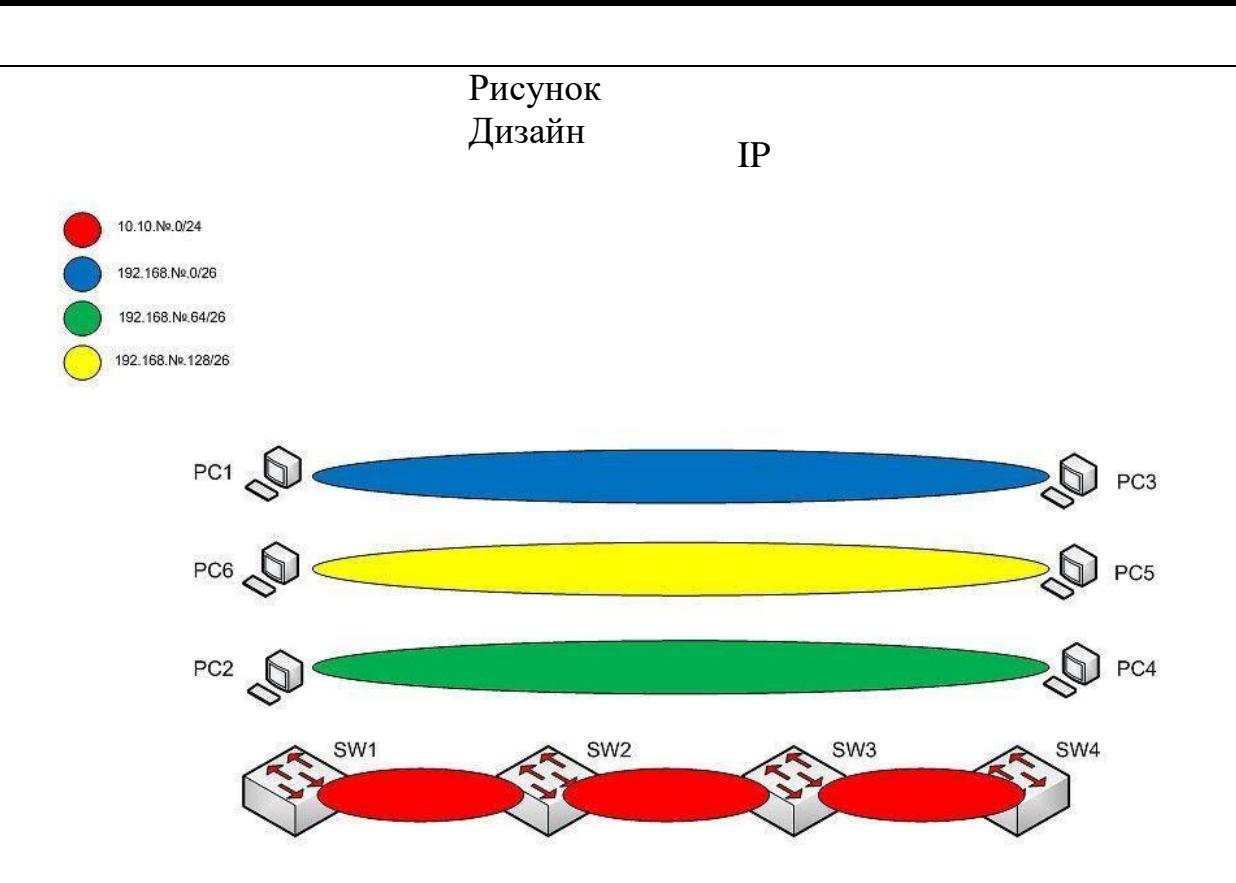

Контрольная работа 6 семестр Исходные

данные:

 $1<sub>1</sub>$ № - номер вашего варианта. Указывается в схемах дизайна сети.

 $\mathcal{D}$ Чтобы не запутаться в ір-адресах, которые распределяются между маршрутизаторами, рекомендуется использовать таблицу IP Interface.

3. При проверке ping пакеты могут начать ходить не сразу, а только с второй-третьей попытки.

 $\overline{4}$ . Для поиска и устранения неисправностей используйте команды ping и traceroute (tracert для PC). 5. ip-сеть WAN area не нужно объявлять при настройке статической и динамической маршрутизации.

6. Правила распределения ip-адресов в LAN-сетях - первые ipaдреса резервируются за РС, последние - назначаются на интерфейсы рутеров, которые подключены к этим сетям.

Порядок выполнения работы:

Скрипт базовой настройки маршрутизатора (RouterBasic): conf t hostname R4-OSPF enable password cisco11 service password-encryption no ip domain-lookup line vty 0 4 exec-timeout 120 logging synchronous password cisco11 login exit

**line con 0 exectim eout 120 logging synchronous exit exit copy running-config startup-config** 

Консольный порт или порт физического доступа к управлению оборудованием (linecon 0) работает без аутентификации, т.к. в CPT по щелчку левой кнопкой мыши открывается доступ к управлению оборудованием именно через этот порт. Аутентификация на консоли отключена только для удобства работы с оборудованием в учебной схеме, в реальных сетях необходимо всегда закрывать свободный доступ к консоли.

1. По Дизайну IP выполняется настройка ip-адресов на портах маршрутизаторов в Static area:

- включить интерфейс;

- установить description порта; - настроить ip-адрес. Все ip-адреса должны быть уникальными. Во избежание путаницы с назначением адресов на порты маршрутизаторов рекомендуется выделить ipадреса и зарезервировать их с помощью таблицы IP Interface.

Проверка: ping между подключенными друг к другу роутерами должен проходить.

Настройка взаимодействия внутри Static area.

- на R2-S активировать LAN-интерфейс, адреса на маршрутизатор и PC выделить согласно рекомендации в исходных данных;

на R2-S настроить маршрут по умолчанию через R1-S;

- на R1-S активировать LAN-интерфейс, адреса на

### маршрутизатор и

PC выделить согласно рекомендации в исходных данных;

- на R1-S прописать статический маршрут к LAN-сети R2-S;

на R1-S настроить WAN-интерфейс, ip-адрес – любой уникальный

из сети 8.8.0.0/16;

- на PC в Static аrea настроить сетевую карту (ip-адрес любой уникальный из сети PC, маска по Дизайну IP, основной шлюз – ip-адрес маршрутизатора в этой LAN-сети).

Проверка: ping между всеми устройствами в Static area должен проходить. Ping из LAN-сетей на 8.8.8.8 должен проходить.

2. По Дизайну IP выполняется настройка ip-адресов на портах маршрутизаторов в RIParea:

- включить интерфейс;

- установить description порта; - настроить ip-адрес.

Все ip-адреса должны быть уникальными. Во избежание путаницы с назначением адресов на порты маршрутизаторов рекомендуется выделить ipадреса и зарезервировать их с помощью таблицы IP Interface.

Проверка: ping между подключенными друг к другу рутерами должен проходить.

Настройка взаимодействия внутри RIParea.

на всех R-RIP активировать процесс RIP, указать вторую версию RIP, объявить сети, подключенные напрямую и запретить автосуммирование маршрутов;

 $H^2$   $R1-RIP$  настроить WAN-интерфейс,  $ip\text{-}a\mu$ любой

уникальный из сети 8.8.0.0/16;

на R1-RIP настроить маршрут по умолчанию в сторону WAN area, распределить маршрут по умолчанию через RIP на другие маршрутизаторы;

- на всех PC в RIParea настроить сетевую карту (ip-адрес любой уникальный из соответствующей сети PC, маска по Дизайну IP, основной шлюз – ip-адрес маршрутизатора в этой LAN-сети);

на R1-S прописать статические маршруты на все сети за R1-RIP, шлюзом является ip-адрес R1-RIP в WAN area (см. Static Routing).

Проверка: ping между всеми устройствами в RIP areaдолжен проходить. Pingот всех устройств в RIP area на 8.8.8.8 должен проходить.Ping между всеми устройствами Staticarea и RIParea должен проходить.

3. По Дизайну IP выполняется настройка ip-адресов на портах маршрутизаторов в OSPFarea:

- включить интерфейс;

- установить description порта; - настроить ip-адрес.

Все ip-адреса должны быть уникальными. Во избежание путаницы с назначением адресов на порты маршрутизаторов рекомендуется выделить ipадреса и зарезервировать их с помощью таблицы IP Interface.

Проверка: ping между подключенными друг к другу рутерами должен проходить.

Настройка взаимодействия внутри OSPFarea.

- на всех R-OSPF активировать процесс OSPF, разрешить вывод на экран стадий установки отношения соседства иобъявить сети, подключенные напрямую (сети объявляются с инвертированной маской подсети и номером области, который берется из Дизайна OSPF). После настройки на R1-OSPF в таблице маршрутизации (showiproute) должны присутствовать маршруты ко всем сетям в OSPF area;

- на R1-OSPF настроить WAN-интерфейс, ip-адрес – любой уникальный из сети 8.8.0.0/16;

на R1-OSPF настроить маршрут по умолчанию в сторону WAN area, распределить маршрут по умолчанию через OSPF на другие маршрутизаторы;

- на всех PC в OSPFarea настроить сетевую карту (ip-адрес любой уникальный из соответствующей сети PC, маска по Дизайну IP, основной шлюз – ip-адрес маршрутизатора в этой LAN-сети);

на R1-S прописать статический маршрут на все сети за R1-OSPF, шлюзом является ip-адрес R1-OSPF в WAN area (см. StaticRouting).

Проверка: ping между всеми устройствами в OSPFarea должен проходить. Ping от всех устройств в OSPFarea на 8.8.8.8 должен проходить. Ping между всеми устройствами Staticarea,RIParea и OSPF area должен проходить.

Выполнить:

- в области WAN установлены 3 PC – RIP, Static и OSPF. Выполните настройкуip-адресации на этих PCтак, чтобы PC в WAN area могли установить связь с PC в других соответствующих областях (Static, RIP, OSPF). Например, PC RIP должен установить связь с PC в RIParea и т.д.;

- на R3-RIP введите команду **debugiprip**. На экран терминала начали выводиться информационные сообщения. Опишите своими словами, как вы интерпретируете эти сообщения. Остановить вывод сообщений на экран можно с помощью команды **nodebugiprip**(или **undebugall**);

- перейдите в режим «Симуляция», отключите все фильтры, кроме ICMP. Создайте простой PDU и отправьте его с PC9 на R3-OSPF. Почему пакет прошел через R2-OSPF, R1-OSPF, R3-OSPF, а не по пути R2-OSPF, R3OSPF? С точки зрения простой логики путь R2-OSPF, R3-OSPF более оптимальный, чем R2-OSPF, R1-OSPF, R3-OSPF;

- на R3-OSPF введите команду **debugipospfadj**. Понаблюдайте 5 минут, происходят ли какие-нибудь события. Выключите R2-OSPF. Включите R2-OSPF. Какие события произошли в сети после включения R2OSPF, исходя из информационных сообщений терминала R3-OSPF. Сравните таблицу маршрутизации R3-OSPF до выключения и после выключения R2OSPF, в чем их отличие. Отключить **debug**можно с помощью команды **nodebugipospfadj** (или **undebugall**).

В проекте CPTping должен проходить между всеми PC. Исключением являются PC в зоне WAN, которые должны быть связаны только с PC в соответствующих областях. Таблица IP Interface

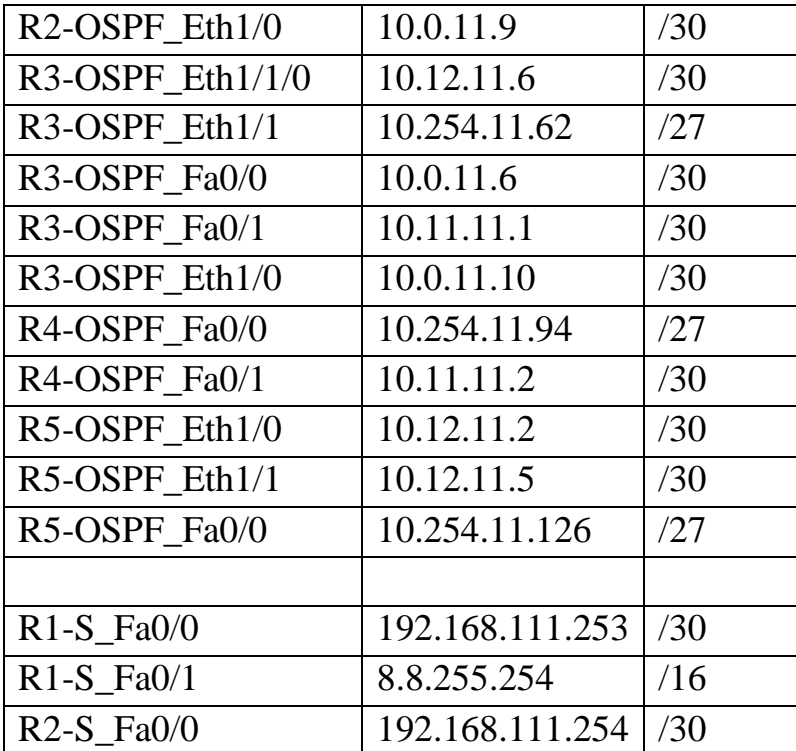

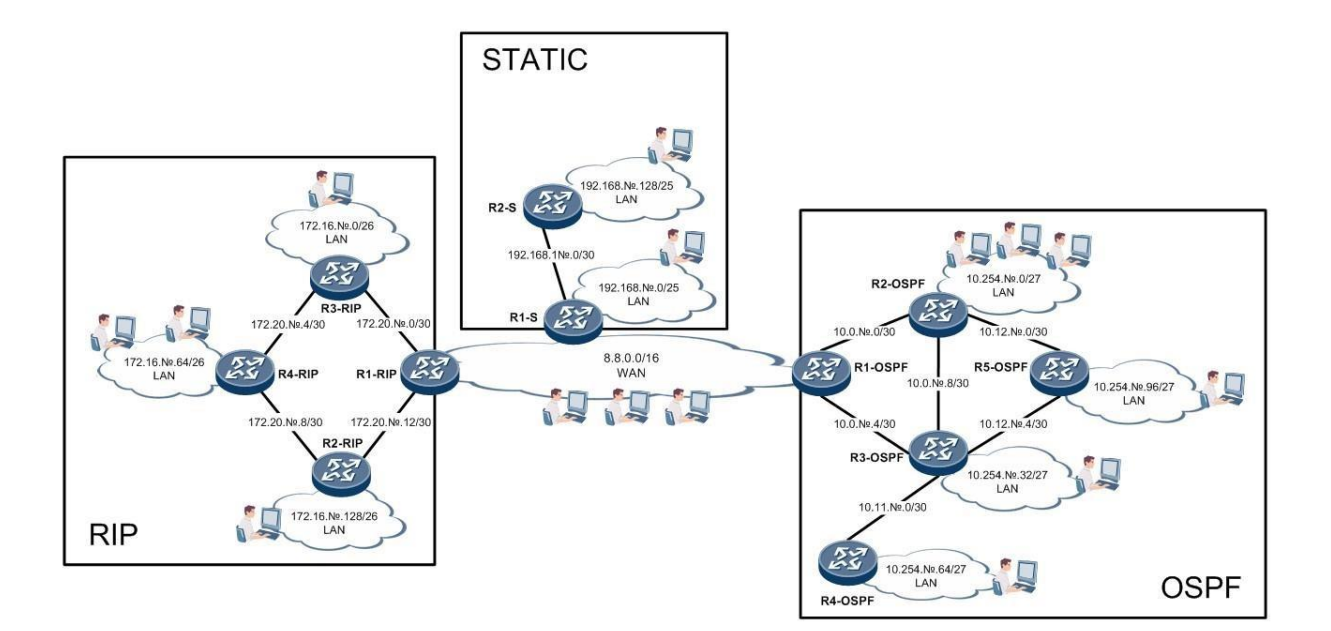

Рисунок Дизайн IP

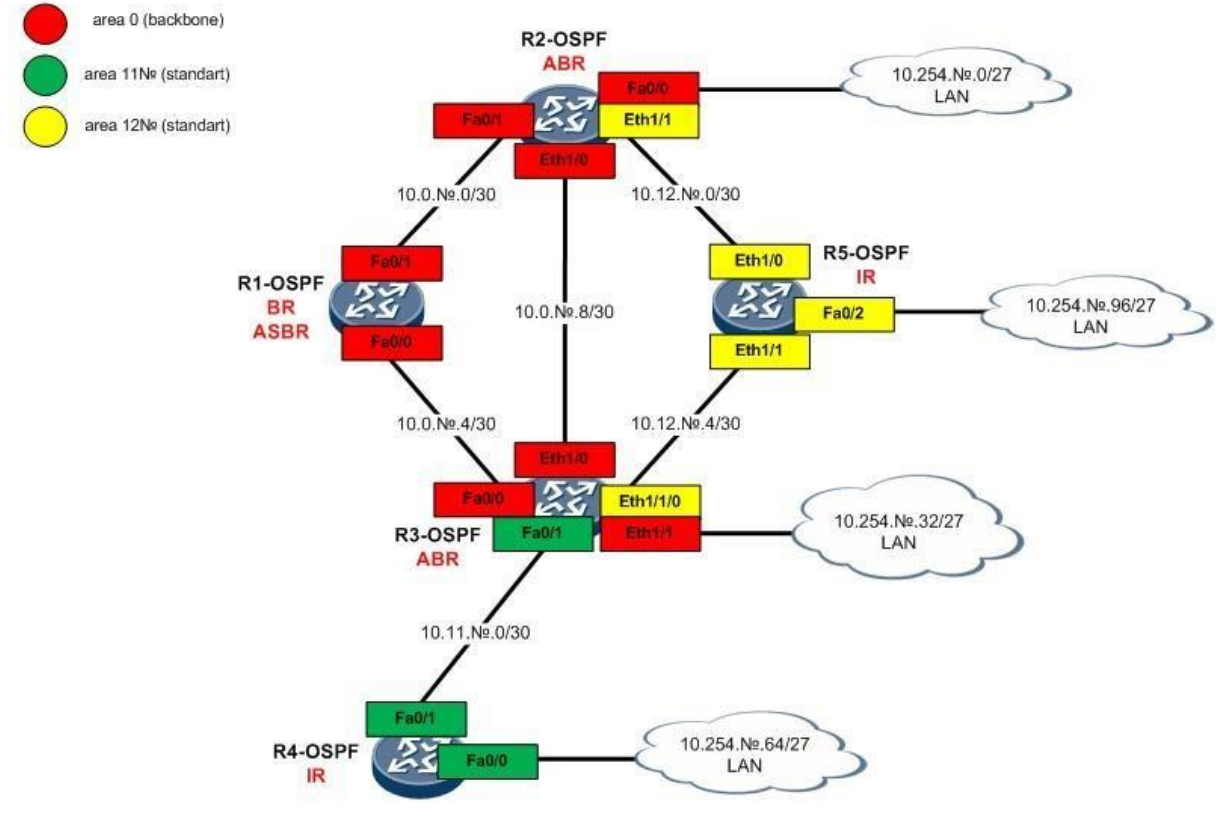

Рисунок Дизайн OSPF

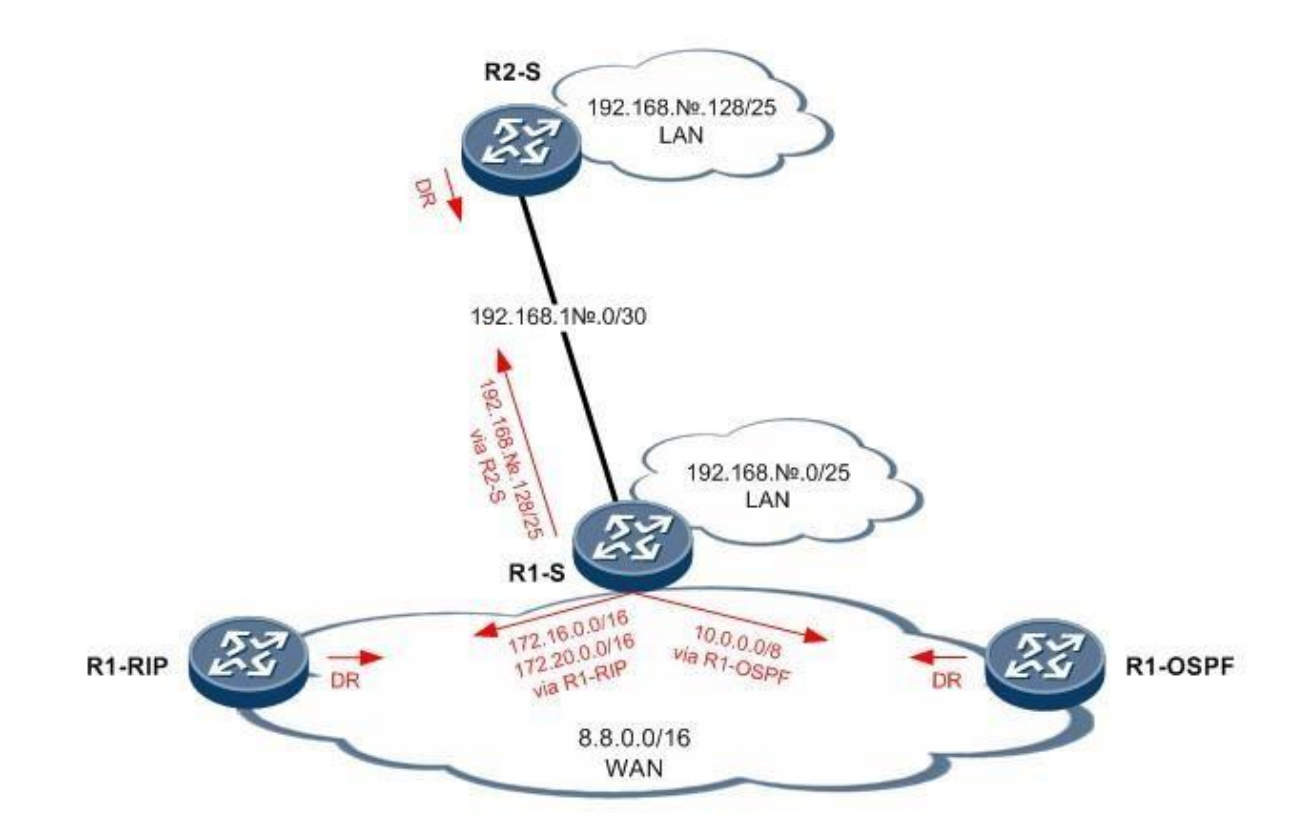

# **PHCYHOK Static Routing**

### Примерный перечень вопросов на экзамен 1.

Общие принципы построения сетей ЭВМ 2.

Классификация сетей.

- 3. Принципы многоуровневой организации сетей ЭВМ
- 4. Состав и структура сетей ЭВМ
- 5. Архитектуры телекоммуникационных сетей
- 6. Сети отделов, кампусов, корпоративные сети
- 7. Сетевые топологии и методы доступа к среде передачи данных
- 8. Смешанные топологии
- 9. Методы проектирования средств телекоммуникаций
- 10. Физическая структуризация сетей ЭВМ
- 11. Логическая структуризация сетей ЭВМ
- 12. Модель OSI. Понятие «открытая система»
- 13. Уровни, протоколы, интерфейсы
- 14. Сетезависимые и сетенезависимые уровни модели взаимодействия открытых систем
- 15. Управление сетями (прикладное, системное)
- 16. Иерархия протоколов
- 17. Прикладной уровень. Представительный уровень. Протоколы
- 18. Сеансовый уровень. Транспортный уровень. Протоколы
- 19. Сетевой уровень. Протоколы

20.Канальный уровень. Протоколы

21.Физический уровень

22.Стандартные стеки коммуникационных протоколов

23.Сетевые службы

24.Управление доступом к передающей среде a. Типы каналов связи в телекоммуникационных сетях

25.Факторы, ограничивающие скорость и дальность передачи сигналов по физическим линиям связи

26.Методы кодирования и передачи данных

27.Методы обнаружения и коррекции ошибок передачи данных

28.Типы соединительных кабелей

29. Распределение коммуникационных устройств в соответствии с семиуровневой моделью OSI

30.Повторители и концентраторы

31.Мосты и коммутаторы

32.Маршрутизация

33.Программные средства телекоммуникации

34.Сетевые операционные системы

35.Характеристики и классификация локальных сетей ЭВМ

36.Конфигурации локальных вычислительных сетей и методы доступа в них

37.Технические средства и оборудование локальных сетей ЭВМ 2

38.Базовые технологии локальных сетей

39.Технология Ethernet

40.Технология Token Ring

41.Технология FDDI

42.Развитие технологии Ethernet

43.Технология Fast Ethernet

44.Технология 100 VG – AnyLAN 4

5.Технология Gigabit Ethernet

46.Беспроводные локальные сети ЭВМ

47.Логическая структуризация локальных сетей ЭВМ

48.Виртуальные локальные сети ЭВМ

49.Типы глобальных сетей ЭВМ

50.Конфигурации глобальных сетей ЭВМ и методы коммутации в них

51.Интерфейсы «пользователь–сеть» глобальных сетей ЭВМ

52.Цифровые сети с интеграцией услуг (сети ISDN)

53.Сети и технология Х.25

54.Сети и технология FRAME RELAY

55.Сети и технология ATM

56.Реализация межсетевого взаимодействия средствами TCP/IP

57.Адресация в IP-сетях

58.Протокол IP

59.Протоколы маршрутизации в IP-сетях

60.Сервисные возможности глобальной сети Интернет

61.Базовые принципы обеспечения безопасности телекоммуникационных связей в сетях ЭВМ

62.Классификация угроз информационной безопасности компьютерных сетей

63.Административный контроль в сетях ЭВМ

64.Основные проблемы секретности в сетях ЭВМ

65.Методы криптографии, применяемые в сетях ЭВМ

66.Пути развития сетей ЭВМ

67.Перспективы развития телекоммуникаций в России

68.Основные этапы создания и развития глобальной интеллектуальной сети Общие тенденции развития в России современных телекоммуникационных технологий

#### **Пример задачи на экзамен**

Злоумышленник попал в сеть предприятия (получил IP). Предполагая что он равен 192.168.1.10 опишите процедуру дальнейшей рекогнасцировки с точки зрения взаимодействия в сети.

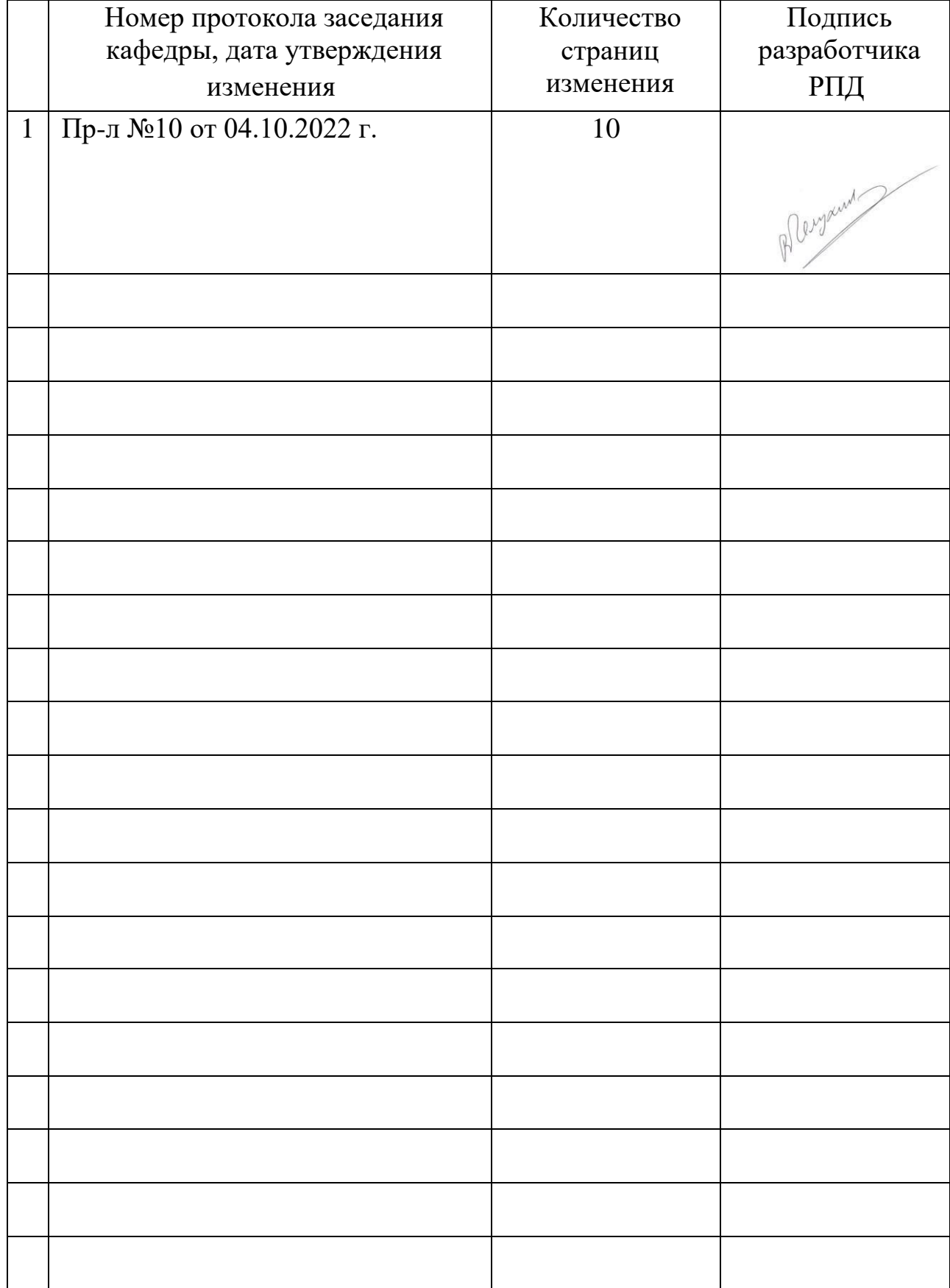

# **Лист регистрации изменений к РПД**

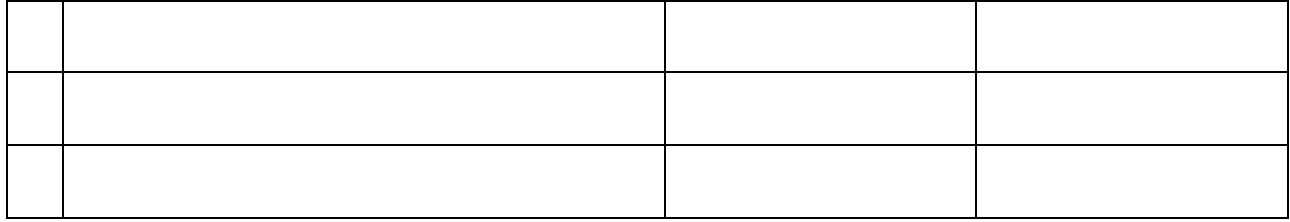